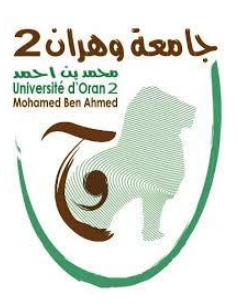

**La République Algérienne Démocratique et populaire**

**Ministère de l'Enseignement Supérieur et de la recherche Scientifique**

**Université Oran 02 Mohamed Ben Ahmed Faculté Science De La Terre Et De L'Univers Département de Géographie Et Aménagement De Territoire**

**Mémoire Pour obtention du diplôme de master en Géomatique**

**Thème :**

*La cartographie diachronique de l'occupation du sol par une série temporelle d'images spatiales. Cas de la commune "BENI SAF"*

*(Ain Temouchent).*

**Préparée par : LAROUCI ZIAD BENHADDA OUSSAMA**

**Devant le jury composé de :** 

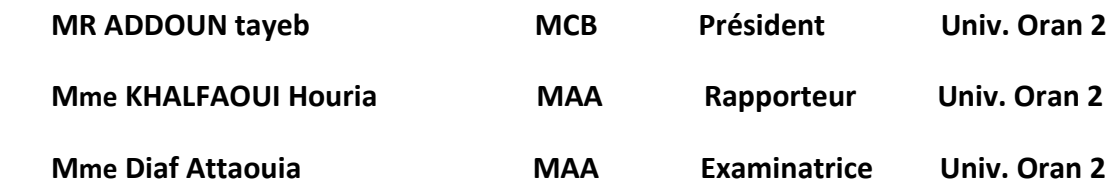

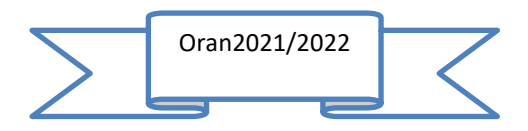

# <span id="page-1-0"></span>*Dédicace*

Quoi que de plus que de pouvoir partagé les meilleurs moments de nos vies avec les êtres Qu'on aime. Arrivé au terme de mes études, j'ai le grand plaisir de dédier ce

modeste travail :

A mes chers parents :

Pour leur amour, leur compréhension, leur patience, leur tendresse et leur encouragement sont toujours pour moi sans limite, ils m'ont soutenu le long de mes études et ils ont sacrifié pour ma réussite, que dieu les préserve et les garde en bonne santé.

Mes chers sœurs et frères, que Dieu vous protège et vous offre un avenir radieux.

LAROUCI ZIAD BENHADDA OUSSAMA

# <span id="page-2-0"></span>**REMERCIEMENTS**

On remercie dieu le tout puissant de nous avoir donné la santé et la volonté d'entamer et terminer ce mémoire.

Tout d'abord, ce travail ne serait pas aussi riche et n'aurait pas ou avoir le jour sans l'aide et promotrice Mme KHALFAOUI HOURIA on le remercie pour la qualité de son encadrement exceptionnel, pour sa patience, sa rigueur et sa disponibilité durant notre préparation de ce mémoire.

LAROUCI ZIAD

BENHADDA OUASSAMA

#### <span id="page-3-0"></span>Résumé :

La commune de Bèni Saf qui fait partie de la wilaya d'Ain Temouchent, une ville qui connait une évolution de son occupation. Par conséquent, le phénomène de la tâche urbaine au profit des terrains agricoles s'accentue. L'objectif de notre étude consiste à détecter les changements de l'occupation du sol de la commune de Bèni Saf à partir de données satellitaires multi-dates et l'estimation générale de l'impact de ces changements sur l'activité agricole et urbaine. La méthode de classifications supervise a été utilisée. Ces résultats ont permis d'identifier le changement temporel et spatial de l'occupation du sol de la commune pour une période de 42 ans (de 1980 à 2022).

**Mots clés** : Télédétection, Occupation du sol, Traitement d'image, Classification, Cartographie

بلدية بني صاف التي تنتمي الى والية عين تموشنت، هذه المدينة تعرف نموا وتطورا في استخدام االراضي، إال أن ظاهرة العمران على حساب االراضي الفالحية في تنامي مستمر. الهدف من هذه الدراسة هو الكشف عن تغيرات استخدام االراضي في هذه المدينة باستخدام بيانات االقمار الصناعية لمختلف التواريخ والتقدير الشامل لتأثير هذه التغييرات على النشاط الزراعي والحضري. تم الاعتماد على طريقة المقارنة في زمن محدد وقد تم استخدام منهج التصنيف بالإشراف .هذه النتائج سمحت بتحديد التغير ات الز مانية و المكانية في استخدام الار اضبي على مستوى المدينة لمدة 42 سنة (من 1980 الى 2022).

**الكلمات المفتاحية:** االستشعار عن بعد، استخدام األراضي، معالجة الصور، تصنيف الصور، رسم الخرائط.

### **Abstract :**

The city of Bèni Saf, which is part of the wilaya of Ain Temouchent, a small town that is experiencing an evolution in its occupation. As a result, the phenomenon of the urban task in favor of agricultural land is accentuated. The objective of our study is to detect the changes of the land's use from multidate satellite data in addition to the general assessment of the impact of these changes on agricultural and urban activity. We used the method of supervised classification. These results made it possible to identify the temporal and spatial change of the land occupation of the city for a period of 42 years (1980 to 2022).

**Keywords**: Remote sensing, Land use, Image processing, Classification, Cartography.

# Table des matières

### Dédicace2

# REMERCIEMENTS3

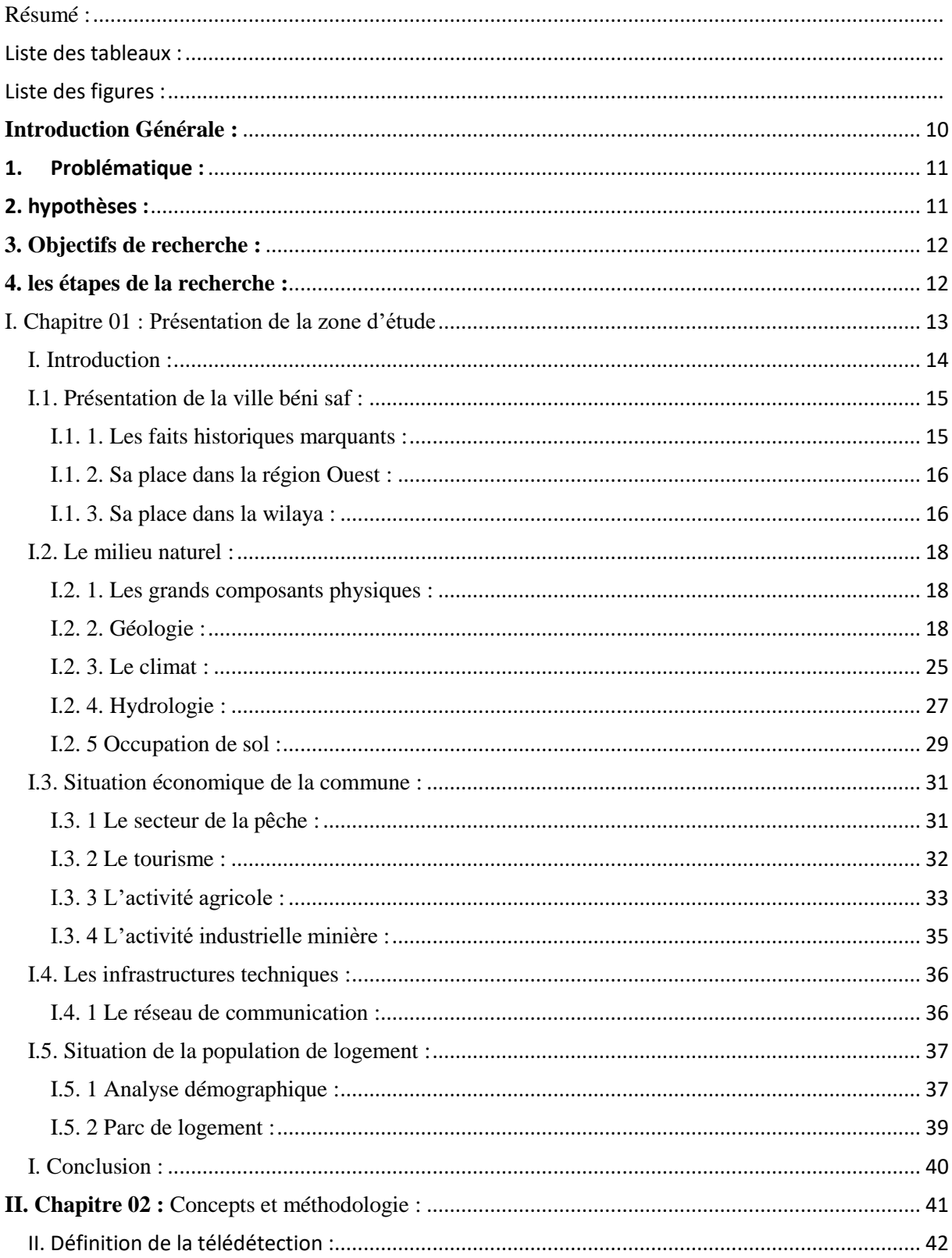

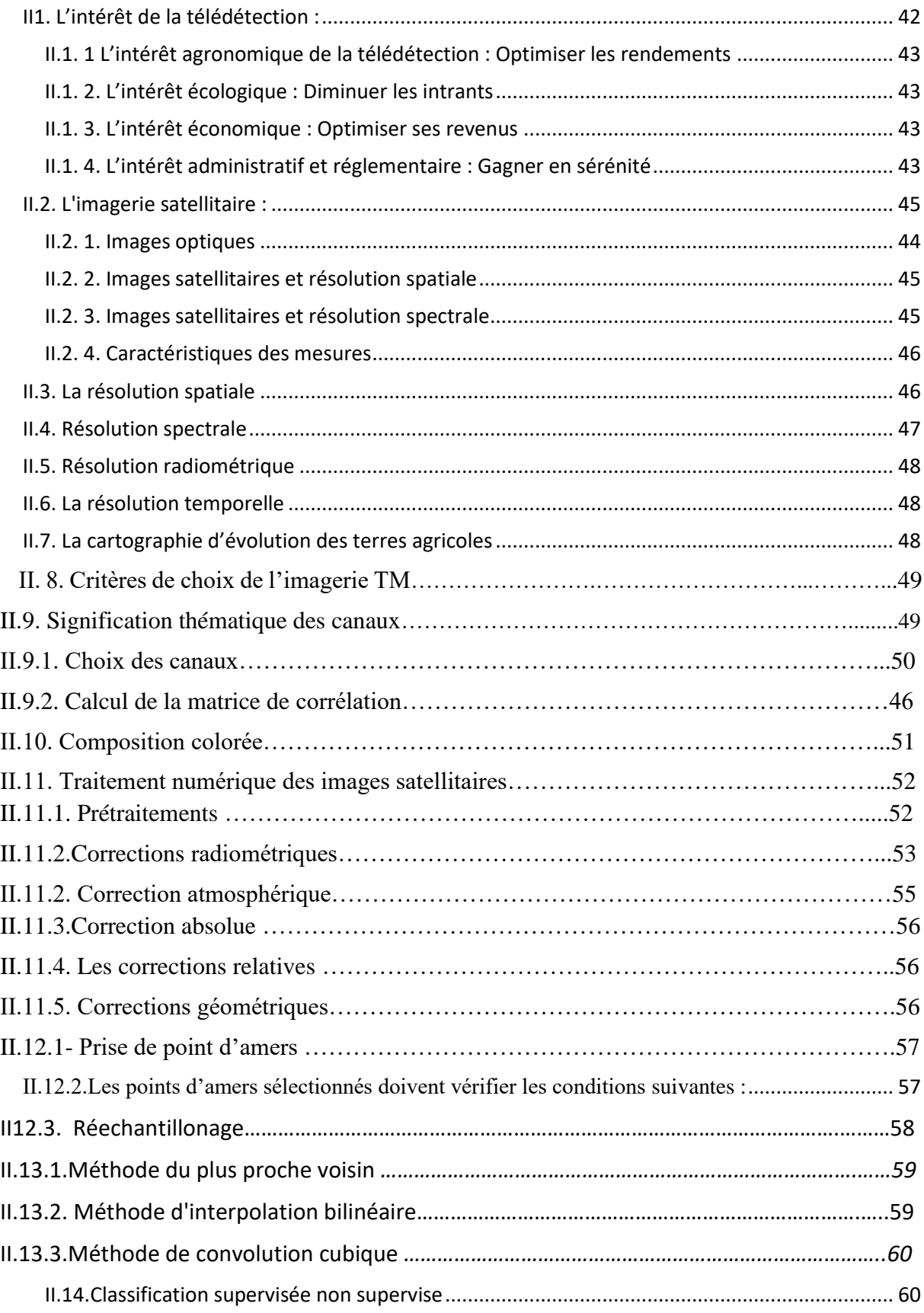

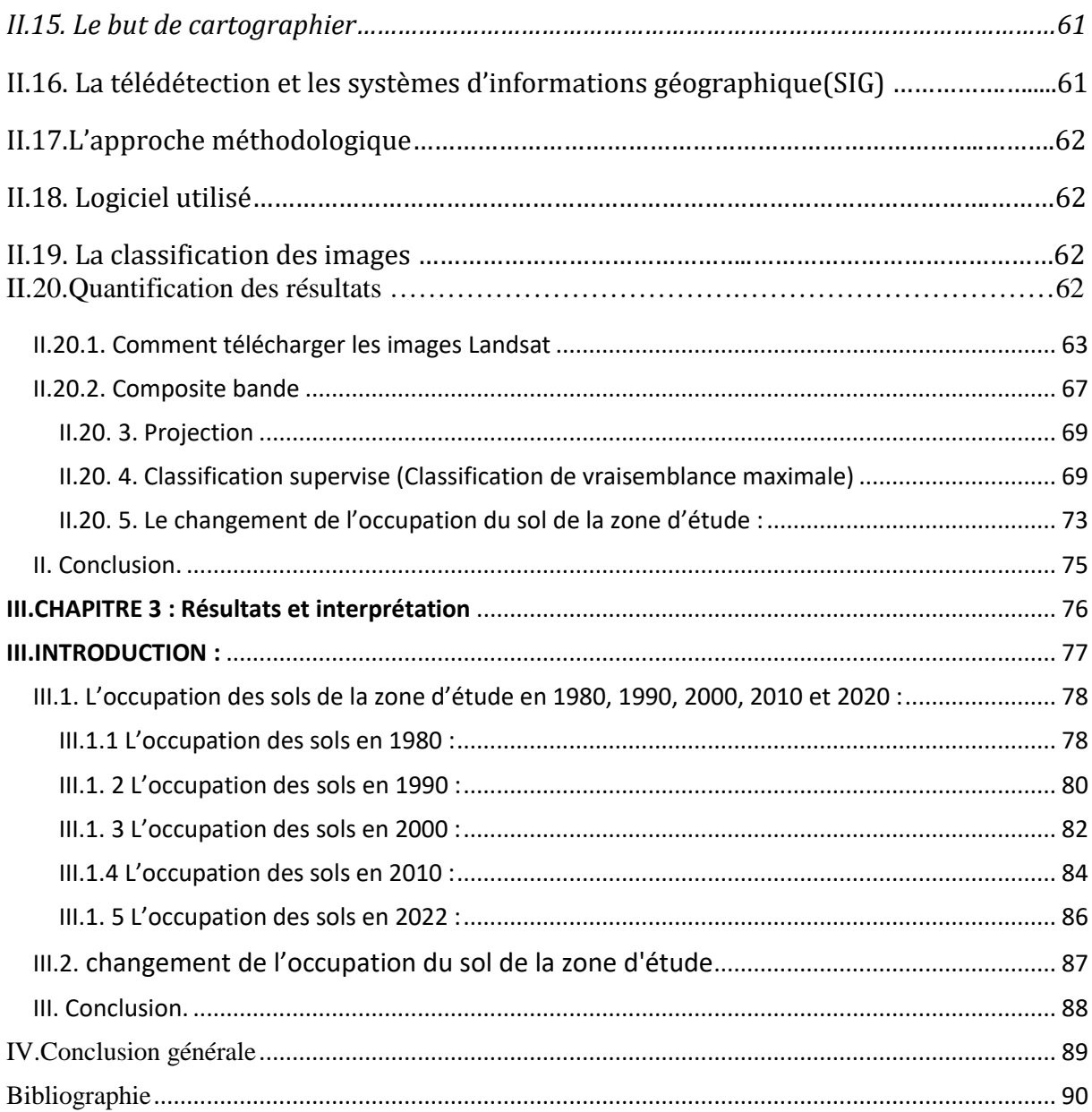

# <span id="page-7-0"></span>Liste des tableaux :

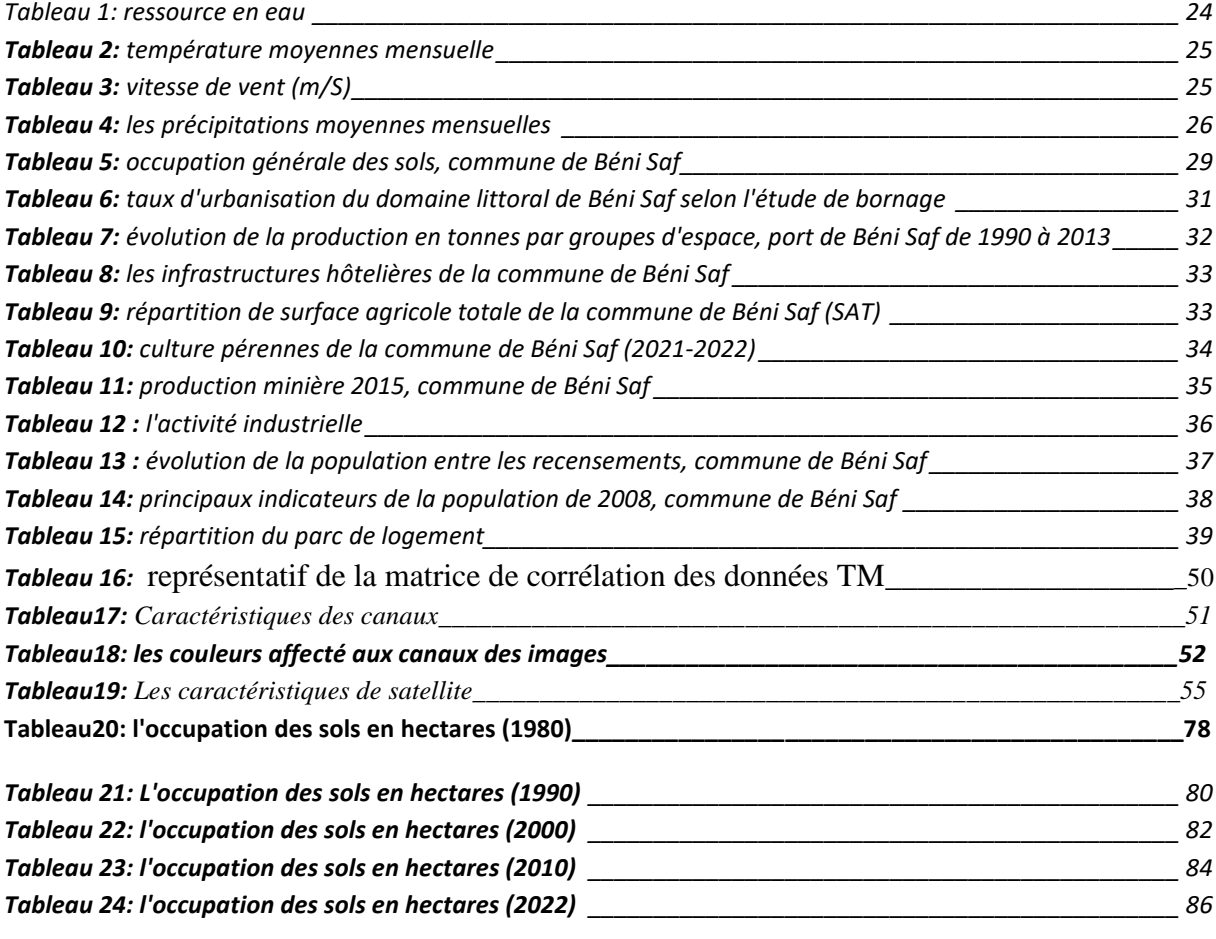

# <span id="page-8-0"></span>Liste des figures :

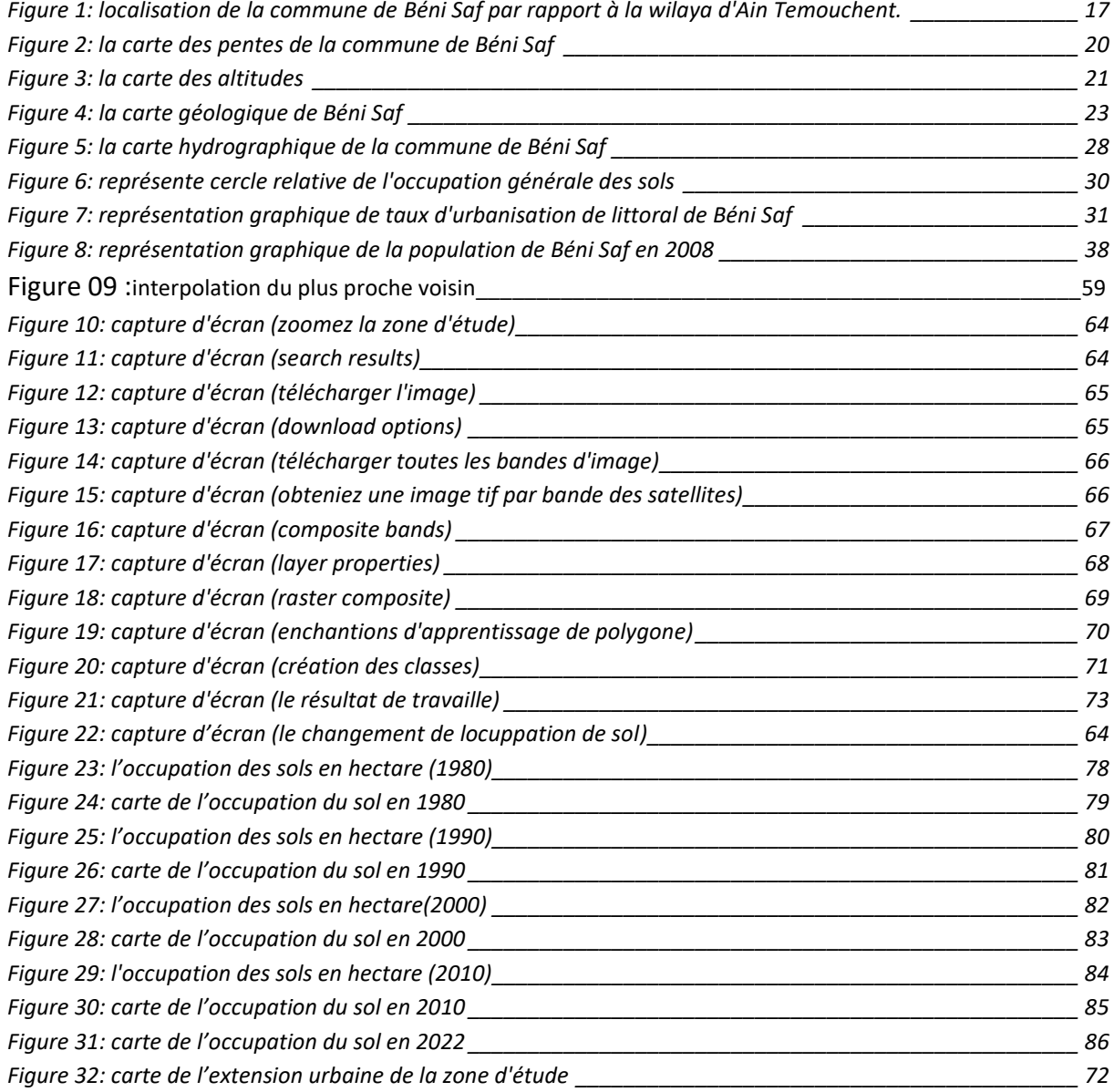

#### **Introduction Générale :**

L'étude de l'occupation de sol est une entre privilégie dans l'évolution des interactions entre l'homme et son milieu, ainsi les informations issues de l'analyses de l'occupation de sol sont toujours utile dans l'indentification des stratégies appropries pour mieux gérer l'état de l'utilisation des terres, plusieurs méthodes ont été inventé et applique à cet effet, parmi celles-ci l'analyses diachronique et multi date de l'occupation de sol est la plus utiliser. L'urbanisation est définie comme l'augmentation continue de la population, que ce soit dans logement ordonnes ou non réglementer ce qui augmente la demande de terres agricoles et crée ainsi un déséquilibre environnemental.

La plupart des pays du monde ont connu une croissance démographique rapide dans les colleurs récente .qui a conduit la nécessite croissante de logement et d'espaces de travail ainsi que lieux de service divers ,pour atteindre cet objectifs , un terrain approprie doit être fourni pour l'expansion de la ville , mais le problème avec cette expansion est que la plupart des pays du monde étendant leurs villes sous forme de rampes sans identifier les zones ou les extension de la ville cesse de trouver des alternatives en dehors, en plus des facteurs de croissance de la population, il y a d' autre facteurs qui ont contribué à l'urbanisation dit le plus important est peut-être la migration de la population vers les villes. Les besoins croissants de logement et de travaille ainsi que de lieux de service variés ont conduit à la création de neveux quartiers, souvent à proximité ou sue des terres agricoles. En plus du désir de certaines habitantes poser à la périphérie des villes en coupant les zones agricoles, nous oublions aussi les maisons de logement chaotique qui sont devenus consomme importants superficie des terres agricoles ainsi que la propriété immobilière de terres qui constate un obstacle à la gestion de ces terres pour les états. Tout cela a contribué à l'émergence du problème de l'urbanisation au détriment des terres agricoles, et devenu. Les êtres humains sont les plus grands ennemis de ces espaces, malgré les avantages de ces territoires pour répondre à ces besoins nécessaires de la population et leur rôle dans l'équilibre écologique les pays en développement sont les plus vulnérables à ce phénomène. L'Algérie fait partie des pays qui des grandes zones agricoles ont été perdue à la suite de l'urbanisation, ses besoins croissants en logement et équipement son tenir de la propriété agricole qui a été viole par l'été et la population, résolvant ainsi une crise un autre problème. Dans la plus des villes algériennes le phénomène ont posé un certain nombre de problèmes. Non seulement les grandes villes, mais à ces racismes dans la ville moyennes et petite, dont la dernier connait une augmentation et en raison de la migration, qui a conduit à un problème d'immobilier et d'extension au déterminent les terres agricoles.

#### <span id="page-10-0"></span>**1. Problématique :**

La commune de béni Saf, avec une superficie de 61,3 km<sup>2</sup> et une population de 54620 habitats, qui connait le problème de l'expansion de ses terres agricoles, ou celles-ci se sont transformées en zone qui élargissent la ville sans tenir compte de sa valeur.

L'utilisation des terres dans la commune souffre de nombreux problème, notamment le chevauchement de différent usage et tyrannie des détriments des autres, d'autant plus que la région sa caractérise par ses espaces agriculture et sylviculture.

L'extension de la ville a été dans les trois côtes de la commune sud et sud-est et beaucoup plus a le sud-ouest, donc la région sud-est qui représente une grande surface de foret et le côté sudouest et sud la plus par et des terres agricoles.

Nous avant choisi comme un modèle d'extension urbaine face à les terres agricoles, afin d'analyses le phénomène, comprendre ses causes, suivre les étapes du développement urbaine et suggestion appropriées pour contrôle le problème avec la recherche est d'essayer de répondre à la question principale :

<span id="page-10-1"></span>**Quelles sont les déferentes occupation de sol dans la zone d'étude et quelle est la superficie et le pourcentage occupe pendent les années (1980\_2022) ?**

**Quelle est l'ampleur des changements survenus sur l'occupation de sol dans la commune de Béni Saf entre (1980\_2022) ?**

**Quels sont les changements les plus importants dans l'occupation ?**

**Quels sont les facteurs les plus importants qui influent sur le changement de l'occupation de sol dans la commune de Beni Saf ?**

**Quelles sont les principales raisons du problème de l'extension urbaine face aux terrains agricole ?** 

#### **2. hypothèses :**

les changements de l'usage des sols donc les terrains agricoles sont reconverties pour l'utilisation urbaine et la dégradation du couvert végétal.

### <span id="page-11-0"></span>**3. Objectifs de recherche :**

-Cette étude vise à exploiter les images Landsat pour réaliser une étude diachronique de l'occupation de sol.

\_Classification et analyses des modes de l'occupation de sol à la commune de Béni Saf à l'aide de technologie Arc Gis.

\_Connaitre ce qui occupé par chaque utilisation des terres à partir de la superficie totale de la ville.

\_Comparer les déférentes occupations de sol entre le passe et le présent pour illustre les changements les plus importants et la transformation qui ont touché.

## **4. les étapes de la recherche :**

-la recherche théorique, nous avants recueilli autant de livres et des mémoires de fin d'études possible et voir ce qui publier sue internet, et c'est dans le but de créer un contexte et d'élargir les informations sur ce sujet.et le déplacement vers la bibliothèque de la faculté de la science de la terre dans l'Université Oran2.

- la phase de recherche applique au cours de cette phase en raison de son inspiration et de la nature de notre sujet de recherche qui nécessite différentes donnes statistiques et des cartes donc nous avant connecte le service de technique de la commune de Béni Saf, la subdivision de l'agriculture de la commune de Béni Saf, station météorologique de la commune de Béni Saf, Subdivision de l'hydrologie de Béni Saf, DSA Ain Temouchent.

- la phase d'analyse établir des cartes à travers les images satellitaires et illustre l'extension urbaine et leur impact sur les terrains agricoles.

<span id="page-12-0"></span>I. Chapitre 01 : Présentation de la zone d'étude

## <span id="page-13-0"></span>**I. Introduction :**

Dans ce chapitre, une étude analytique de la ville de Bèni Saf est une étape nécessaire pour obtenir les résultats attendus, c'est-à-dire la base sur laquelle reposant l'activité économique en générale , et le rôle de de ces facteurs peut être positif ou négatif, il faut mettre en évidence les composants et les caractéristiques du milieu naturel pour déterminer la potentialité de la région ainsi que les obstacles à son expansion. Donc sera discutée dans laquelle nous traiterons de l'étude naturelle, urbain ainsi que la consommation de la surface de la ville avec une comparaison de la zone d'expansion de la ville entre réalité et revue le plan directeur d'aménagement et d'urbanisme avec l'extraction de la relation d'impact de l'étalement, nous arriverons à quelques résultats.

# <span id="page-14-0"></span>**I.1. Présentation de la ville béni saf :**

## <span id="page-14-1"></span>**I.1. 1. Les faits historiques marquants :1**

-Site préhistorique datant de l'époque néolithique (10000 à 5000 ans avant notre ère) à Bradj,Bèni Saf et dans l'ile de Rachghoun .

-inscription punique dans l'ile de Raghoun (250 avant à 104 après notre ère) qui a joué un rôle de comptoir pour Siga, cite numide (capitale de Syphax, roi des Masaesyles) puis romaine. Née à l'embouchure de la Tafna, un port fluvial utilisé par les navires pour le transport de marchandises.

-Au début de la colonisation française, en 1836, installation d'un camp militaire dans l'ile de Raghoun du poste de surveillance de Rachghoun vers Tlemcen (Remchi, Hennaya…). Cette implantation provoque le soulèvement de la tribu des oulhaça conduit par Mohamed al Bouhemidi allié de l'Emir Abdel kader qui mène une grande offensive militaire dans la région.

-la construction de la ville de Béni Saf à partir de l'activité minière, en 1850 exploitation du minerai de fer hématite Fe2O3 par des prospectives isolées et de petites sociétés.1874-1880, construction d'un port à l'embouchure des deux oueds pur transformer minerai vers L'Europe.

- 1910-1950 développements urbains importants.

-1950-1960, reconversion du port de commerce en un port de pêche qui devient le premier port de pêche du pays assurant le ¼ de la production. Avec création d'un plan d'eau de 20 Ha des activités annexe (usines de salaisons d'anchois-conserveries de sardines de pêche...).

 $\overline{a}$ 

<sup>1</sup> Révision de PDAU de la commune de béni saf page 07.

# <span id="page-15-0"></span>**I.1. 2. Sa place dans la région Ouest :2**

La commune de Bèni Saf occupe une position privilégiée dans la région à des distances modestes des grandes pôle urbaines (65 Km de Tlemcen, 30 km d'Ain temouchent, 100 Km d'Oran, 100 Km de Sidi Bel Abbés). Les conditions historiques de sa création liée à l'exploitation du minerai de fer pour l'exportation et la création d'un port de commerce la font bénéficier du passage de deux grands axes nationaux (RN 22, RN 96) qui favorises l'échange avec ces grands centres et principalement avec Tlemcen, sa Wilaya d'origine avec laquelle les liaisons sont millénaires. Grace à son port devenu des grands ports du pays et ses activités touristiques l'agglomération de Beni Saf devient à grands point de d'encrage de la région Nord-Ouest sur le mer Méditerranée.

## <span id="page-15-1"></span>**I.1. 3. Sa place dans la wilaya :3**

Tous les indicateurs montrant que la commune de Béni Saf par son poids démographique, ses fonctions économique d'importance régionale voire nationale, voirie nationale son réseaux d'infrastructure appelé à se développement, son niveau d'équipement la placent au deuxième rang de la hiérarchie après le chef-lieu de Wilaya.

La plupart des centres de la zone littorale (Oulhaça, Sid Safi, Sidi Ben Adda, Terga…) avaient pour fondement, l'encadrement de leur territoire agricole, l'agglomération de Béni saf dès l'origine avait été créée avec un statut de la ville minière e portuaire avec des équipements d'un certain niveau réseaux de communication dense, d'importance nationale.

 $\overline{\phantom{a}}$ 

<sup>2</sup> Révision de PDAU de la commune de béni saf page 08.

<sup>3</sup> Révision de PDAU de la commune de béni saf page 09.

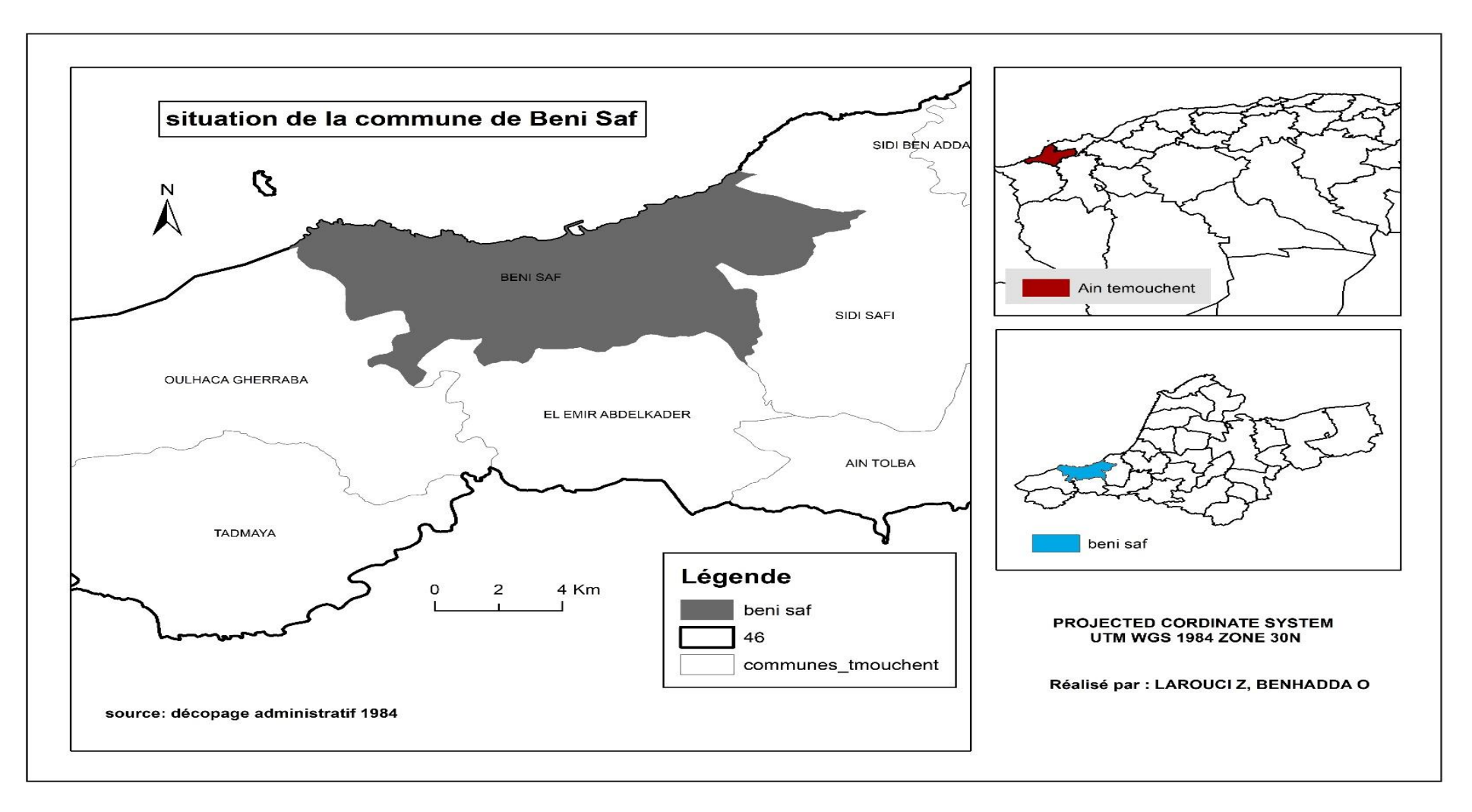

<span id="page-16-0"></span>**Figure 1:** localisation de la commune de Béni Saf par rapport à la wilaya d'Ain Temouchent.

# <span id="page-17-0"></span>**I.2. Le milieu naturel :**

## <span id="page-17-1"></span>**I.2. 1. Les grands composants physiques :**<sup>4</sup>

Le territoire communal d'une superficie de 61.36 Km²est bordé au Nord par le Mer Méditerranée qui représente une barrière physique naturelle, au sud par la chine de Skhouna, dernier prolongement du massif montagneux de Sbaa Chioukh, à l'Ouest par l'Oued Tafna et à l'Est par le plateau de Sidi Safi. La frange littorale est baie d'une longueur de 16 Km délimitée à l'Ouest par le cap Acra et à l'Est par cap Oulhaça, elle se compose de falaise rocheuse abrupte d'origine volcanique d'une hauteur pouvant atteindre 100 à 150 m (Djof Lakhal, Djof Sidi Boucif) qui tombent à pic dans la mer, entrecoupée par des plages et des criques. Vers le sud, le territoire est marqué par relief ancien (chaine SKhouna), un ensemble collinaire de pentes dépassant les 15%, marque par des ravins et talwegs très encaissés dont la vocation principale ne peut être que forestier associée à l'arboriculture rustique. Les points culminants sont Djebel SKhouna (405 m), Djebel Magramen au sud-ouest (245 m), le foret est tres présente et repartie sur les sites les plus sensibles (Skhouna-ghar El Baroud-Oued Ahmed-Oued Medah-Sidi Mehdi…).

## <span id="page-17-2"></span>**I.2. 2. Géologie :**<sup>5</sup>

Le territoire est recouvert de sédiments néogènes et quaternaires à travers lesquels apparaissant la plupart des formations sédimentaires antérieures.

Cette caractéristique est le résultat d'une activité volcanique intense qui touche le Nord-Ouest de la région. En mer, des jalons témoignent de cette activité, ce sont les falaises de la frange littorale, l'ilot de pain du sucre et l'ile de Rachghoun.

## **Stratigraphie :**

 $\overline{\phantom{a}}$ 

| <b>Etages</b> | <b>Formation lithologiques</b>                          |
|---------------|---------------------------------------------------------|
| Le Primaire   | Il concerne exclusivement l'axe de la chine de Skhouna. |

<sup>4</sup> Révision de PDAU de la commune de béni saf page 10.

<sup>5</sup> Révision de PDAU de la commune de béni saf page 11.

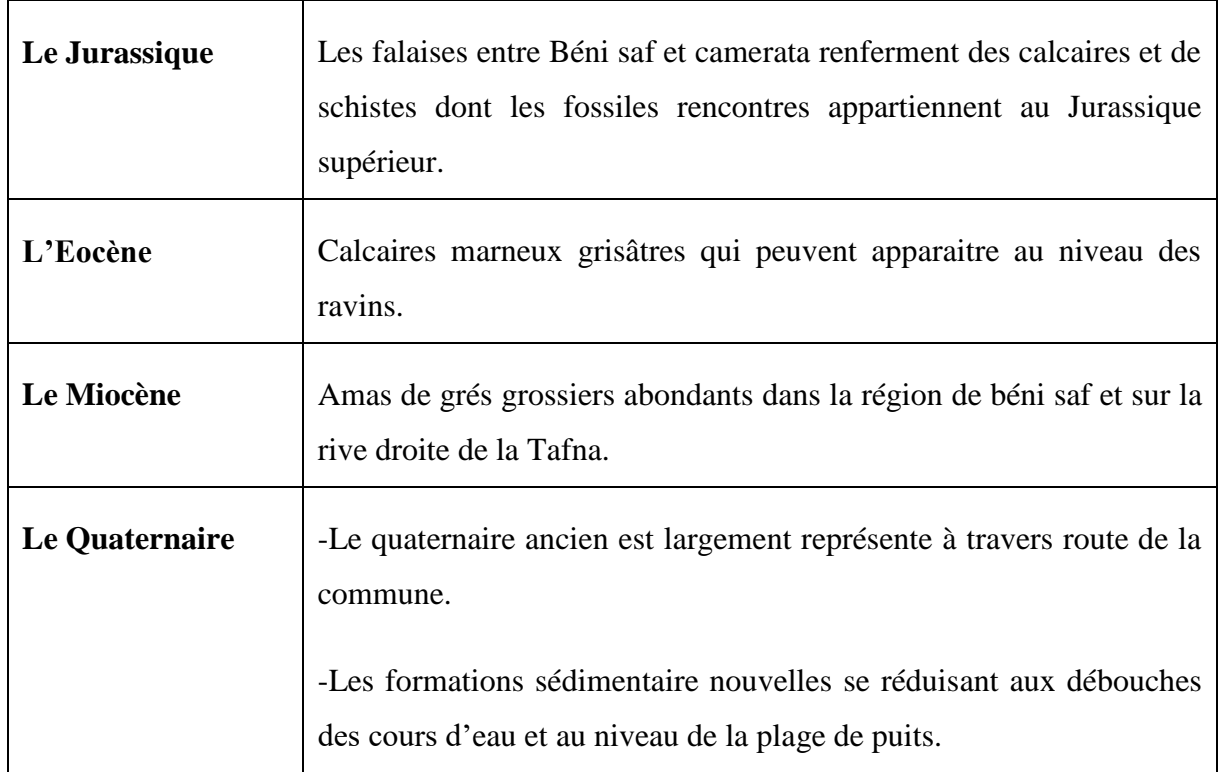

## *I.2. 2. 1 les pentes :*

La pente joue un rôle important dans la connaissance des obstacles de l'extension dans la commune et savoir quelles zones il difficile de construire et fait déférant réseaux, en peu identifier quatre catégories pour la pente :

-Pente faible : 0- 4 % et cela montre que la pente en particulier dans la région du ouest et Est et Sud-Est de la commune, donc la majorité des terres dans cette zone sont plate.

-Pente moyenne : 4- 12 % il représenté la moitié de la surface de la commune et situe dans toutes la commune mes beaucoup plus dans le centre de la commune et en sud.

-Forte pente : de 12-25 % situe dans le centre de la commune et dans la côte Sud-Ouest donc la plus part de surface de centre de la commune à une forte pente.

-Très forte pente : plus de 25% situe da la côte nord-ouest et nord-est et en sud-ouest et un peu dans le centre de la commune.

# **-La carte des altitudes :**

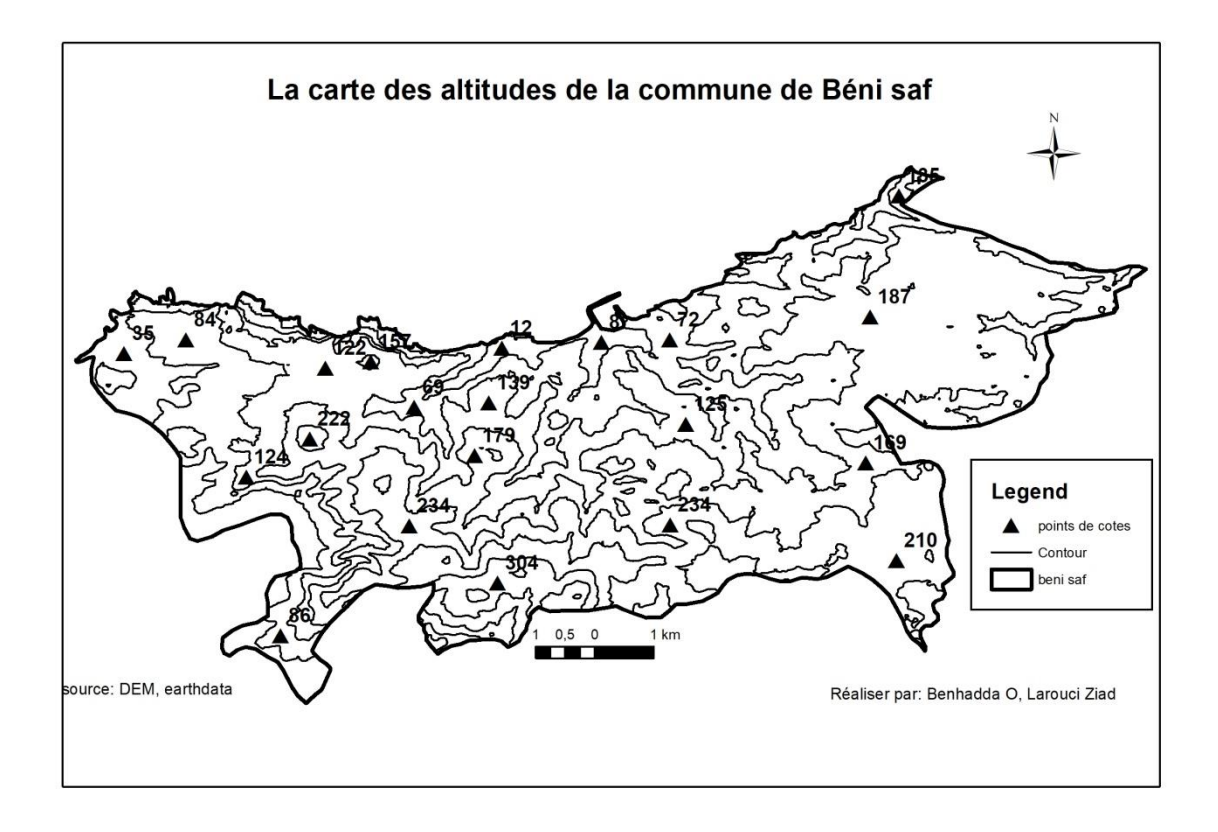

<span id="page-19-0"></span>**Figure 2:** Carte des altitudes de la commune de Béni Saf

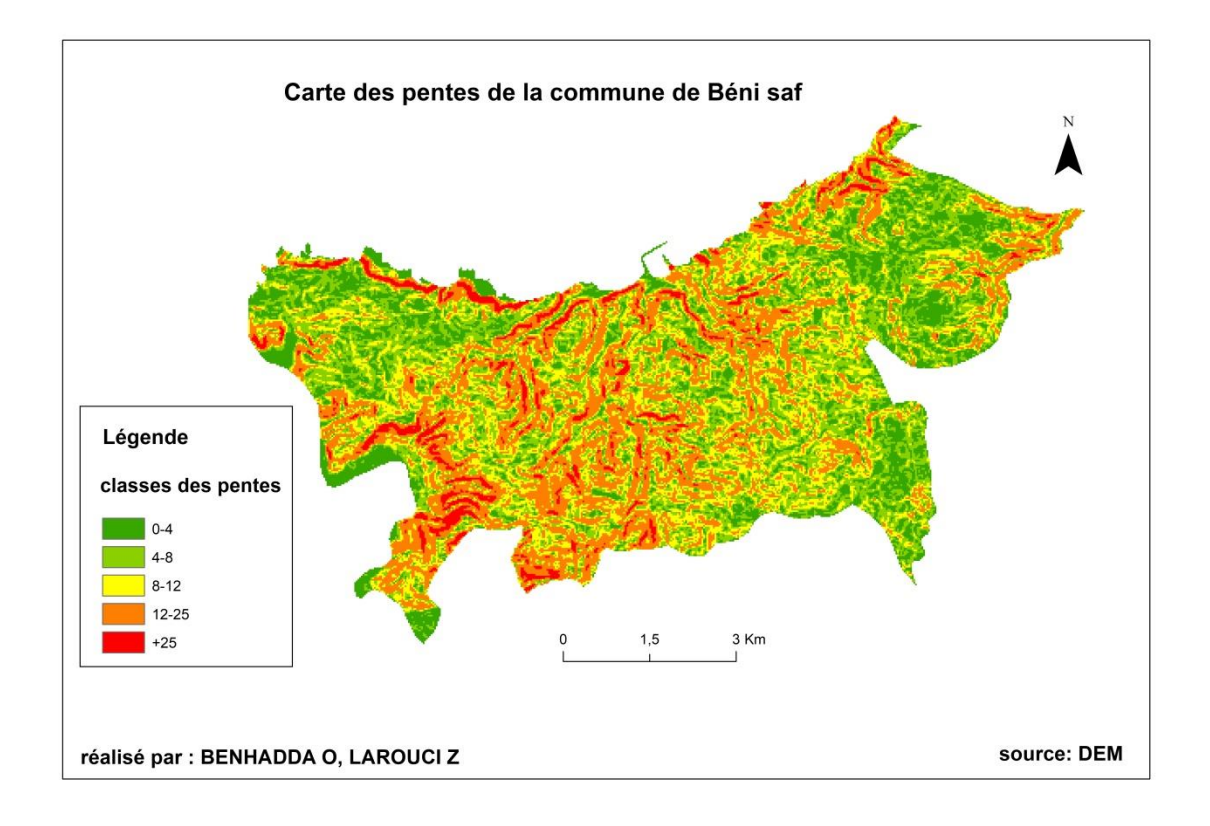

Figure 3: **Carte des pentes de la commune de Béni Saf**

**La carte géologique de Béni Saf :** source (office nationale de la recherche géologique minière, service géologique de l'Algérie)

La région de Béni Saf ,elle été structure durant les deux phases hercynienne et alpine .d'intense activité volcanique ont affecté ce massif ,antérieure au miocènes au plio-Quarternaire .cette dernière reste la plus importante dans la région ,du point de vu lithologique les formations sont représenté essentiellement par des calcaires jurassique supérieure et crétacé inferieure partiellement ou totalement epigenises.la minéralisation dans la région est essentiellement ferrifère encaissé dans les calcaires et les schiste elle présente une morphologie de type filonienne ,en amas et à remplissage de fissure .la para genèse est constitué par la sidérite ,l'hématite ,l'oligiste, la limonite, la barytine, la calcite ,la dolomite, le quartz, la chlorite, l'albite, la séricine et kaolinite.

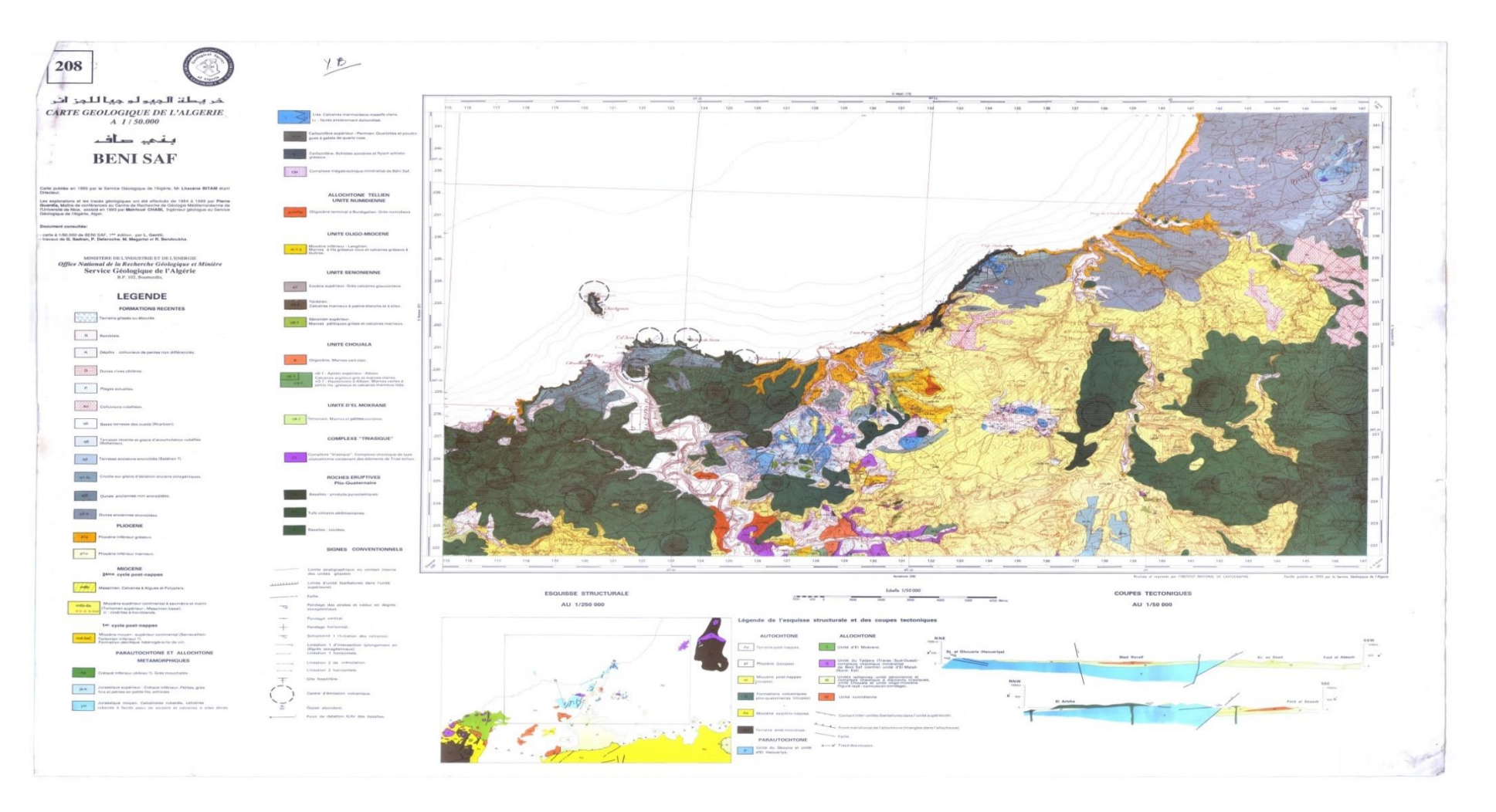

<span id="page-22-0"></span>**Figure 2:** Carte géologique de Béni Saf

**Hydrologique :** <sup>6</sup> les nappes souterraines dans la commune les indices fournée par les forages d'exploitation révèlent l'existence d'une réserve en eau peut-être importante (multitude de puits secs), de qualité médiocre à bonne et à une grande profondeur.

A la vue des faiblisse des ressources en eau la commune de Beni Saf bénéficie de plusieurs apports pour l'alimentation en eau potable ; l'apport principal est assuré à partir de la station de décèlement de Chet el Hilal avec ses ressources local (deux forages de Sid Djalloul et Sidi Ali)

- Les puits : plage des puits par 2l/s
- Elle utilise pour ces besoins un stockage de 22 réservoirs.
- La capacité de stockage de la commune de Béni Saf est de 12400 m3.

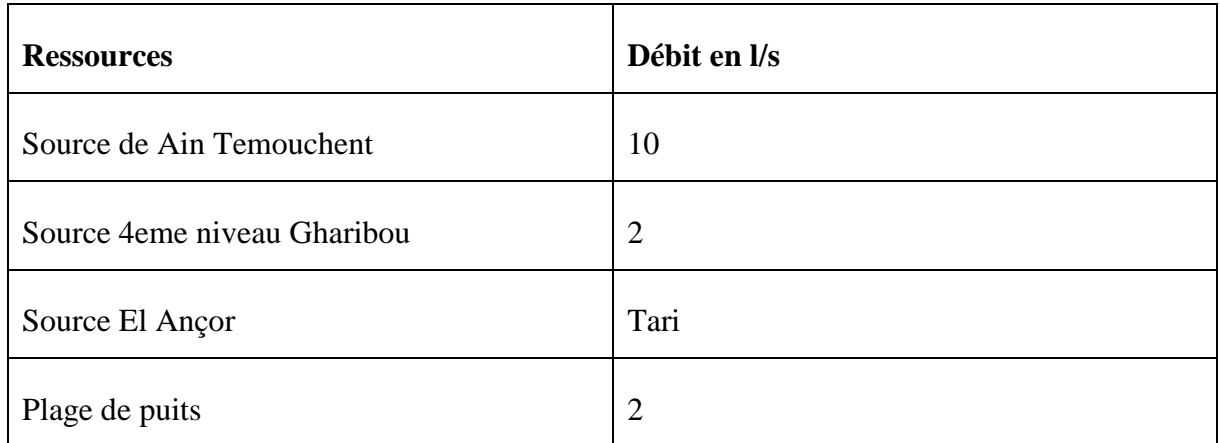

**Source :** subdivision de l'hydrologie de Béni Saf.

<span id="page-23-0"></span>**Tableau 1:** ressource en eau de la commune de Béni Saf

 $\overline{a}$ 

<sup>6</sup> Subdivision de l'hydrologie de béni saf

# <span id="page-24-0"></span>**I.2. 3. Le climat :**<sup>7</sup>

Le climat semi-aride est typiquement méditerranéen avec une alternance d'une saison pluvieuse en hiver et d'une saison de sèche en été. La faible pluviosité (300-500mm/an) est due à un effet « D'ombre » provoque par l'Atlas et le Rif marocains à l'Ouest et les massifs espagnols au nord-ouest. Ce relief empêche le passage des vents et des nuages provenant des dépressions atlantiques.

## **La température :**

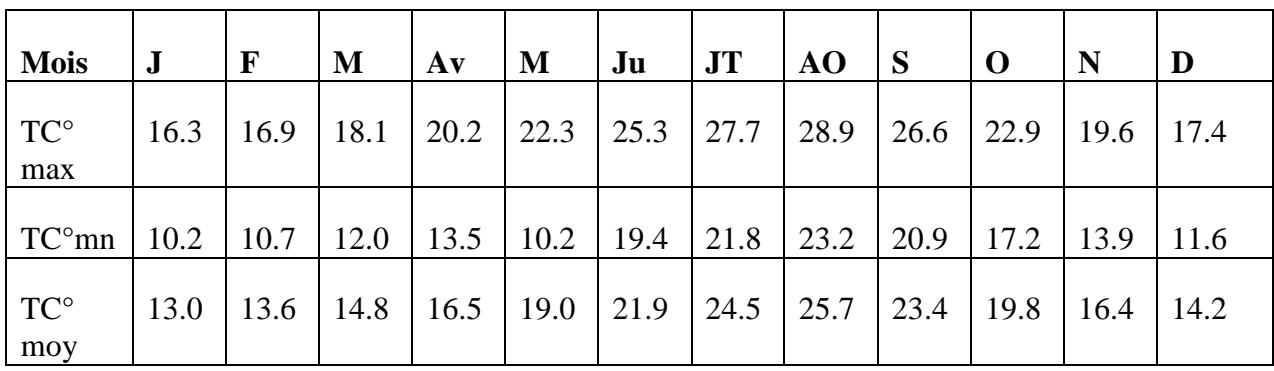

Le tableau (02) montre la température moyenne mensuelle en (2020)

**Source :** ONM de Béni Saf

# **Tableau 2:** température moyennes mensuelle de Béni Saf

## <span id="page-24-1"></span>**Les vents :**

<span id="page-24-2"></span> $\overline{a}$ 

Le tableau (03) indique les vents de l'année 2020 dans la région de Béni Saf.

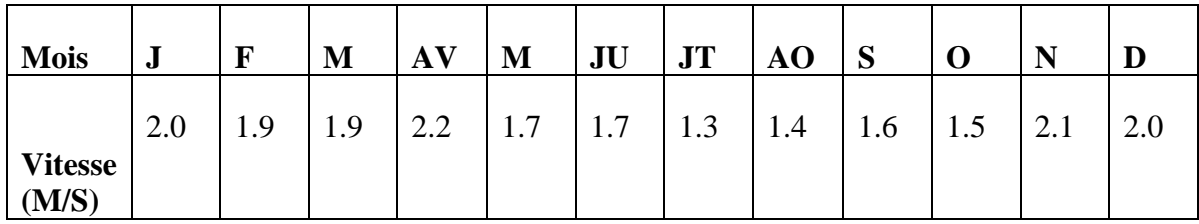

**Source :** ONM de Béni Saf

**Tableau 3:** vitesse de vent (m/S) à Béni Saf

<sup>7</sup> Révision de PDAU de la commune de béni saf page 12.

# **Les précipitations :**

Le tableau suivant indique les précipitations de l'année 2020 dans la région de Béni Saf.

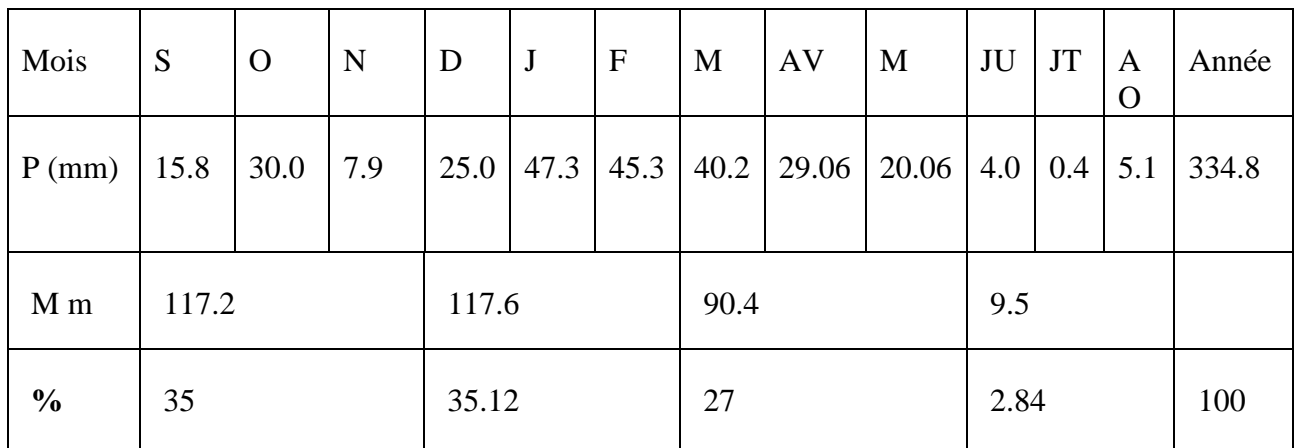

**Source :** ONM-Station de Béni Saf

<span id="page-25-0"></span>**Tableau 4:** Les précipitations moyennes mensuelles à Béni Saf

Nous remarquons que l'hiver et l'automne sont les saisons les plus pluvieuse, et que l'été correspond à la saison les plus sèche, le printemps présente un maximum secondaire.76Avec 1 mm, le mois de Juillet est le plus sec.

La zone de Béni Saf subit l'influence de la mer Méditerranée, elle est balayée par période par les vents d'Ouest et d'Est. Et caractérisée par un Bioclimat **semi-aride.**

Les caractéristiques générales de climat de la ville de Béni Saf sont résumées ainsi :

- Pluviométrique : 335 mm (moyenne annuelle)
- Période humide : de septembre à mai
- Période sèche : juin à aout
- Les pluies torrentielles sont peu fréquentes
- Les températures du fait de l'influence maritimes sont douces (amplitude thermique annuelle 8,4°)
- La fréquence des gelées est quasi nulle
- Le sirocco n'est fréquent
- Les vents dominants sont Nord-Ouest

# <span id="page-26-0"></span>**I.2. 4. Hydrologie :**<sup>8</sup>

Le réseau orographique est dense et profondément encaisse dans le relief (Oued Segla, Oeud El Ançor, Oued Benchellal, Oued El Midah, Oued El Boudali, OuedSidi Boucif…). Ce sont des cours intermittents qu'en période de crues drainant de forts débits provoquant des inondations fréquentes dans la ville basse, principalement au niveau du port et d'une partie du centre-ville. A la limite Ouest Tafna le plus grand exutoire de la wilaya de Tlemcen, constitue la ligne de partage de territoire communal d'Oulhaça.

# **La carte de réseaux hydrographique de la commune de Béni Saf** :

Il y a beaucoup des valles qui rassemblement dans oued Sagla et oued Boudali son embouchure et dans la mer.

 $\overline{a}$ 

<sup>8</sup> PATW de la wilaya de temouchent.

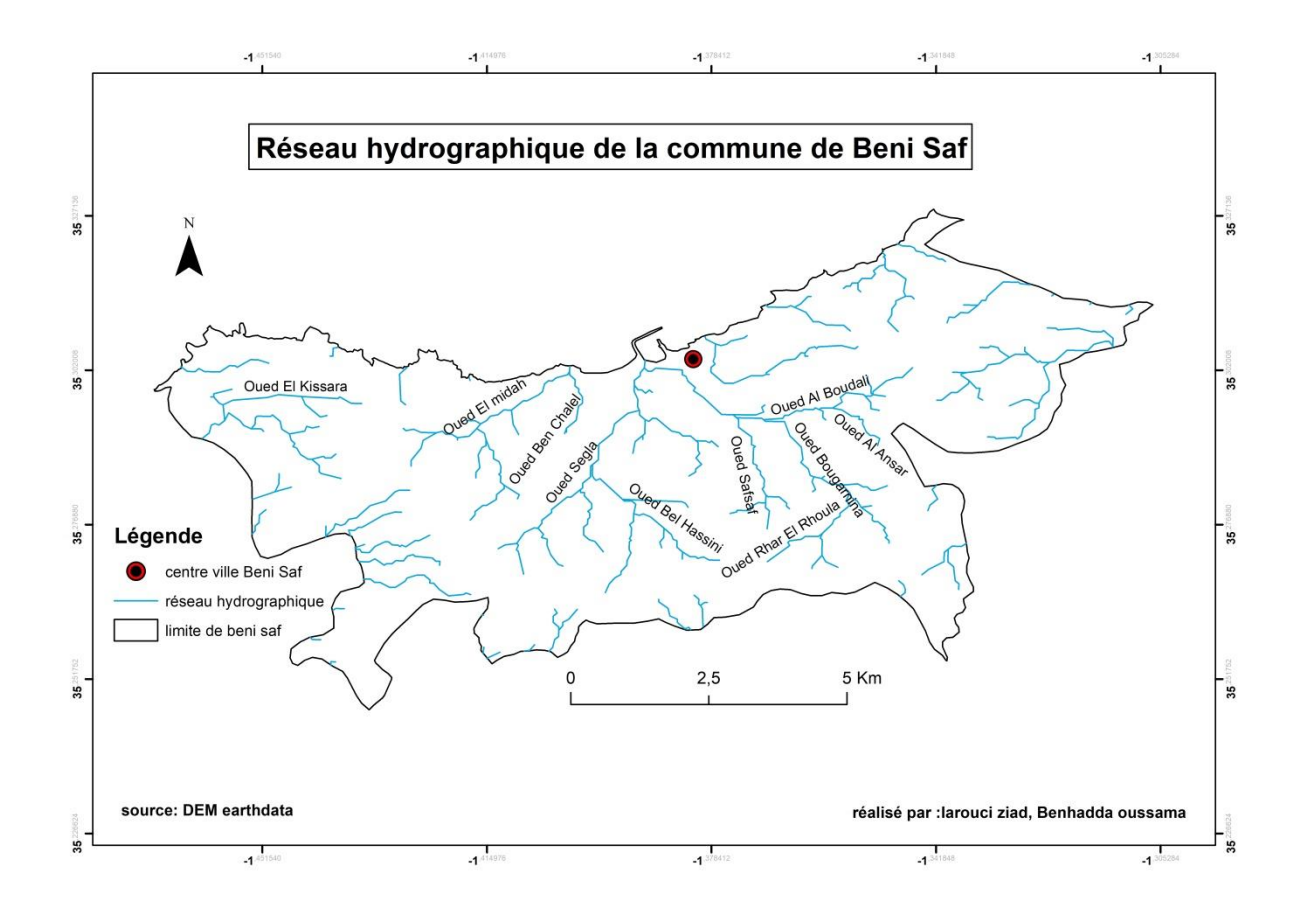

<span id="page-27-0"></span>**Figure 3:** Carte Réseau hydrographique de la commune de Béni Saf

## <span id="page-28-0"></span>**I.2. 5 Occupation de sol :**<sup>9</sup>

# *I.2. 5. 1 Occupation générale des sols :*

L'occupation des sols du commun est très diversité. En dépit des contraintes, le domaine agricole est prédominé, couvrant 48% du territoire communal suivi des forets avec taux de boisement de 36%.

La zone urbanisée est le plus dense de tout l'espace côtier de la wilaya et est à la limite maximale de la capacité de charge du site. La superficie représente 10% de la superficie communale dont 9,6% sont réservé à l'habitat contre 0,4% pour les activités touristique et portuaires.

L'activité minière est présente avec l'exploitation du calcaire, de l'argile et pouzzolane elle couvre 5% du territoire communal contre 1% réservé à la zone industrielle (54Ha).

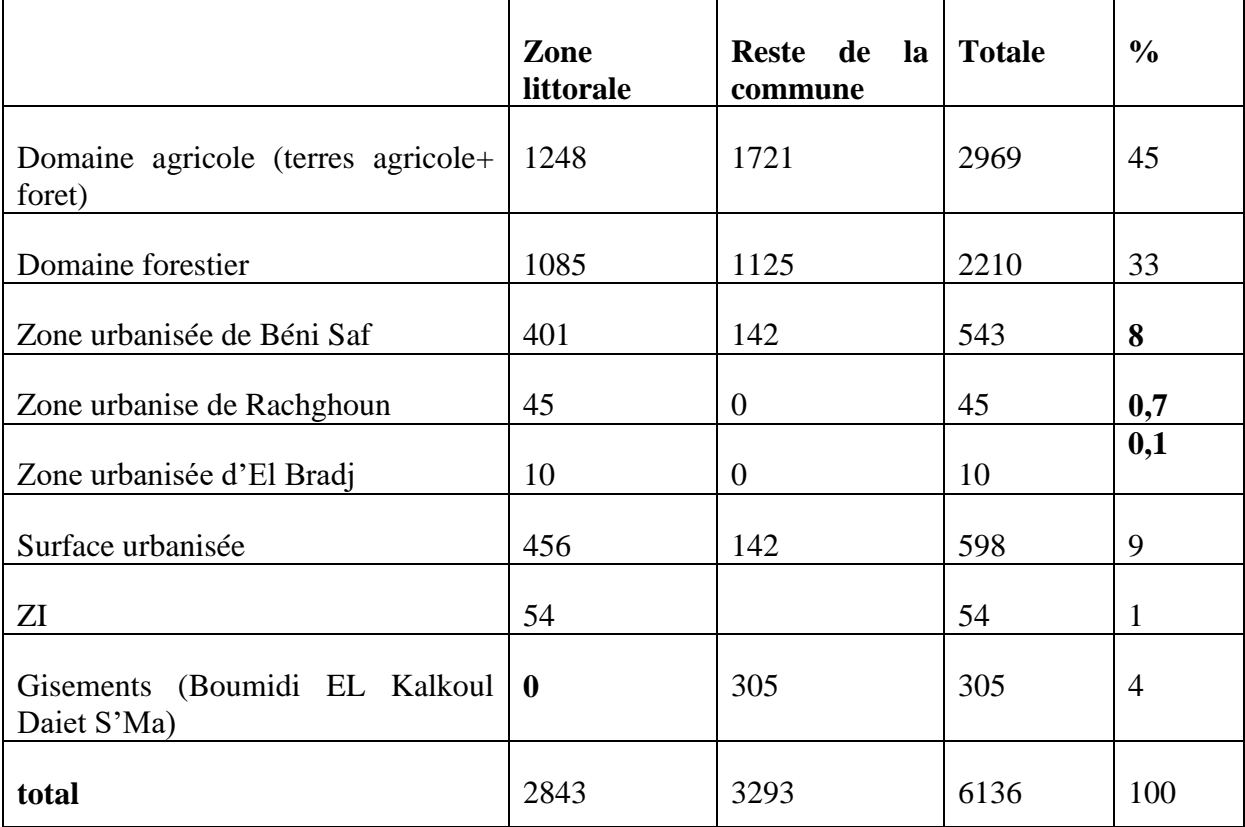

**Source :** PDAU de Béni Saf

## **Tableau 5:** Occupation générale des sols à de Béni Saf

<span id="page-28-1"></span> $\overline{a}$ 

<sup>9</sup> Révision de PDAU de la commune de béni saf page 13.

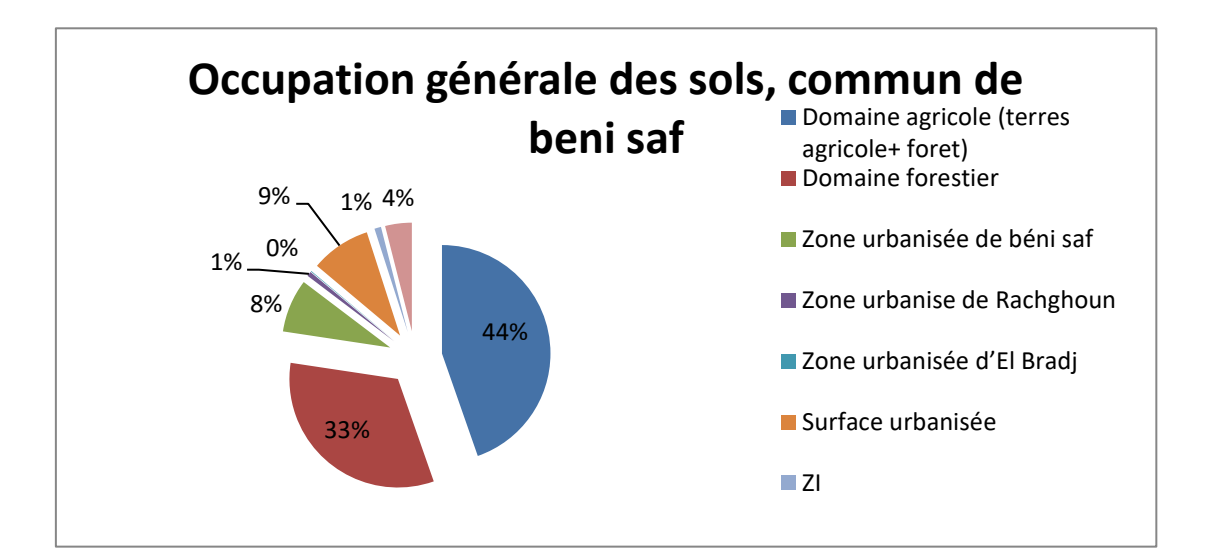

**Source :** PDAU de Béni Saf

**Réaliser par :** Benhaddda Oussama \_Larouci Ziad

**Figure 4:** l'occupation générale des sols à Béni Saf

### <span id="page-29-0"></span>*I.2\_5\_2 Occupation générale des sols dans le domaine littoral :*

La délimitation de la bande maritime dans la comme de Béni Saf a été définie cadre d'étude de « bornage du domaine littoral » initié par le MATE. L'étude officiellement approuvé s'inscrit de la cadre de loi 02-02 du 05 février 2002 relative à la protection de la valorisation du littoral en faisant ressortir :

- Les parties naturelles bordant de la plage : les dunes bordières et les cordons sableux
- La bande côtière de trois mètres (300m).

.

- La bande littorale comprise dans une superficie de trois kilomètre (3 km).

L'étude fournit les indicateurs suivants :

Le domaine littoral de Béni Saf s'étend sur une superficie de 2843 ha, soit 46,3% du total communal avec un linéaire de 16,68Km. La surface urbanisée couvre :

- 16% du domaine littoral (bande des 3km).
- 17de la zone des servitudes des 300 m.
- 13% de la zone des 100 mètres.

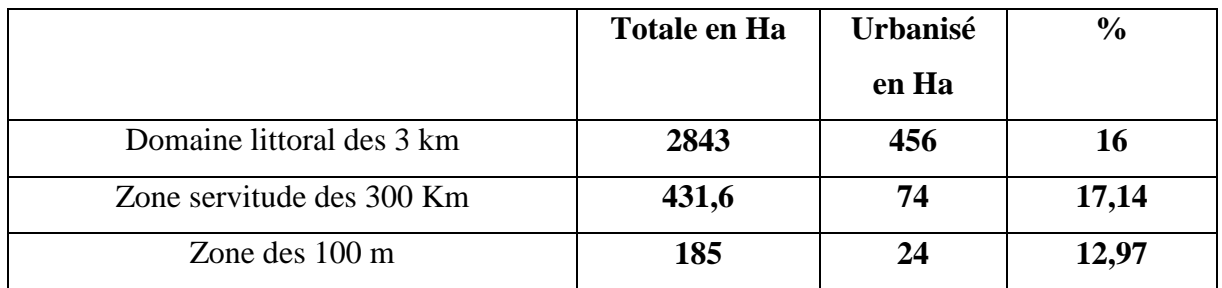

**Source** : étude du SDAT Wilaya Ain Temouchent.

### <span id="page-30-2"></span>**Tableau 6:** Taux d'urbanisation du domaine littoral de Béni Saf selon l'étude de bornage

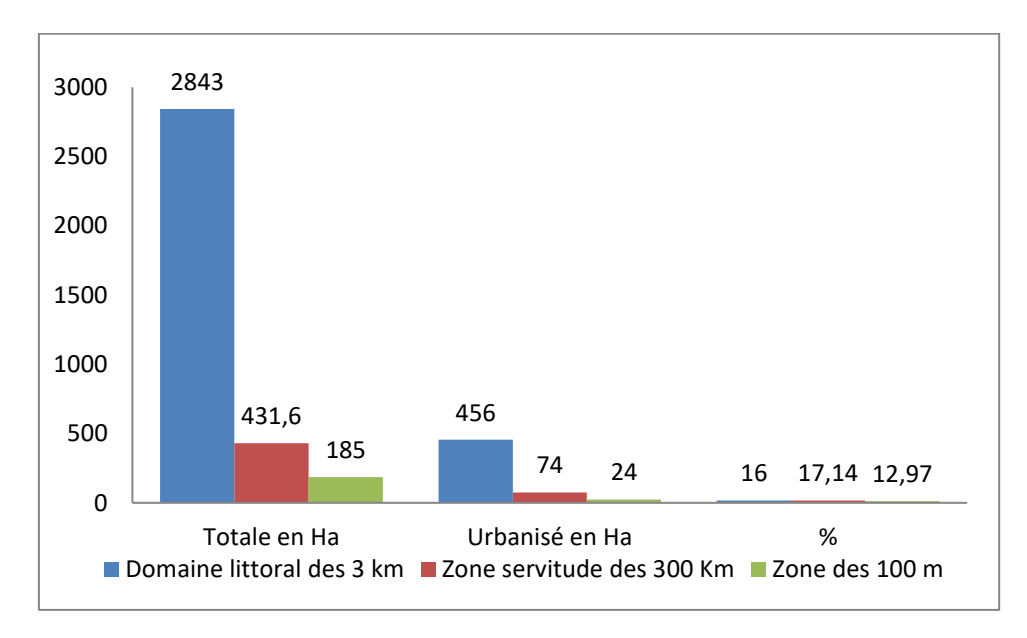

**Source :** SDAT Wilaya Ain Temouchent.

**Réaliser par :** Benhaddda Oussama \_Larouci Ziad

<span id="page-30-3"></span>**Figure 5:** Représentation graphique de taux d'urbanisation de littoral de Béni Saf

### <span id="page-30-0"></span>**I.3. Situation économique de la commune :**

### <span id="page-30-1"></span>**I.3. 1 Le secteur de la pêche :**<sup>10</sup>

 $\overline{a}$ 

Le littoral de la commune de Béni Saf, à l'instar de toute la wilaya d'Ain Temouchent est largement ouvert sur la mer et il n'existe pas d'obstacle naturel pour la protection de la cote. La rupture de plateau continental s'effectue à 15 km environ de la cote.

<sup>10</sup> Direction de la pêche de la wilaya d'Ain temouchent.

Au cours deux derniers décennies, la production enregistres au niveau du port de Béni Saf a stagne voire baisse de 7700 à 7000 T entre 1990 et 2013 .la baisse a touche toutes les espaces mais principalement les poissons blancs, les crustacés et les grands pélagique. La faiblesse de la flottille, la surpêche pratique par les pays riverains, la dégradation des fonds marins, conséquence de la pollution sont autant de facteurs défavorable pour l'exploitation maximale et la valorisation du potentiel halieutique.

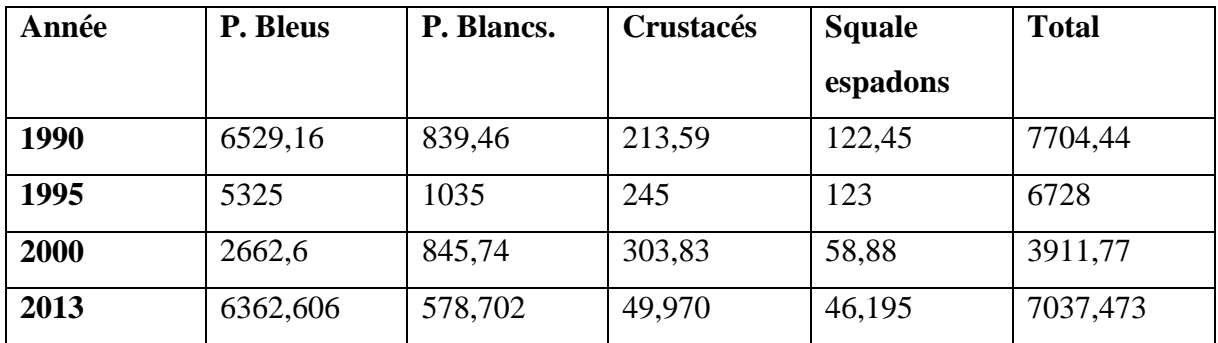

**Source :** Direction de la pêche d'Ain Temouchent.

<span id="page-31-1"></span>**Tableau 7:** évolution de la production en tonnes par groupes d'espace, port de Béni Saf de 1990 à 2013

## <span id="page-31-0"></span>**I.3. 2 Le tourisme :**

 $\overline{a}$ 

## *3. 2. 1 Le tourisme balnéaire :11*

Les plages qui jalonnent la côte littorale confèrent à la commune une place de plus importante dans le tourisme balnéaire. Quatre plages surveillent (Rachghoune, Madrid, la marmite et la plage de puits) accueillent chaque année des milliers d'estivants en provenance de toutes les Wilayas du pays. Il existe quelque crique dont celle de Sidi Boucif située en pleine de ville, interdite aujourd'hui à la baignade à cause de la pollution et celle de Sidi Ali est non surveillée et peu accessible

| Dénomination             | <b>Statut</b> | Capacité        |      |
|--------------------------|---------------|-----------------|------|
|                          |               | <b>Chambre</b>  | Lits |
| Les falaises             | Privé         | 28              | 50   |
| <b>Relais routier</b>    | Privé         | l'appartement   | 75   |
| Résidence touristique de | Privé         | 20 appartements | 100  |
| <b>Madrid</b>            |               |                 |      |

<sup>11</sup> Direction de tourisme de la wilaya d'ain temouchent.

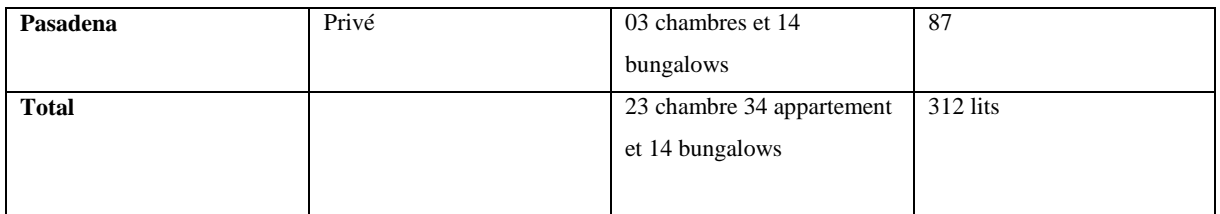

**Source :** direction de tourisme d'Ain Temouchent 2013.

## **Tableau 8:** Les infrastructures hôtelières de la commune de Béni Saf

## <span id="page-32-1"></span><span id="page-32-0"></span>**I.3. 3 L'activité agricole :**<sup>12</sup>

La commune de Béni Saf n'est pas réputée pour son activité agricole. Sur une superficie totale de 6130 ha, l'agriculture dispose d'une SAU de 2655 Ha, soit seulement 43% du territoire.

Les meilleures terres se trouve à L'Ouest sur la basse Tafna où se pratique quelque culture en irrigue, sur le plateau d'EL Braj et sur une bande étroite au Nord Est vers Sidi Safi. Le reste des terres se répartissent sur les collines au Sud de la commune.

En dépit du caractère chahuté du site, l'occupation agricole est dominée par les cultures herbacés et la jachère qui représentent 92% du totale contre 8% seulement pour les cultures pérennes

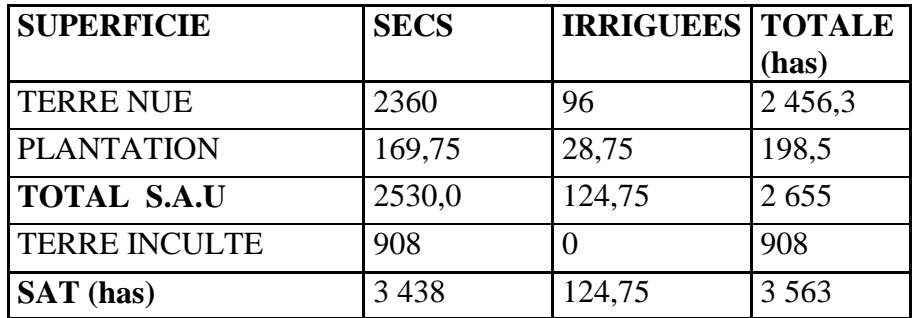

**Source :** Subdivision de l'agriculture de la Daïra de Béni Saf.

<span id="page-32-2"></span>**Tableau 9:** Répartition de surface agricole totale de la commune de Béni Saf (SAT)

 $\overline{a}$ 

<sup>12</sup> DSA Ain Temouchent.

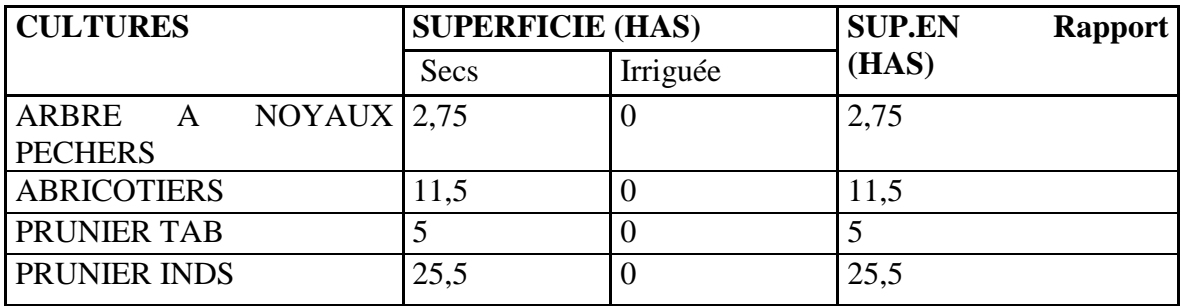

**Source :** Subdivision de l'agriculture de la Daïra de Béni saf.

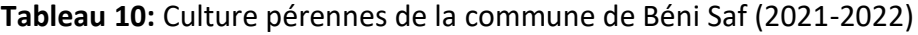

<span id="page-33-0"></span>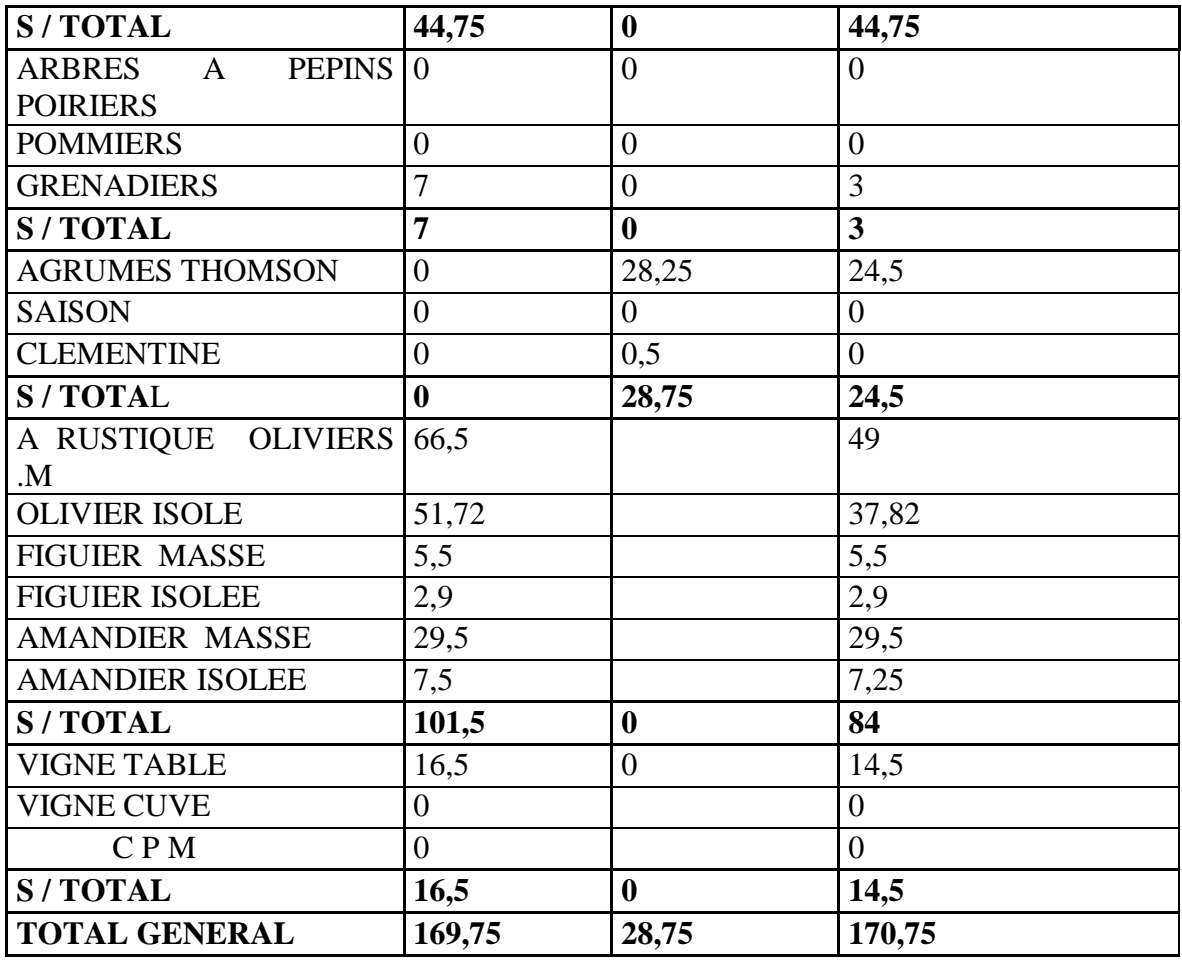

**Source :** Subdivision de l'agriculture de la Daïra de Béni Saf.

**Tableau (10) :** Culture pérennes de la commune de Béni saf

-Le secteur agricole dans la commune de Béni saf reste confronte aux contraintes liées à l'érosion, à la dégradation des sols et à l'ensablement du cite Ouest. L'activité largement dominé par les grandes cultures devrait se reconvertir vers les cultures pérennes en vue de préserver cet écosystème sensible.

# <span id="page-34-0"></span>**I.3. 4 L'activité industrielle minière :**

# *I.3. 4. 1 L'activité minière : <sup>13</sup>*

-Elle est très développée dans la commune de Béni Saf et Sidi Safi avec calcaire et l'argile très présents sur le plateau de Sidi Safi et l'extraction de la pouzzolane qui a fait jadis la renommée de Béni Saf.

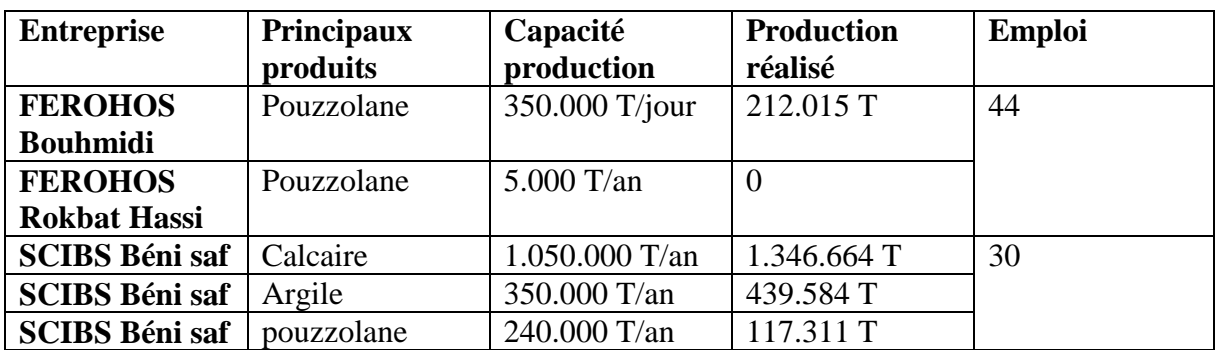

**Source :** DPSB de Ain Temouchent.

## **Tableau 11:** Production minière 2015, commune de Béni Saf

## <span id="page-34-1"></span>*I.3. 4. 2 L'activité de production :*

Apres l'activité minière, l'activité industrielle prend place avec l'installation de deux grands unités : la cimenterie SCIBS et SIMOB spécialisé dans la menuiserie.

|                       | Société des ciments de Béni | Société<br>Industriel<br>de |
|-----------------------|-----------------------------|-----------------------------|
|                       | saf (SCIBS)                 | Menuiserie d'Ouvrage bois   |
|                       |                             | de Béni saf (SIMOB)         |
| Nature de la société  | Cimenterie                  | Menuiserie                  |
| Statut juridique      | Public                      | Public                      |
| Superficie de l'unité | 42 Ha                       | 12 <sub>Ha</sub>            |
| Entrants              | Pouzzolane – calcaire       | <b>Bois</b>                 |
|                       | argile                      |                             |
| Sortants              | <b>Ciments CPA</b>          | Portes-Fenêtre              |
| Production 2015       | 1.135.000 T                 | 30.000 M <sup>2</sup>       |
| Nombre d'emploi       | 430                         | 120                         |

<sup>13</sup> Révision de PDAU de la commune de béni saf page 23.

 $\overline{a}$ 

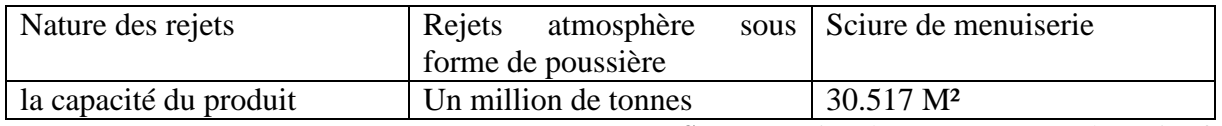

**Source :** société de SCIBS et SMOB de Béni Saf.

**Tableau 12 :** Activité industrielle dans la commune de Béni Saf

#### <span id="page-35-2"></span><span id="page-35-0"></span>**I.4. Les infrastructures techniques :**

#### <span id="page-35-1"></span>**I.4. 1 Le réseau de communication :**

La commune de Béni Saf est insérée au réseau routier national et local à travers quelque axe :

### *I.4. 1. 1 route nationale :*

La commune est traverse par deux routes nationales d'une longueur totale de 49.08 Km complètement revêtues :

- La RN 96 assure la jonction des villes de Béni Saf et Ain Temouchent avec la ville de Sidi Bel Abbes el longeant la commune sue une longueur de 3,6 Km.
- La RN 22 relie la ville de Béni Saf via Rachghoun à Tlemcen en traversant les communes d'Emir AEK et Remchi. La voie s'étend sur une longueur de 14,2 Km.

### *I.4. 1. 2 Chemins de Wilaya :*

Deux axes importants locaux parcourant la commune sue une longueur de 5,4 Km :

-Le CW 10 est un ancien axe de la liaison de la ville de Béni Saf cers Sidi Safi.

-Le CW 10B connecte directement la cimenterie au CW 10.

### *I.4. 1. 3 Chemins vicinaux :*

Il desservant l'espace rurale dans toutes les directions, La quasi-totalité n'est pas revêtue dans l'espace rural.

### **I.4. 1. 4 Le rail :**

Dans le cadre du schème national Ferroviaire, la wilaya de Ain Temouchent a reçu une infrastructure importante y compris Béni saf qui a bénéficié de la voie Ain Temouchent – Béni Saf et d'une nouvelle gare de voyageurs.
#### **I.5. Situation de la population de logement :**

## **I.5. 1 Analyse démographique :**

## **I.5. 1. 1 Evolution entre les recensements :<sup>14</sup>**

Regroupement 42284 habitants en 2008, la commune de Béni Saf enregistre une grande baisse de la croissance de sa population passant de 1,8% durant de la période 78-98à 0,7% an entre 1898 et 2008. Ces indications attestent que la commune a évolué en deçà de son croit naturel et reste loin de l'apport migratoire réalisé entre 1987 et 199\_ suite aux différents programmes de développements (développement des unités de production ; lotissements, développements des services administratifs…).

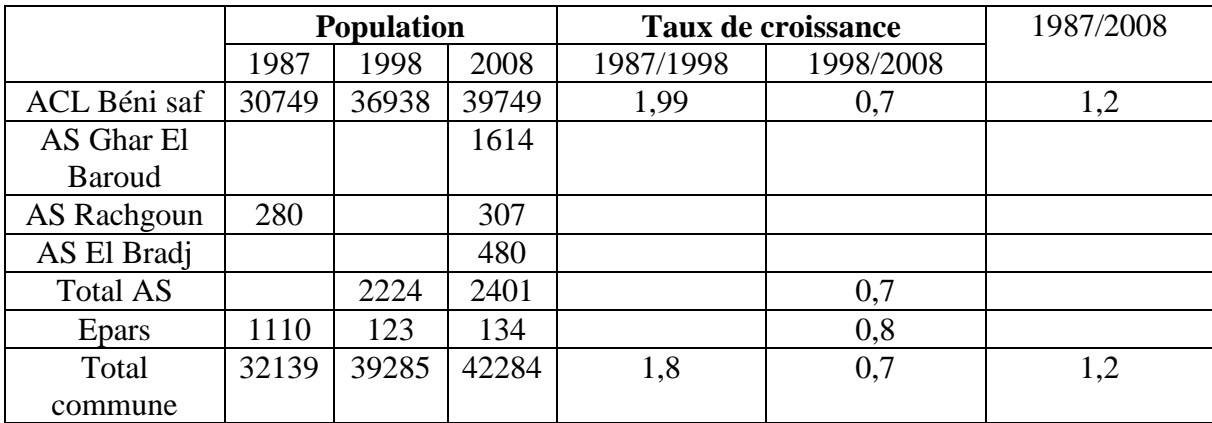

**Source** : 0NS 2008

#### **Tableau 13 :** Evolution de la population entre dans la commune de Béni Saf

 $\overline{a}$ 

<sup>14</sup> Révision de PDAU de la commune de béni saf page 32.

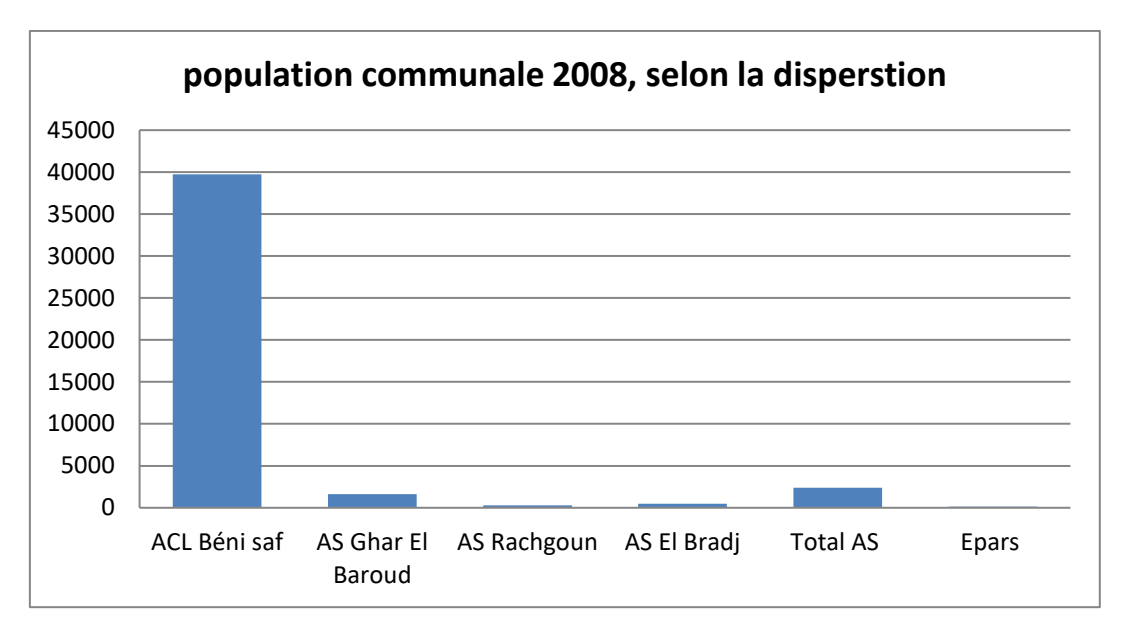

 **Source :** Source : 0NS 2008.

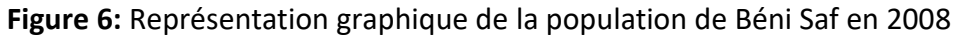

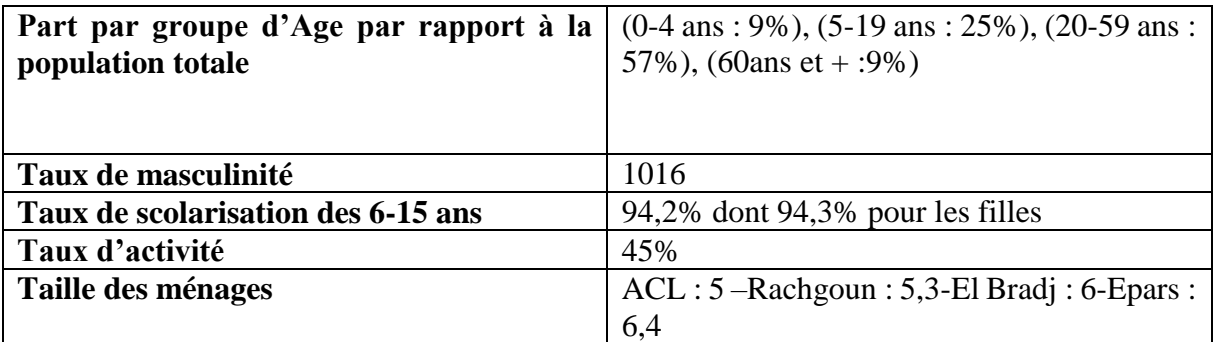

**Source** : recensement 2008, ONS.

**Tableau 14:** Principaux indicateurs de la population de 2008 à Béni Saf

En remarque la population et jeune comme la plupart commune algérienne, les 19 ans représentant 25% de la population dont le 25% sont en âge de scolarisation. Les 20-59 ans qui sont les personnes en âge actif constituent plus moitié de la population. Les 60 ans et plus ne sont pas loin de 10%.la structure par sexe est équilibrée avec un taux de masculinité de 1016 pour 1000.la taille des ménages est en moyenne de 5 dans l'urbain et de 6 à 6,4 dans le rural.

## **I.5. 2 Parc de logement :**

#### **I.5. 2. 1 Situation de parc de logement en 2008 :<sup>15</sup>**

En2008, le parc logement de la commune s'élève à 10030 logement dont seulement 7754 sont habitats, soit  $\frac{3}{4}$  du parc total. En 27% des habitants sont inhabitées dont 20% de résidence secondaires et 7% de logement nouveaux en voie d'affection.

## **Répartition du parc de logement 2008 selon le statut d'occupation du logement commune de béni saf :**

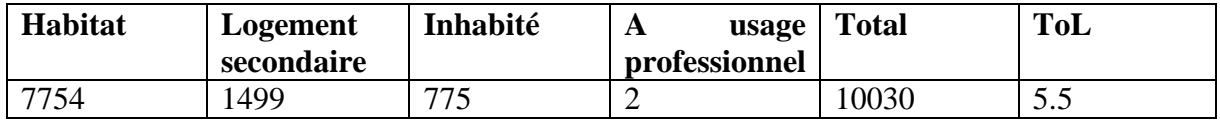

Source : ONS-2008.

## **Tableau 15:** Répartition du parc de logement à Béni Saf

Sur le total de logement habite, près de 80% sont individuelle contre 15% en collectif. Le reste est composé d'habitations traditionnelles vétustes et de construction précaires.

 $\overline{a}$ 

<sup>15</sup> Révision de PDAU de la commune de béni saf page34.

#### **I. Conclusion :**

Dans ce chapitre, nous avons abordé l'étude analytique de la commune de béni saf, dans lequel nous avons constaté une croissance dans le centre de la commune et la plus part de la population dans cette commune ont l'âge de travailler.

Le climat de la région est caractérisé par un climat méditerranéenne, donc c'est une zone agricole, l'occupation du sol est principalement forestière et agricole. Le couvert végétal dispose d'une végétation dense, principalement des chênes, la plupart sont à proximité des centres de l'Agglomération.

L'augmentation et la croissance de la population ont entrainés le détriment des terres agricoles et les forêts, ainsi les présences des usines (de ciments et des bois,) et le port de pêche qui fait un centre d'attraction pour la population.

Si cette situation persiste, toutes les terres agricoles seront épuisées !

**II. Chapitre 02 :** Concepts et méthodologie :

#### **II. Définition de la télédétection :**

 Le mot télédétection (en anglais « remote sensing ») désigne l'ensemble des techniques qui permettent d'étudier à distance des objets ou des phénomènes. Le néologisme « remote sensing » fait son apparition aux Etats-Unis dans les années soixante, lorsque des capteurs nouveaux viennent compléter la traditionnelle photographie aérienne. Le terme de télédétection a été introduit officiellement dans la langue française en 1973 et sa définition officielle est la suivante : « Ensemble des connaissances et techniques utilisées pour déterminer des caractéristiques physiques et biologiques d'objets par des mesures effectuées à distance, sans contact matériel avec ceux-ci. »<sup>16</sup>

« La télédétection est l'ensemble des techniques qui permettent, par l'acquisition d'images, d'obtenir de l'information sur la surface de la Terre (y compris l'atmosphère et les océans), sans contact direct avec celle-ci. La télédétection englobe tout le processus qui consiste à capter et enregistrer l'énergie d'un rayonnement électromagnétique émis ou réfléchi, à traiter et analyser l'information qu'il représente, pour ensuite mettre en application cette information »17.

 Le développement des techniques de la télédétection résulte de la conjonction entre l'invention des vecteurs, ballons, avions ou satellites, permettant de s'éloigner de la surface du sol ou de la Terre dans son ensemble, et le constant perfectionnement des capteurs, c'est à dire des appareils permettant d'enregistrer le rayonnement électromagnétique pour reconstituer les caractéristiques de la surface (terre ou océan), ou de l'atmosphère.

#### **II1. L'intérêt de la télédétection :**

 $\overline{\phantom{a}}$ 

Il est concevable, au vu de ces caractéristiques, de penser que l'apport des produits satellitaires, notamment sous forme d'images (produits numériques), puisse être profitable pour une série de domaines d'application, de fait, à l'heure actuelle, les utilisations sont nombreuses et évoluent en fonction de la maîtrise de ce nouveau vecteur informationnel et des avancées technologiques qui en modifient les capacités, ceci afin de tendre vers une adéquation quasi parfaite entre « besoins » et « offres ».

Il faut cependant remettre l'imagerie satellitaire à la place qui est la sienne, lorsqu'il s'agit d'en considérer les applications d'observation de la terre, que ce soit en agronomie, en géologie, en géographie ou en urbanisme.

<sup>16</sup>Commission interministérielle de terminologie de la télédétection aérospatiale, 1988.

<sup>17</sup> D'après le site Web du Centre Canadien de Télédétection : [http://www.ccrs.nrcan.qc.ca](http://www.ccrs.nrcan.qc.ca/)

Les données de télédétection, qui permettent la représentation de l'espace urbain et sa modélisation, représentent un nouveau mode d'investigation tous à fait intéressant, même si l'étendue des possibilités de leur utilisation reste encore méconnue. En effet, les images satellitaires sont rarement utilisées. Elles le sont plus particulièrement dans le domaine de la recherche appliquée et cela à cause du coût relativement élevé des scènes et de la complexité des traitements nécessaires pour l'extraction de l'information. Néanmoins, l'imagerie satellitaire offre de nombreux avantages ; les plus significatifs sont la reproduction, l'exhaustivité et la répétitivité de ce qui est visible à la surface de la terre.<sup>18</sup>

## **II.1. 1 L'intérêt agronomique de la télédétection : Optimiser les rendements**

La valorisation des images satellite permet une adaptation de la dose d'engrais aux besoins des cultures. La télédétection permet ainsi l'amélioration des rendements et de la qualité des productions. Les images satellite permettent également de détecter des anomalies, pouvant être liées à l'irrigation, aux maladies ou d'autres dégâts.

#### **II.1. 2. L'intérêt écologique : Diminuer les intrants**

Grâce au service de télédétection un ciblage des zones d'épandage est possible afin de diminuer la perte d'intrants dans l'environnement, et d'optimiser, voire de réduire la quantité globale apportée dans la parcelle.

#### **II.1. 3. L'intérêt économique : Optimiser ses revenus**

Les apports agronomique et écologique permettent d'une part d'améliorer les revenus avec la hausse du rendement, et d'autre part de réduire les coûts avec la diminution des intrants. C'est donc une prestation gagnante sur tous les points.

## **II.1. 4. L'intérêt administratif et réglementaire : Gagner en sérénité**

Grâce à l'utilisation de services de télédétection, comme ceux proposés par SMAG, les conseils et les cartes de modulation permettent, dans certains cas, de déplafonner significativement le PPF et servent de justification réglementaire.

#### **II.2. L'imagerie satellitaire :**

 $\overline{\phantom{a}}$ 

L'imagerie satellitaire (aussi appelée imagerie spatiale) désigne la prise d'images depuis l'espace, par des capteurs placés sur des satellites. Visuellement, les images satellitaires ressemblent beaucoup à des photos, mais elles contiennent bien plus d'informations. Ce document propose d'aborder (de façon simplifiée) les notions essentielles pour savoir lire une

<sup>18</sup> KAROUI Nihel, 2010, Les changements d'usage des terres agricoles et des espaces naturels en périphérie d'Oran

image de télédétection.

Pour comprendre les informations que contiennent différents types d'images satellitaires, rappelons quelques notions sur les ondes électromagnétiques. Le soleil émet un rayonnement qui se propage sous forme d'ondes. Ces ondes traversent l'espace puis l'atmosphère avant d'arriver à la surface de la Terre où une part d'entre elles est réfléchie vers l'espace. Ce rayonnement et les différentes ondes qui le composent sont représentés sous la forme d'un spectre électromagnétique. Les ondes sont caractérisées par leurs longueurs d'onde et leurs fréquences (deux grandeurs inversement proportionnelles). On parle par exemple de grandes ondes, de micro-ondes, d'ultraviolet, d'infra-rouge, etc. Dans le spectre visible, chaque couleur perçue par notre œil correspond à un intervalle de longueur d'onde. Le soleil n'est pas la seule source de rayonnement électromagnétique, de nombreuses autres sources émettent des ondes, qu'elles soient visibles ou non. Les domaines d'application du spectre électro magnétique sont nombreux : on utilise les ondes micro-ondes pour chauffer ou cuire des aliments, les rayons X pour les radiographies médicales, les rayonnements infrarouges émis par les êtres vivants pour observer des animaux de nuit, etc.<sup>19</sup>

## **II.2. 1. Images optiques**

En observation de la Terre on peut exploiter :

- des ondes émises par le soleil puis réfléchies par la surface de la Terre et enregistrées par un capteur placé sur un satellite

Dans le premier cas on parle de télédétection passive et d'images optiques

Ainsi, différents domaines spectraux sont exploités en télédétection optique (longueurs d'onde du visible à l'infrarouge) et en télédétection radar (micro-ondes ou plus couramment appelées hyperfréquences dans le domaine de la télédétection).

 $\overline{a}$ 

<sup>19</sup> D'après le site Web : [https://cms.geobretagne.fr](https://cms.geobretagne.fr/)

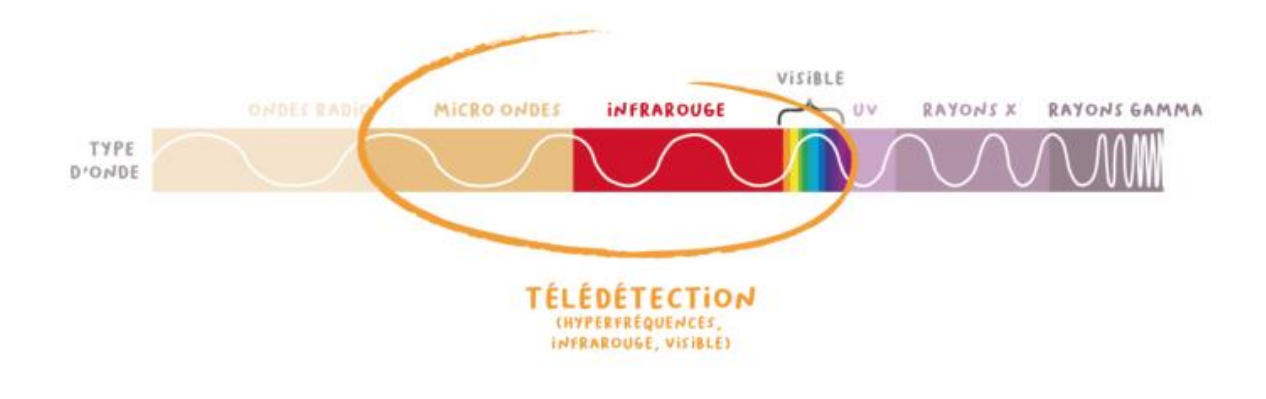

Source : https://cms.geobretagne.fr

#### **II.2. 2. Images satellitaires et résolution spatiale**

Lorsque l'on prend une photographie classique, l'information est traduite par des formes et des couleurs, qui correspondent à des groupes de pixels plus ou moins homogènes. Sur une même scène photographiée prise par deux appareils, plus les pixels seront nombreux dans l'image plus la résolution spatiale<sup>20</sup> sera élevée. On le voit aisément lorsque l'on souhaite faire un agrandissement et que l'on voit apparaître les pixels en zoomant sur une image.

Il en va de même pour une image satellitaire : selon les caractéristiques du capteur, l'altitude du satellite (donc son orbite autour de la Terre), les images seront composées de pixels couvrant une surface au sol plus ou moins grande du sol. On classera ainsi les images enregistrées en images :

- Basse résolution

 $\overline{\phantom{a}}$ 

- Moyenne résolution
- Haute résolution (HRS)
- Très haute résolution (THRS)

#### **II.2. 3. Images satellitaires et résolution spectrale**

Dans une image satellitaire, l'information sur les couleurs est décomposée en différents canaux ou bandes spectrales21. Chaque bande est une image en niveaux de gris, composée de pixels

<sup>20</sup> La résolution spatiale est la taille du plus petit élément qu'il est possible de distinguer sur l'image. Elle est également couramment définie comme étant la taille du pixel.

<sup>21</sup> Chaque bande spectrale est une image raster en niveau de gris qui représente les valeurs de réflectance des surfaces au sol pour un intervalle de longueurs d'ondes donné

ayant chacun une valeur de réflectance pour un intervalle de longueur d'ondes donné. On parle ainsi de "bande du bleu", du "rouge, du proche infrarouge", etc. Chaque bande va couvrir une portion plus ou moins large du spectre électro magnétique. Par exemple, la bande du bleu correspond à des longueurs dans un intervalle autour de 480 nm, celle du rouge autour de 600 nm.

Pour reprendre l'analogie avec une photographie classique, dans une photo, l'information sur les couleurs est contenue dans 3 bandes : la bande des longueurs d'ondes correspondant à la couleur bleue (B pour bleu ou Blue), verte (V pour vert ou G pour green) et rouge (R pour rouge ou red). On voit ainsi souvent les acronymes RVB et RGB dans les logiciels de traitement de photos. Chacune de ces trois bandes est en niveau de gris**.<sup>22</sup>**

#### **II.2. 4. Caractéristiques des mesures**

La mesure est convertie en image digitale, où chaque élément (i.e. pixels) a une valeur discrète sous forme de compte numérique(CN). L'image résultante possède des caractéristiques (i.e. résolutions) qui peuvent varier en fonction des capteurs. Il y a ainsi plusieurs types de résolutions<sup>23</sup> :

- •Résolution spatiale
- •Résolution spectrale
- •Résolution radiométrique
- •Résolution temporelle

**II.3. La résolution spatiale** d'une image satellite est la taille de la zone couverte par un pixel. Chaque pixel de l'image correspond à une partie de la surface de la terre.

La résolution spatiale dépend de la taille des détecteurs, du miroir, de la distance focale et de l'altitude de vol. Une résolution fine permet de distinguer des objets de petite taille.

 $\overline{\phantom{a}}$ 

<sup>22</sup> [https://www.rncan.gc.ca](https://www.rncan.gc.ca/)

<sup>23</sup> GDTA, 1992, cahier pédagogique M1, visualisation d'image numérique, télédétection : outils et méthode.

Here is how the Wimbledon Tennis Complex (London, UK) appears at different resolutions associated with several of the satellites highlighted. All the images below are generated from a Worldview-4 image and resampled to be representative of the different spatial resolutions represented.

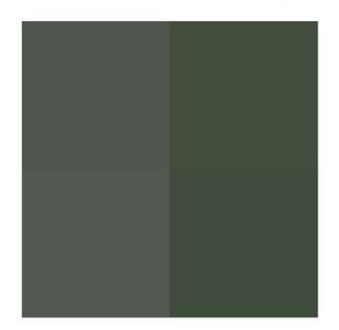

Aqua (MODIS) 250m Resolution

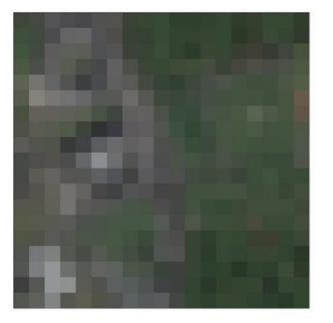

Landsat-8 30m Resolution

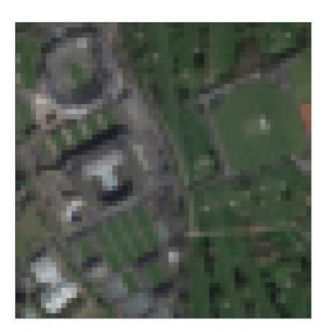

Sentinel-2 10m Resolution

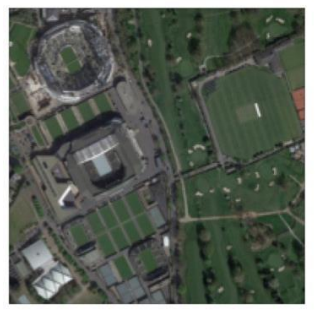

**PlanetScope (Dove)** 3m Resolution

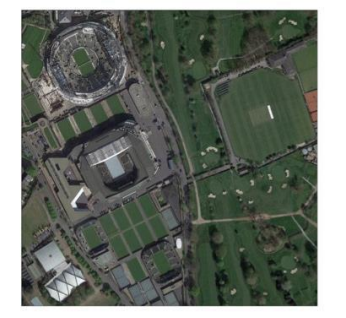

**Pleiades** 0.5m Resolution

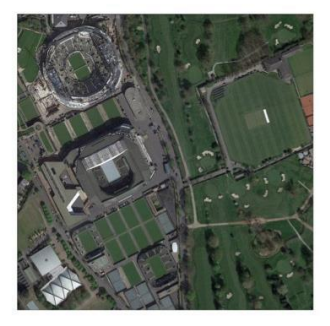

**Worldview-4** 0.3m Resolution

## **II.4. Résolution spectrale**

L'œil ne voit que le visible, certains satellites optiques sont capables de capter un rayonnement hors du visible (ex : infrarouge).

Le rayonnement est capté par bande : une image satellite est composée d'une ou plusieurs bandes, correspondant chacune à un intervalle spectral

La résolution spectrale correspond au nombre et caractéristiques des bandes.

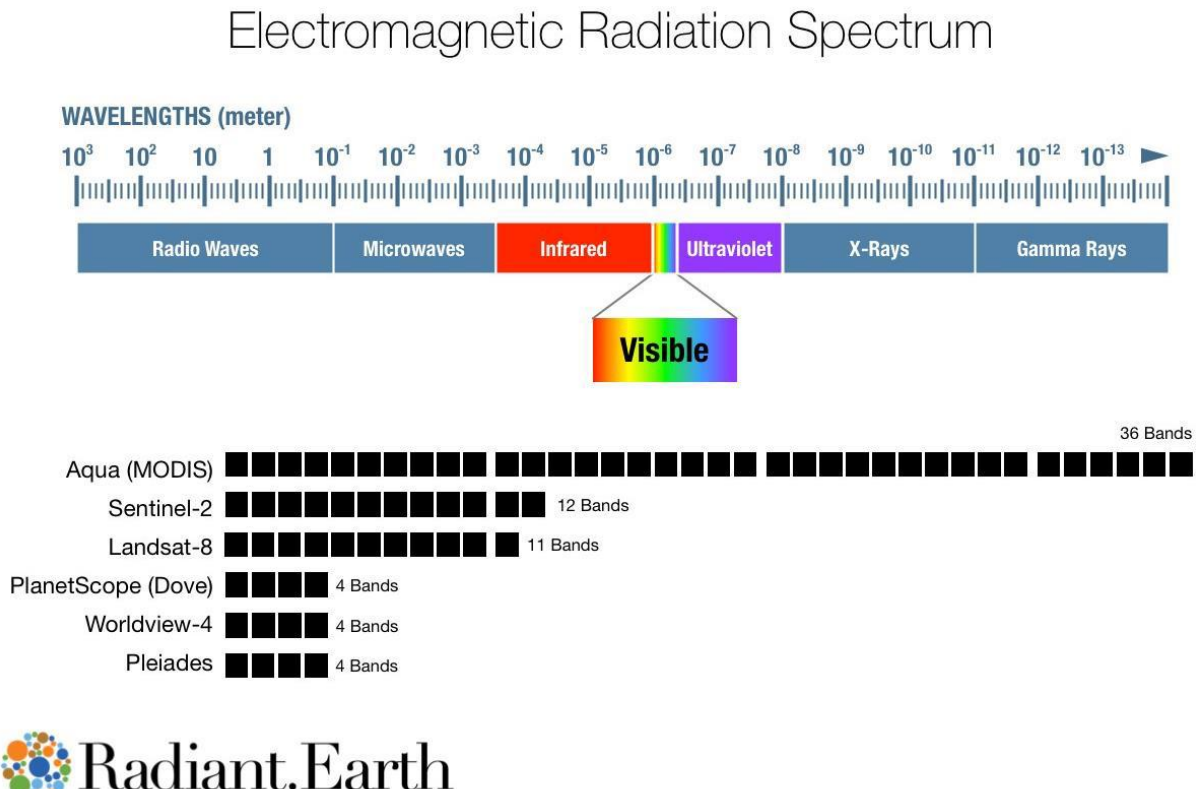

#### **II.5. Résolution radiométrique**

Elle est définie comme le seuil de sensibilité du radiomètre, c'est-à-dire la plus faible intensité réfléchie ou émise par la cible que le capteur est capable de détecter dans chaque bande spectrale.

## **II.6. La résolution temporelle**

Elle correspond au temps que prend un satellite pour effectuer un cycle orbital complet ; cette période est généralement de quelques jours.

La résolution temporelle est très intéressante pour le suivi d'un phénomène à évoluer dans le temps. (Les extensions urbaines, par exemple).

## **II.7. La cartographie d'évolution des terres agricoles**

Les données de télédétection permettent de faire des observations synoptiques, cohérentes et reproductibles avec de l'information spatiale précise. Ces jeux de données peuvent facilement produire des informations sur les configurations et les processus de transformation des paysages ainsi que des métriques paysagères pointues.

D'images satellites permettent de mener une analyse historique des données pour retracer les dynamiques passées des paysages périurbains et mieux comprendre les changements des trajectoires agricoles en réponse à l'urbanisation. La télédétection offre de nombreuses possibilités de suivi des dynamiques passées, présentes et en temps réel des activités agricoles afin de mieux appréhender les processus environnementaux dans les zones périurbaines, et ainsi d'améliorer la gestion et l'aménagement du territoire.<sup>24</sup>

Des deux méthodes de classification, celle non supervisée a été mise en œuvre, dans un premier temps, afin d'obtenir une première représentation des types des formations végétales. L'intérêt de cette classification non supervisée permet de préciser la diversité du terrain.

Il est nécessaire ensuite de passer par une analyse plus fine de détection basée sur une classification supervisée, découlant de la définition de sites d'entraînement correspondant à des régions homogènes et dont on connaît le type du groupement végétal. La classification supervisée repose sur l'algorithme du maximum de vraisemblance.<sup>25</sup>

#### **II. 8. Critères de choix de l'imagerie TM**

En plus d'être d'une résolution spatiale accrue (30m), l'imagerie LANDSAT TM couvre une plus large portion du spectre électromagnétique. Le capteur TM enregistre des réflectances dans le visible TM1, TM2, TM3, et dans deux bandes du moyen infrarouge TM5 et TM7 plus une bande dans le proche infrarouge TM4.

Ce nouveau jeu de bandes spectrales offre plus de possibilités pour le choix de canaux en

fonction des objectifs visés. Il est généralement admis que l'addition de toutes les bandes

spectrales n'apporte guère plus de discrimination entre les objets au sol qu'un choix judicieux

de deux, trois ou quatre bandes (**CAVAYA26S**, 1987).

Il est également reconnu qu'une bande de chacune des trois zones du spectre, visible, moyen ou proche infrarouge, soit une bonne combinaison pour une discrimination générale de l'occupation du sol27.

## **II.9. Signification thématique des canaux**

*Chaque cible thématique est caractérisée par une signature spectrale. Elle ne réagit pas de la même façon dans les différents canaux.*

l

<sup>24</sup> Roel Plant et all : 'Les terres agricoles face à l'urbanisation'

<sup>25</sup> T. Annelise, Application de la télédétection hyperspectrale à la cartographie et l'étude des formations végétales du marais de Kaw, Centre de Guyane, IRD, 2000

<sup>26</sup> (CAVAYA26S, 1987).

<sup>27</sup> ( Ben hannifia, 1998) détection de changement dans un terrain montagneux a partit des images bidate ;TMde landsat -5 corrigées des effets atmosphérique relatifs

« L'analyse des réflectances moyennes des différents thèmes individualisés dans chacun des

canaux permet le choix des bandes spectrales appropriées pour la cartographie des sols» <sup>28</sup>

## **II.9.1. Choix des canaux**

Pour visualiser l'image, on ne dispose que de trois plans couleur ( rouge, vert, bleu), alors que le nombre de canaux pour une image TM est égal à sept. Cependant, le choix de trois canaux sera établit d'une manière à éviter la redondance de l'information et avoir le maximum de cette dernière contenue dans ces canaux. Pour cela les opérations suivantes ont été effectuées

- $\triangleright$  Analyse des bandes spectrales.
- Etude de la matrice de corrélation entre les différents canaux afin de sélectionner les bandes

adéquates.

l

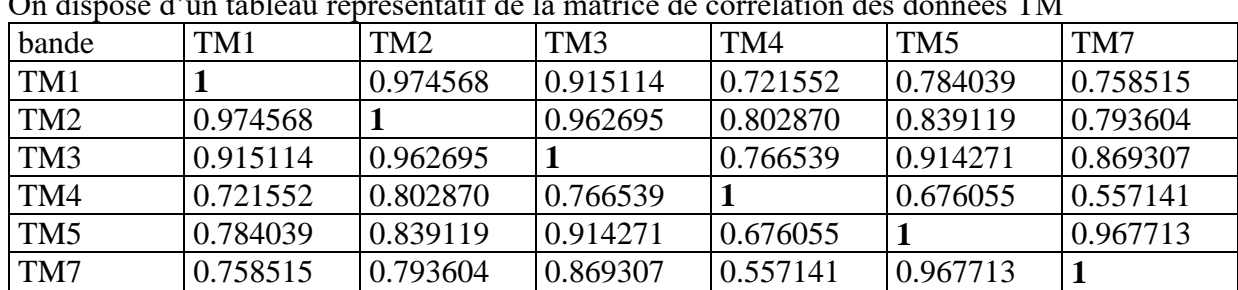

#### **II.9.2. Calcul de la matrice de corrélation :**

On dispose d'un tableau représentatif de la matrice de corrélation des données TM

*Tableau16 :* représentatif de la matrice de corrélation des données TM

L'analyse du tableau ci dessus montre que les corrélations sont très élevées entre les différentes bandes spectrales du visible ( TM1, TM2, TM3) et aussi entre les canaux du moyen infrarouge (TM5, TM7). Par ailleurs, on remarque que la seule bande qui présente la corrélation la moins élevée est la bande TM4.

Cependant, nous devons choisir les canaux les moins corrélés pour mettre en évidence tous les objets lors de la visualisation. On a choisis les canaux du visible TM1, TM3 et le proche infrarouge TM4. Ce choix est justifié par le fait que la bande TM1 et TM4 sont décorrélées entre elles. Le TM3 est corrélé avec le TM1, mais suite à une analyse spectrale qui montre une légère réflexion de la végétation dans cette partie du spectre , on a considéré cette bande.

<sup>28</sup> (Haddouche in ESCADAFAL, 1989). Cartographie pédopaysgique de synthèse par télédétection (image landsat TM) grade magister. Centré national es technique spatiale

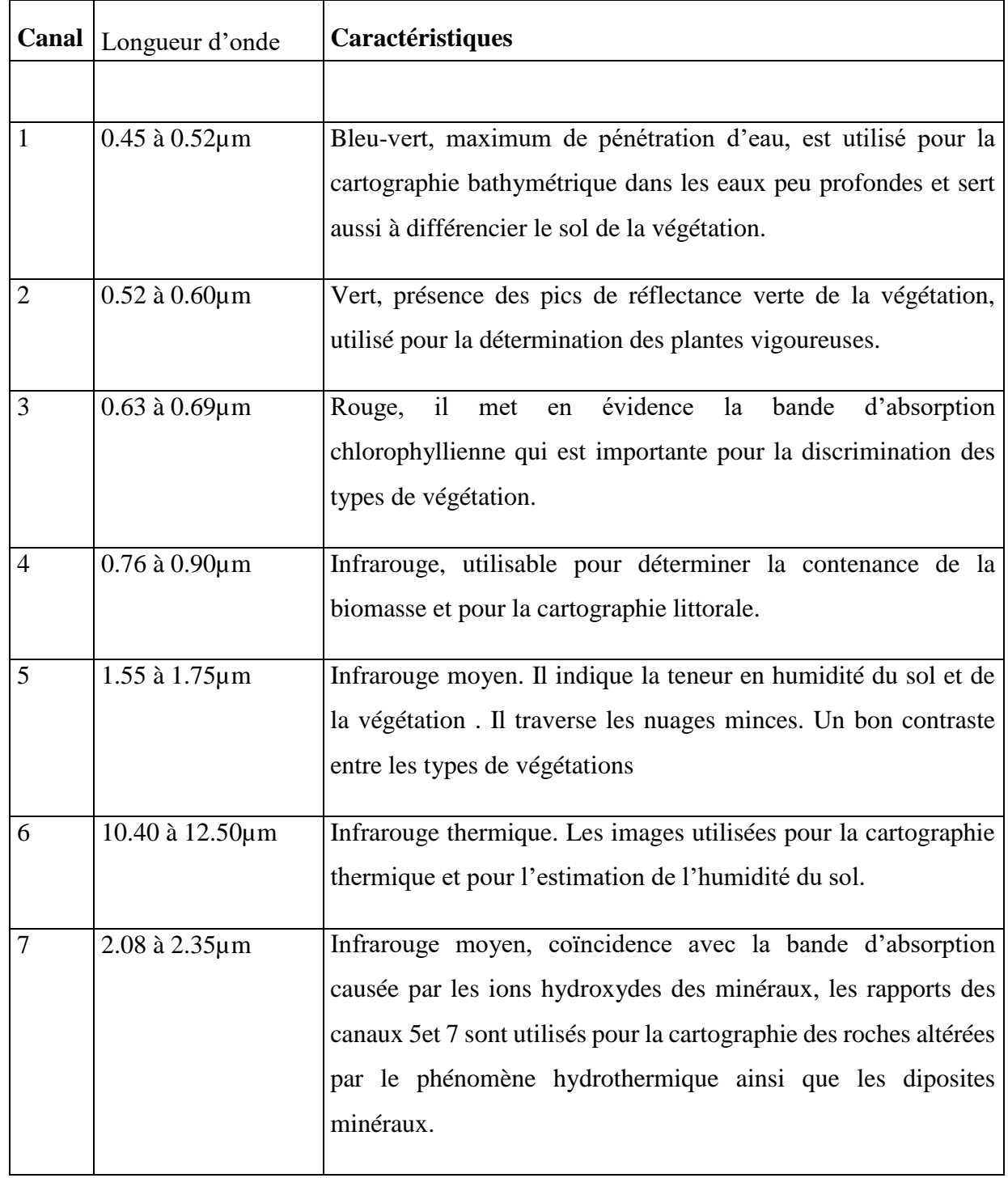

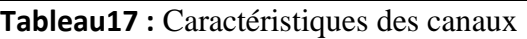

## **II.10. Composition colorée**

En télédétection, la représentation significative d'une image obtenue par une ou plusieurs combinaison de couleurs; en général à chaque couleur correspond une bande de l'image.

L'information apportée par un seul canal ne permet pas toujours de donner un détail satisfaisant, pouvant reflété de prés ce qu'on espère ressortir à partir des données télédétectées. Pour ce faire, notre composition colorée a été obtenue à partir d'une superposition de trois canaux, en affectant à chacun l'une des trois couleurs fondamentales: **Bleu, Vert, Rouge**; c'est à dire en associant les couleurs primaires dans l'ordre de classement correspondant à leur longueur d'onde à savoir: **Proche infrarouge, Rouge, Bleu**. Utilisée comme image de référence.

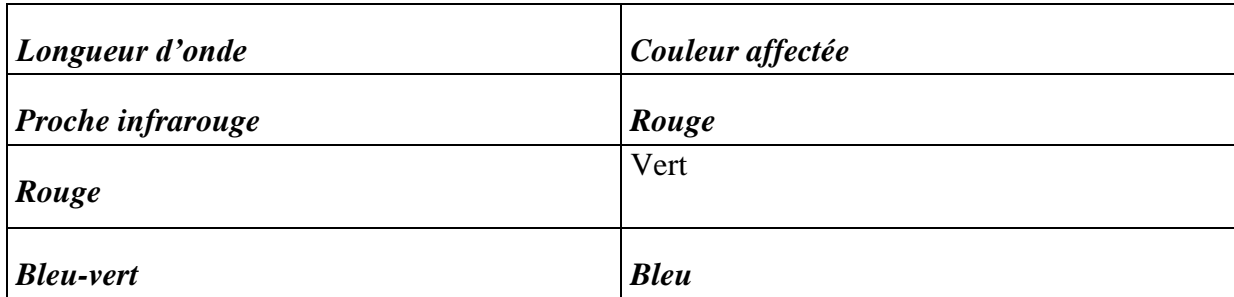

**Tableau18 les couleurs affecté aux canaux des images** 

Le résultat final à une image trichrome appelée composition colorée qui a été utilisée comme image de départ afin de guider les traitements numériques subséquents et conduit à une analyse visuelle de l'image.

#### **II.11. Traitement numérique des images satellitaires**

Avant que les images ne soient prêtes à l'interprétation, il faudrait qu'elles passent par une chaîne de traitement visant l'élimination des défauts contenus dans les données brutes et leur amélioration. Le but des traitements en télédétection est de classer les objets en ensemble homogènes suivant un ou plusieurs critères tel que la couleur, la forme et la texture.

Cette chaîne de traitement comporte deux grandes étapes:

**\*-** Les prétraitements ;

\*- Les traitements.

## **II.11.1. Prétraitements**

Les prétraitements sont des opérations effectuées sur les images en amont de tout traitements;

La difficulté essentielle en télédétection réside dans l'interprétation des images requise. C'est une phase qui suit celle d'acquisition de l'image.

Afin de répondre à notre objectif, nous allons utiliser des images multi dates pour pouvoir détecter les changements de l'occupation des sols; ce qui consiste l'application des prétraitements des

données provenant des images satellitaires prises à des dates différentes. Ces prétraitements exigent deux types de corrections, une correction radiométrique qui transforme les radiances mesurées par le satellite en réflectance éliminant de cette manière l'effet nuisible de l'atmosphère; et une correction géométrique qui permet de superposer deux images différentes.

#### **II.11.2.Corrections radiométriques**

 $\overline{\phantom{a}}$ 

Les corrections radiométriques sont appliquées sur les images pour réaffecter à chaque pixel une valeur radiométrique la plus proche possible de celle mesurée sur le terrain.

Les distorsions radiométriques peuvent être causées par un enregistrement ou amplification erronée de l'énergie électromagnétique réfléchie; la cause peut être due soit aux éléments du capteur lui même, soit aux interactions de l'énergie électromagnétique avec l'atmosphère.29**.** Dans une étude multidates ou un suivit dynamique d'un phénomène par télédétection, il est opportun de corriger les images radiométriquement, car ces dernières sont prise dans des conditions de prise de vues très différentes (éclairement, coefficient de calibration, angle zénithal…), qui changent dans le temps<sup>30</sup> **.**

L'étape suivante est les corrections atmosphériques. En effet, lors de son passage dans l'atmosphère, le rayonnement réfléchi subit des modifications dues aux gaz et aérosols (poussières...) présents. En connaissant les conditions atmosphériques au moment de la prise de vues, on peut ainsi limiter cette influence, en soustrayant à chaque pixel la valeur due à l'atmosphère.

<sup>30</sup> **Bensaid A, 1997.**traitement des données multisource et conception d'un basse de données dans un sig en vue de la caracetérision d'un milieu physique.

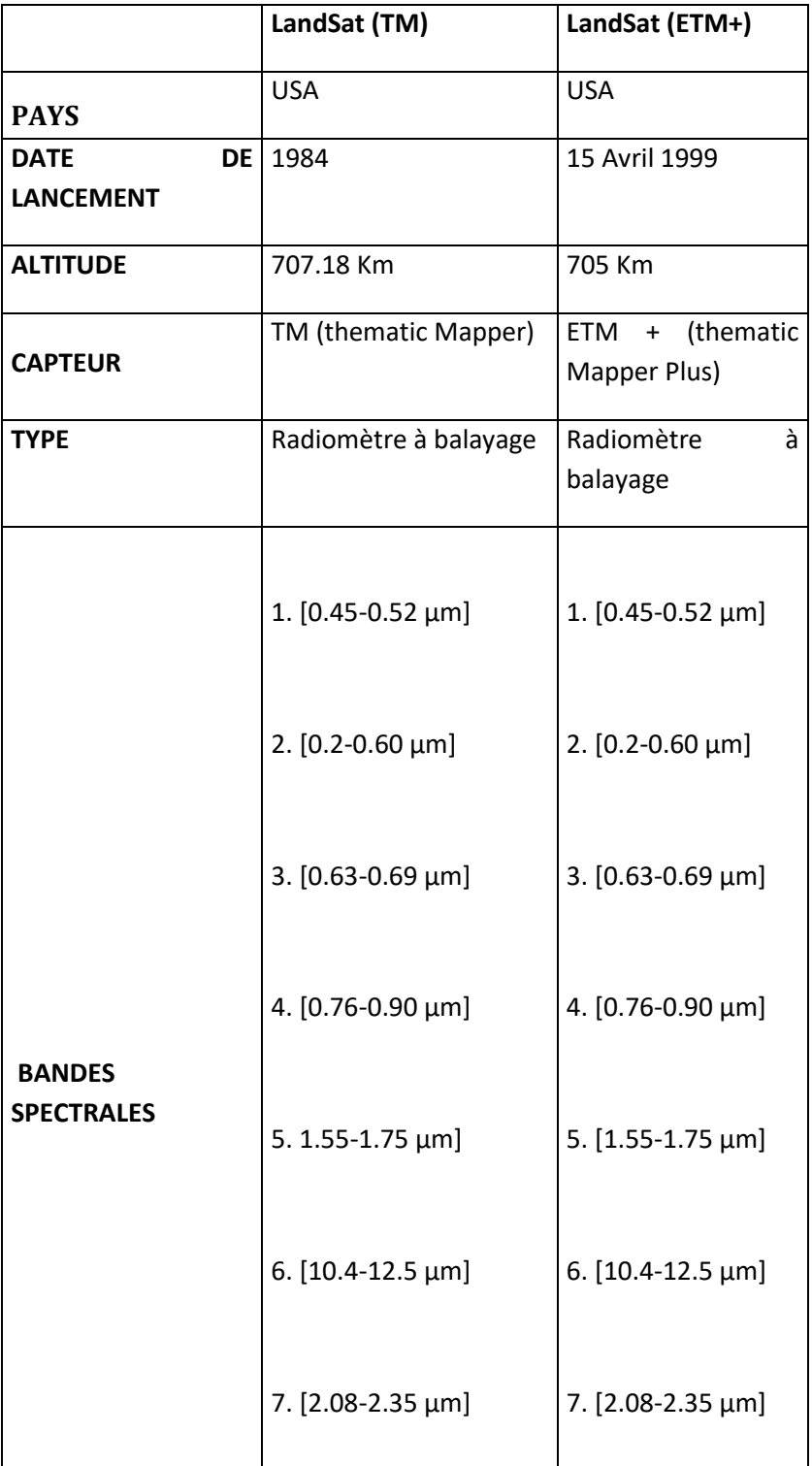

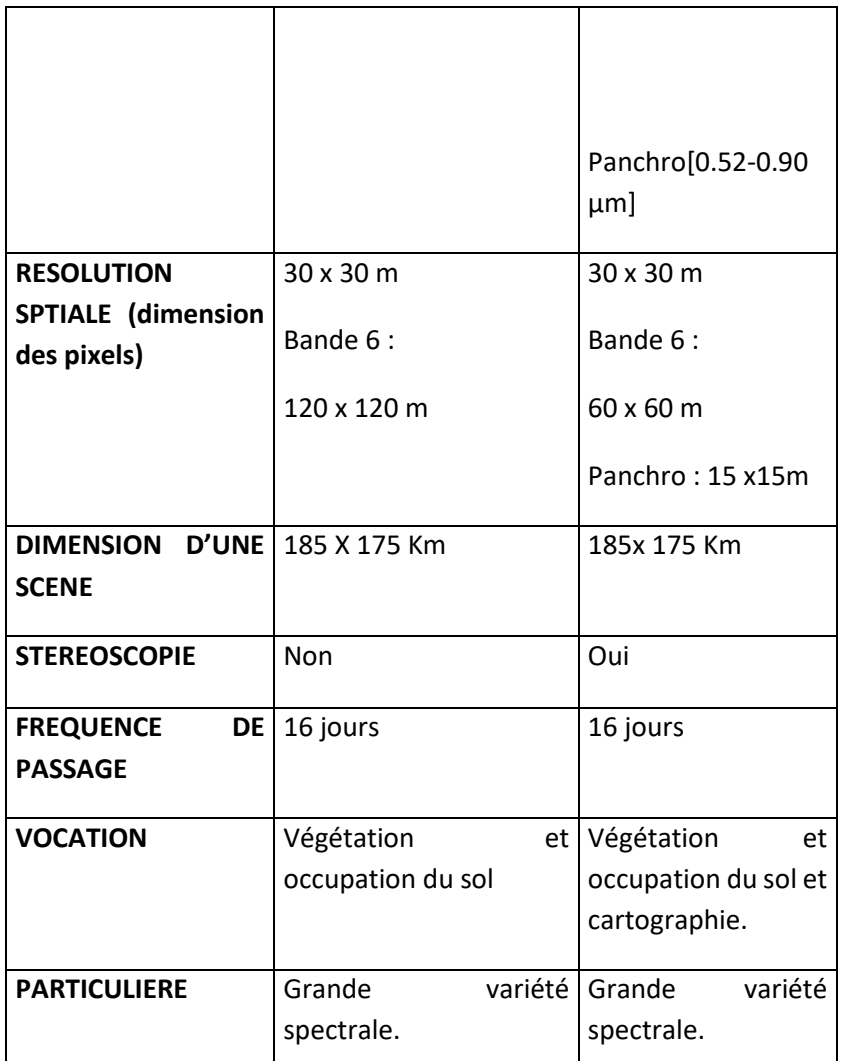

**Tableau 19 :.** Les caractéristiques de satellite **(Landsat – Aster).** Source (**Abrams et al**, 2002)<sup>31</sup>

# **II.11.2. Correction atmosphérique**

l

Afin de dresser la carte des changements spatiaux de notre périmètre d'étude, nous avons adopté une méthode d'analyse fondée sur une comparaison pixel à pixel entre les images utilisées.

L'efficacité de cette approche nécessite une superposition géométrique très précise et une normalisation atmosphérique très fine.

Avant de commencer nos traitements sur nos images, on va les mettre dans un même référentiel radiométrique, en essayant de calculer la réflectance réelle des objets qui

<sup>31</sup> (**Abrams et al**, 2002) Aster user handbook, version 2 .jet propulsion laporatory.4800oak grove DR.pasadena,GA91109.

représente le rapport entre l'énergie réfléchie et l'énergie incidente. On cite ici deux types de corrections atmosphériques : absolue et relative.<sup>32</sup>

#### **II.11.3.Correction absolue**

La correction des images des effets atmosphériques consiste à retrouver à partir des comptes numériques la réflectance réelle des objets. Ce type de correction n'est pas facile à mettre en œuvre, car il est basé sur l'utilisation des modèles de transfert radiatif qui nécessitent en entrée des paramètres atmosphériques qu'il faut soit calculer, soit estimer.<sup>33</sup>

En effet, lors de son passage dans l'atmosphère, le rayonnement réfléchi subit des modifications dues aux gaz et aérosols (poussières...) présents. En connaissant les conditions atmosphériques au moment de la prise de vue, on peut ainsi limiter cette influence, en soustrayant à chaque pixel la valeur due à l'atmosphère.

Il est impossible d'obtenir la contribution réelle de l'atmosphère sans posséder les données décrivant les conditions météorologiques lors de l'enregistrement de l'image. C'est donc par simulation que les corrections atmosphériques vont être effectuées, pour obtenir au final une évaluation la plus précise possible de l'état de l'atmosphère lors de la prise de vue.

## **II.11.4. Les corrections relatives**

Dans le cas particulier du suivi multi-temporel d'une zone urbaine, des corrections relatives des effets atmosphériques peuvent se révéler suffisantes pour la détection des évolutions radiométriques. Ainsi, la correction relative est une normalisation d'une image par rapport à une autre image prise comme référence, c'est à dire mettre les deux images dans un même référentiel atmosphérique.

Dans ce cas, on ne supprime pas la totalité des effets atmosphériques, mais on ramène une image quelconque aux même conditions atmosphériques que celles présentes lors de l'acquisition de l'image de référence.

# **II.11.5. Corrections géométriques**

 $\overline{\phantom{a}}$ 

Toutes les images obtenues par télédétection affichent, au départ, une ou plusieurs formes de distorsions géométriques. L'orsqu'une étude nécessite la superposition d'une image à une référence (carte ou image), la correction de ces déformations est utile.

<sup>32</sup> [Benhanifia,1998] détection de changement dans un terrain montagneux a partit des images bidate ;TMde landsat -5 corrigées des effets atmosphérique relatifs

Les corrections géométriques sont appliquées pour compenser ces distorsions afin que la représentation géométrique de l'image aussi proche de la réalité.

Plusieurs de ces variations sont systématiques ou prévisibles, et on peut en tenir compte par une modélisation précise du mouvement de la plate-forme et du capteur, et par la relation géométrique entre la plate-forme et la terre. D'autres corrections non systématiques ou aléatoires ne peuvent pas être modélisées de cette manière et on doit effectuer la correspondance géométrique de l'imagerie à un système connu de coordonnées au sol.

Pour faciliter l'intégration des résultats dans une base de données cartographiques ou dans un système d'informations géographiques, il est préférable que les données soient géoréférencées.

Ce type d'opération nécessite en premier lieu, le repérage sur l'image à traiter d'un certain nombre de points connus à partir desquels on calcule le modèle de déformation de l'image34.

## **II.12.1- Prise de point d'amers**

Un point d'amer est un point caractéristique localisé dans l'image à corriger et dans la référence qui peut être une carte ou bien une image déjà corrigée.

# **II.12.2.Les points d'amers sélectionnés doivent vérifier les conditions suivantes : Etre identifiables sur l'image à corrigée et sur la référence.**

Etre bien répartis sur l'image.<sup>35</sup>

 $\overline{\phantom{a}}$ 

La transformation des coordonnées d'un système dans un autre système peut se faire à l'aide de points de calage de l'image (points de contrôle, points amers) selon cette méthode, on sélectionne des points repérables à la fois sur l'image à redresser et sur un document de référence qui peut être une carte topographique, une autre image satellite, en fait tout document possédant des coordonnées

Chaque point de contrôle est repéré par un pair de coordonnées (X, Y). Le passa fonction *f (m, n)* sa nouvelle position *u* et *v* dans tout autre système de coordonnées.

<sup>34</sup> (Haddouche, 1997) Cartographie pédopaysgique de synthèse par télédétection (image landsat TM) grade magister. Centré national es technique spatiale.

<sup>35</sup> [ben ghalem, et okeil, 2000]. ].télédétection et sig pour le suivi et la quantification de l'érosion hydrique. Mémoire d'ingénieur d'état centre national des techniques spatiale

ge du système A au système B peut se faire généralement par la méthode polynomiale par prise de points d'appui consiste à retrouver pour tout point *m* et *n* d'une image représentée par la

1-La première étape consiste à trouver des points d'appui.

2-La seconde étape consiste à calculer la relation entre points source et points de référence. Plus il y a de déformations, plus il faut utiliser un modèle de déformation de degré élevé (c'est à dire un polynôme de déformation à degré élevé) et plus le nombre de points d'amer nécessaire est élevé. Le nombre minimal de points d'amer peut être calculé de la façon suivante :

*N = ((T+1) (T+2)) / 2*

Où :

*N* : le nombre minimal de points d'amer nécessaire.

*T* : l'ordre de la transformation choisie.

3-La troisième et dernière étape consiste à appliquer le polynôme de déformation sur image à corriger pour créer une nouvelle image dans le référentiel choisis**.** Il est nécessaire d'appliquer un algorithme de reventillation pour affecter à chaque nouveau pixel de l'image crée, une valeur la plus proche possible de l'ancienne image.

## **II12.3. Réechantillonage :**

La question du reéchantillonnage est généralement posée par le besoin d'effectuer une transformation géométrique sur une image. Dans un souci de décrire efficacement les problèmes rencontrés, nous nous sommes limités aux déformations les plus simples.

L'image doit être rééchantillonnée afin de déterminer la valeur numérique à placer dans la nouvelle localisation du pixel de l'image corrigée. Le processus de rééchantillonnage calcule la nouvelle valeur du pixel à partir de sa valeur originale dans l'image de référence (non corrigée).

Il existe trois principales méthodes de Réechantillonage. <sup>36</sup>

 $\overline{\phantom{a}}$ 

<sup>36</sup> (**CCT**, 1998)

#### **II.13.1.Méthode du plus proche voisin** *:*

La méthode du plus proche voisin utilise la valeur numérique du pixel de l'image originale qui se trouve le plus près de la localisation du nouveau pixel dans l'image corrigée. C'est la méthode la plus simple et elle n'altère pas la valeur originale mais elle peut produire une duplication des pixels ou une perte de certaines valeurs. C'est la méthode utilisée lorsque l'on travaille avec les valeurs radiométriques (classifications, analyses spectrales...).<sup>37</sup>

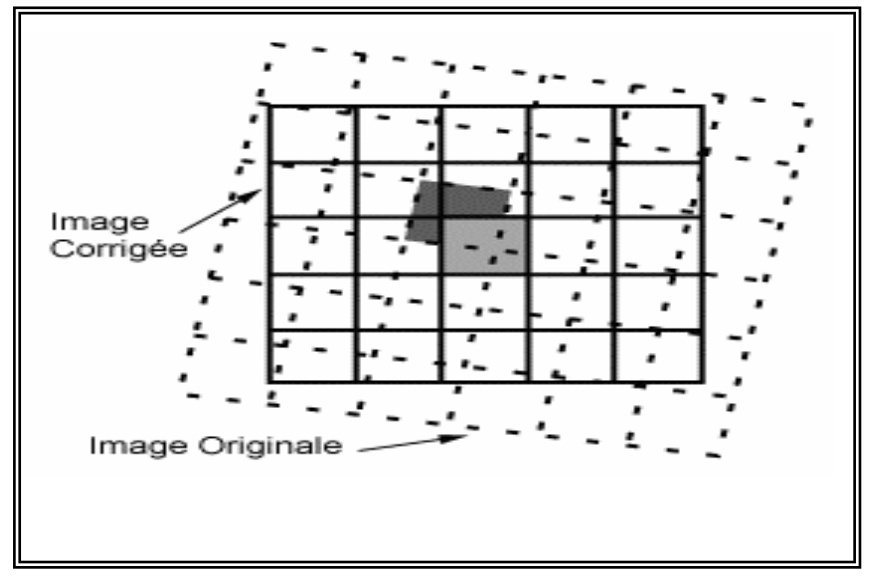

**Figure 09 :interpolation du plus proche voisin**

## **II.13.2. Méthode d'interpolation bilinéaire**

Elle prend une moyenne pondérée par la distance des quatre pixels de l'image originale les plus près du nouveau pixel. Le procédé de moyenne altère la valeur originale des pixels et crée une valeur complètement nouvelle sur l'image finale. Ceci peut être nuisible si d'autres procédés, tels que la classification basée sur la réponse spectrale, doivent être faits. Dans ce

l

<sup>37</sup> (**CCT**, 1998)

cas, il peut être préférable d'appliquer le rééchantillonnage après le processus de classification.<sup>38</sup>

#### **II.13.3.Méthode de convolution cubique** *:*

Cette méthode va encore plus loin et calcule la moyenne pondérée par la distance sur un bloc de seize pixels à partir de l'image originale entourant la localisation du nouveau pixel de sortie. Comme pour l'interpolation bilinéaire, cette méthode résulte en de nouvelles valeurs de pixels.

Cependant, ces deux méthodes produisent des images à l'apparence plus douce, contrairement à la méthode du plus proche voisin, donc parfaitement adaptée pour l'analyse des formes et des textures (méthodes de photo-interprétation).<sup>39</sup>

## **II.14.Classification supervisée non supervise**

La classification supervisée est basée sur la connaissance préalable des classes d'occupation du sol présentes sur une image. Par conséquent, la classification est dite « guidée » ou « supervisée ». Avec cette méthode, les pixels sont regroupés dans différentes classes d'occupation du sol sur la base d'échantillons.

Ces échantillons sont générés en dessinant des zones d'intérêt sur l'image pour que chaque type d'occupation du sol étudié puisse être identifié. L'établissement de ces classes présélectionnées est basé sur des informations et des connaissances recueillies au préalable sur le terrain à l'aide, par exemple, de photographies aériennes, de cartes, d'images Google Earth ou encore d'une analyse spectrale des images à classer.<sup>40</sup>

Une autre approche de classification repose sur l'hypothèse que la plupart des pixels sur une image satellite contiennent des signatures spectrales mélangées appartenant à deux catégories d'occupation du sol ou plus. Par exemple, un pixel peut contenir à la fois du sol nu et des plantes, ou un toit de maison avec des arbres. Cette méthode de classification d'occupation des sols sur des pixels mélangés est appelée « analyse linéaire de mélange spectral »<sup>41</sup> (Garcia-Haroet al. 1996).

 $\overline{\phantom{a}}$ 

<sup>38</sup> (**CCT**, 1998)

<sup>39</sup> (**CCT**, 1998)

<sup>40</sup> Roel Plant et all : 'Les terres agricoles face à l'urbanisation'

<sup>41</sup> Linear spectral mixture modelling to estimate vegetation amount from optical spectral data. International Journal of Remote Sensing, 17 (17), 3373-400

#### *II.15. Le but de cartographier*

 $\overline{a}$ 

L'étude diachronique à travers la cartographie des changements constitue une démarche efficace permettant une évaluation rapide à travers une cartographie mettant en relief la dynamique de l'occupation des sols et ses répercussions sur les groupements végétaux. Les supports (photographies aériennes, images satellitaires...) anciens et récents, combinés aux outils du système d'information géographique (SIG), sont d'une grande utilité dans cette démarche.<sup>42</sup>

#### **II.16. La télédétection et les systèmes d'informations géographique(SIG)**

La valeur stratégique des informations relatives au territoire a été reconnue depuis très longtemps mais la globalisation des phénomènes à prendre en compte aujourd'hui, que ce soit pour l'environnement, l'économie ou la politique, ne la rend que plus précieuse et indispensable. La vision numérique de la terre est une représentation tridimensionnelle, multi-résolution de notre planète dans laquelle on peut intégrer de grandes quantités de données géo référencées. Cette vision est un challenge fantastique qui nécessite d'avoir recours aux technologies existantes ou émergentes les plus sophistiquées pour pouvoir traiter une quantité gigantesque de données géo référencées. Cette représentation numérique de notre planète est indispensable pour comprendre son fonctionnement et pour prendre les décisions appropriées dans les domaines les plus variés: aménagement du territoire, agriculture, militaire, météorologie, gestion de ressources naturelles, gestion de catastrophes, ... et cela depuis l'échelle planétaire jusqu'à l'échelle parcellaire.

A l'étude des travaux entrepris depuis les années 1980, il s'avère que les préoccupations concernant l'occupation du sol et l'évolution urbaine rassemblent près de 80% des applications de télédétection en milieu urbain (d'après DUREAU 1995)43.

L'amélioration de la résolution spatiale et de l'étendue spectrale ont permis de progresser dans l'obtention de résultats de plus en plus satisfaisants.

De plus, avec l'avènement de moyens techniques (logiciel et matériel) performants, les informations, en général, ont acquis un statut différent.

<sup>42</sup> F. Gaddas, Proposition d'une méthode de cartographie des pédopaysages : application à la moyenne vallée du Rhône, thèse, INA Paris–Grignon, 2001

<sup>43</sup> DUREAU.F & WEBER.C, 1995*, Télédétection et systèmes d'information urbains,* collection villes, Paris (France)

Elles ne sont plus considérées comme des éléments statiques de la connaissance, mais bien comme des gisements dynamiques, manipulables, reproductibles et polymorphes. Les images entrent, à ce titre, dans les bases de données localisées ou les SIG.

## *II.17.L'approche méthodologique*

Pour aboutir à l'objectif principal de notre étude, à savoir la détection des changements qu'ont connus la commune de Beni Saf sur une période de 1980 à 2020 sur le plan d occupation des sols par le biais de la télédétection spatiale, nous avons utilisé des images satellitaires multidates du satellite LANDSAT acquises en 1980, 1990, 2000, 2010 et 2020.

## *II.18. Logiciel utilisé :*

Pour mener à bien notre étude, nous avons utilisé le logiciel Arc Gis version 10.5 pour les différents traitements et analyses prévus.

Ce logiciel SIG (système d'information géographique) nous a permis d'acquérir, de traiter et d'analyser notre information géographique. Arc GIS est composé de plusieurs applications qui nous permettent, d'analyser, de les diffuser et de diffuser des spatio-carte à l'aide des images satellitaire.

## *II.19. La classification des images :*

La classification des images satellitaires est une méthode qui consiste à regrouper numériquement des pixels sur une image selon leurs similitudes afin d'obtenir un document final le plus proche d'une cartographie thématique traditionnelle.

Les méthodes de classification peuvent être séparées en deux grandes catégories : les méthodes de classification supervisée et les méthodes de classification non supervisée. Dans notre étude, nous avons utilisé la première méthode, celle des classifications supervisées.

Nous avons utilisé cette méthode pour avoir les types d'occupation des sols de notre zone d'étude, et pour différencier l'espace bâti de l'espace agricole et naturel.

## **II.20.Quantification des résultats :**

On a trouvé nécessaire d'appuyer notre travail par une approche statistique qui montre l'importance du phénomène étudié par des chiffres et des pourcentages, et cela pour mieux répondre à notre problématique et préciser nos analyses sur l'ensemble des cartes réalisées afin d'aboutir à notre objectif.

#### **II.20.1. Comment télécharger les images Landsat**

A l'aide des serveurs d'images Earth Explorer de l'USGS, sur le lien suivant [http://earthexplorer.usgs.gov/;](http://earthexplorer.usgs.gov/) nous avons téléchargé gratuitement des images satellitaires dont on aura besoin pour la suite de notre travail. Par un enregistrement sur la page via un « Login ».

#### **1) Première étape : zoomez sur la zone d'étude dans la fenêtre cartographique.**

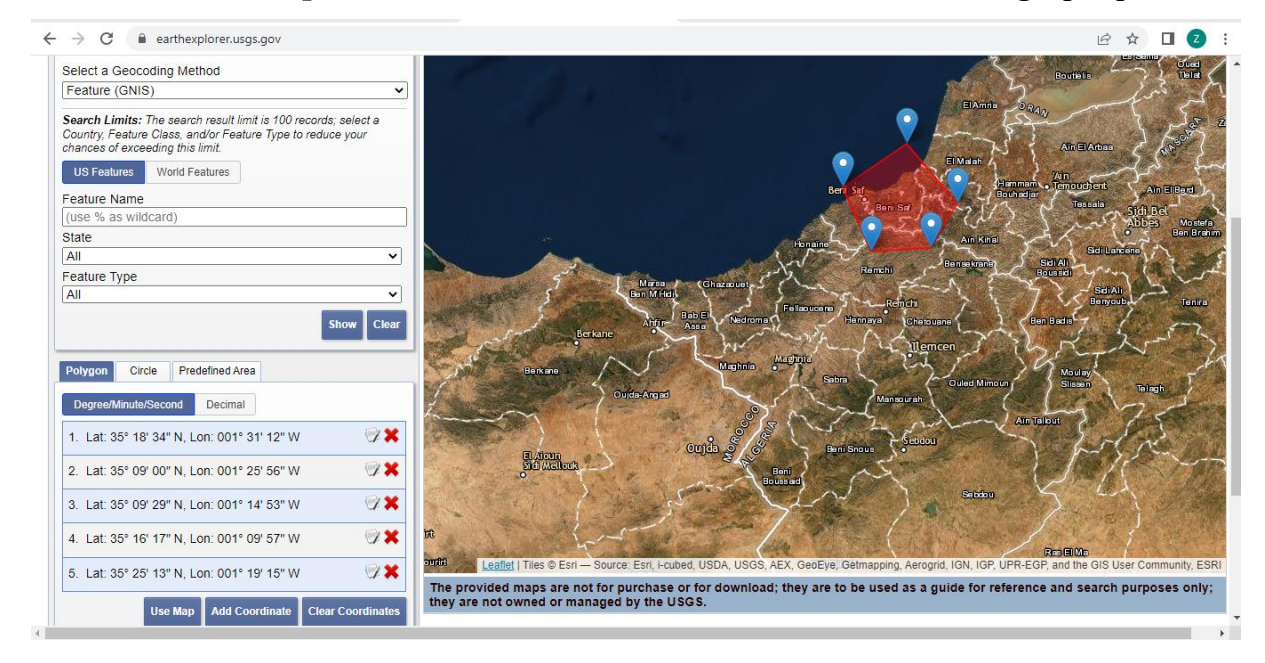

**Figure 10: Capture d'écran (zoomez la zone d'étude)**

Il suffit de délimiter la zone souhaitée ou d'indiquer leurs coordonnées.

## 2) **Deuxième étape : définir la période recherchée**.

Dans le bloc « Data Range », on doit définir une date de début et une date de fin pour la recherche.

-Une fois ces deux paramètres configurés, cliquez sur « DATA SETS » ; La fenêtre de gauche déroule toutes les sources de données satellitaires disponibles sur Earth Explorer. Dans notre cas, on clique sur **Landsat -> Landsat collection 1 level-1 -> L8 OLI/TIRS et L7 ETM**.

Les différentes dénominations correspondent à des périodes dans lesquelles des capteurs du satellite ont, ou n'ont pas, fonctionné. Vous n'avez pas à être au courant de tous ces détails, car quand le serveur détecte une correspondance entre le type d'image demandée et la période

souhaitée, il affiche une fenêtre avec un texte d'explication et une mise en garde des problèmes possibles.

Ce qu'il faut savoir est que, pour Landsat 7 vous aurez, depuis 2003, sur les côtés des images, des bandes noires dues à un problème du satellite. Si votre zone se situe dans la bande centrale de l'image, pas de souci. Si non, il vaut mieux essayer Landsat 8.

Une fois cochées les bonnes cases, cliquez sur « Results »

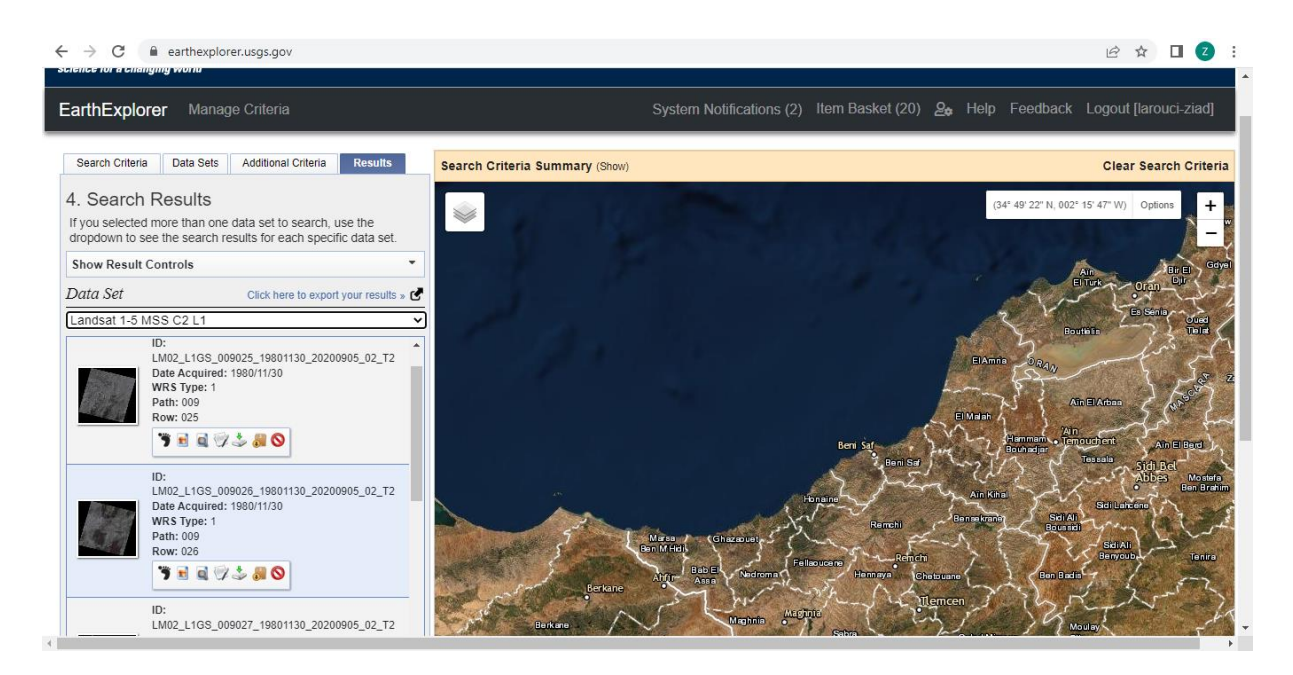

**Figure11: Capture d'écran (search results)**

En haut du bloc « Data Set » en a une fenêtre déroulante avec les différents types d'image cochée précédemment. Les images affichées correspondent seulement au satellite affiché dans cette fenêtre. Pour voir les autres images trouvées, vous devez sélectionner un autre « data set » dans la fenêtre déroulante.

En cliquant sur une image vous pouvez ouvrir une fenêtre d'aperçu qui vous permettra de voir la correspondance avec votre zone de travail ainsi que la couverture nuageuse.

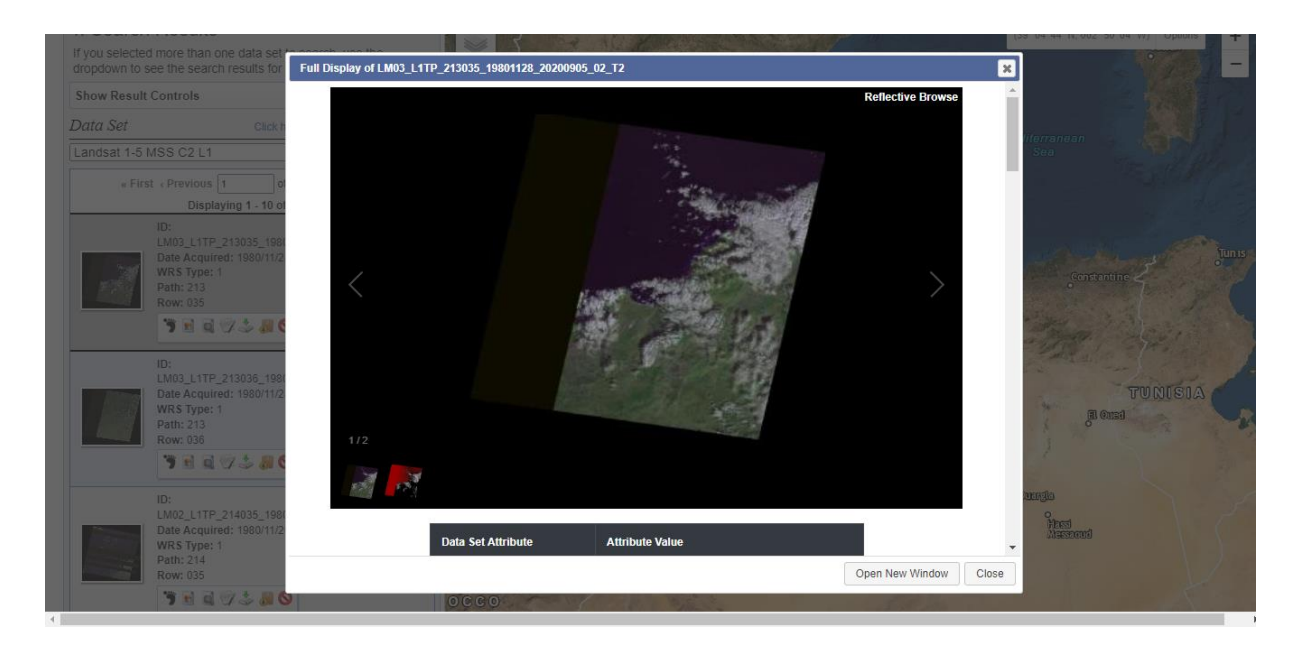

**Figure12: Capture d'écran (télécharger l'image)**

Pour télécharger cette image, on clique sur le bouton « Download options » de la barre de boutons de l'image souhaitée.

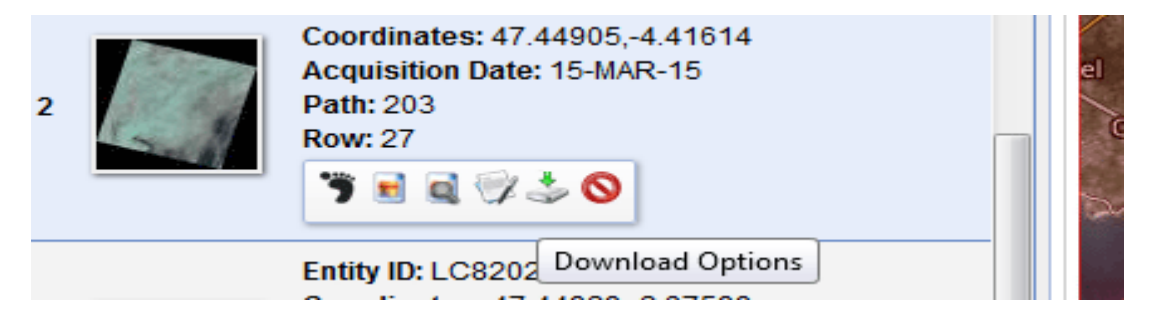

**Figure13: Capture d'écran (download options)**

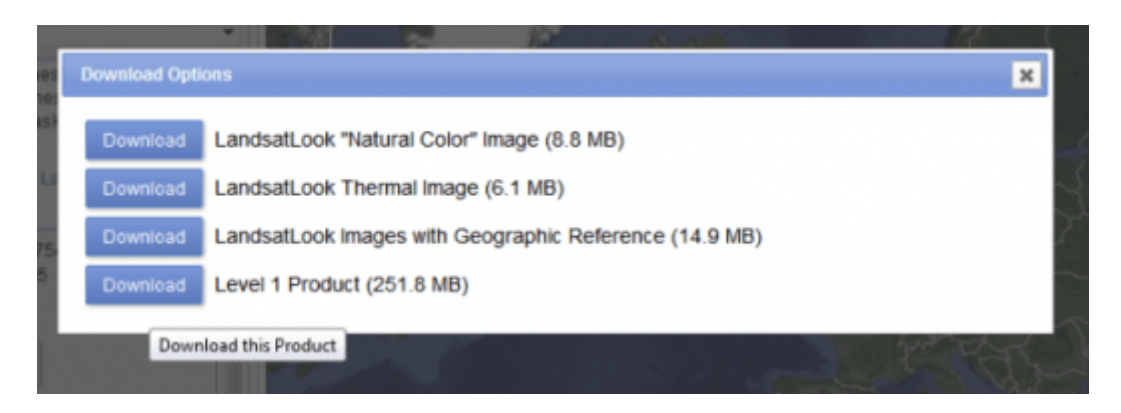

**Figure14: Capture d'écran (télécharger toutes les bandes d'image)**

Sélectionnez « Level 1 Product » pour télécharger toutes les bandes de l'image.

Une fois le fichier zippé téléchargé, décompressez-le dans un répertoire. Vous obtiendrez une image tif par bande du satellite

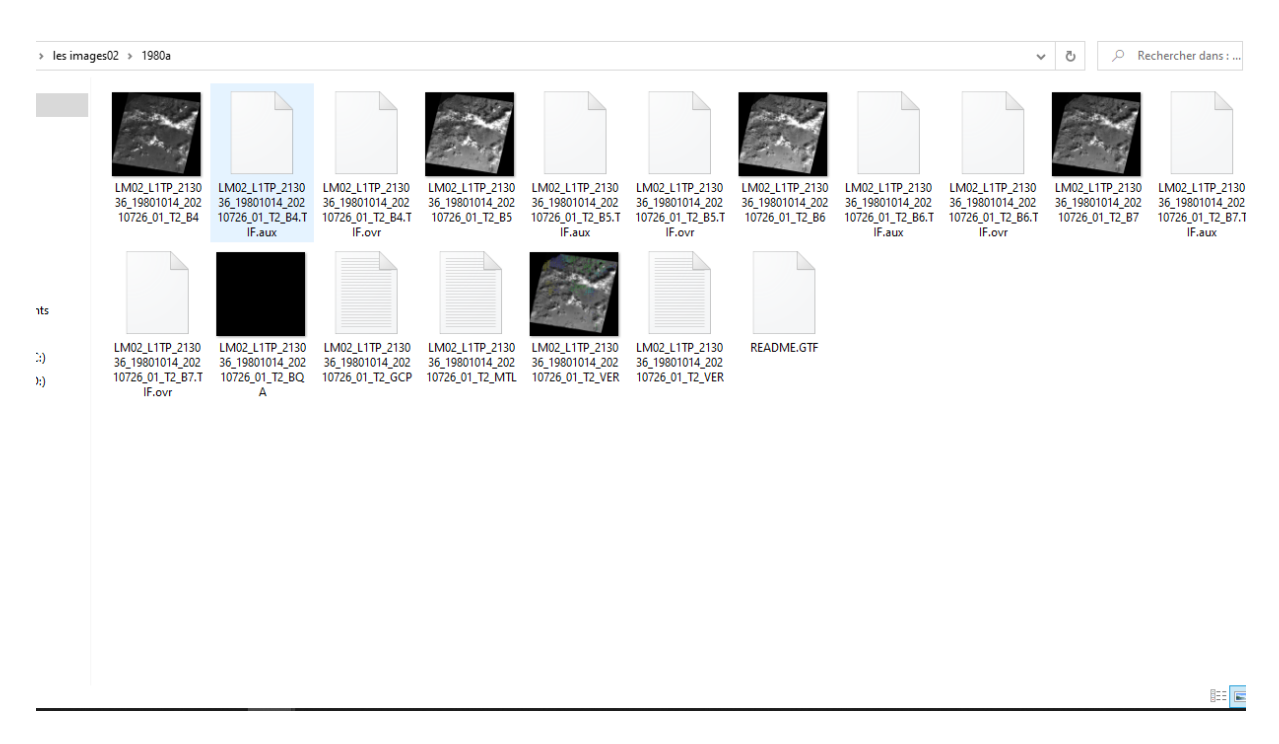

**Figure 15: capture d'écran (obteniez une image tif par bande des satellites)**

Comme nous l'avons vu précédemment, les données satellitaires sont fournies sous forme d'images individuelles contenant chacune les valeurs correspondantes à une bande (figure).

#### **II.20.2. Composite bande**

Pour que la classification d'image prenne en compte les valeurs de plusieurs bandes, il est nécessaire de créer un nouveau raster contenant les bandes souhaitées pour la classification. Vous pouvez choisir un nombre de bandes quelconque, mais au niveau de l'affichage vous ne pourrez sélectionner que trois bandes qui seront affichées en tant que bande rouge, verte et bleue

Pour créer cette nouvelle image, nous pouvons utiliser la toolbox Data Management -> Raster -> Raster Processing -> Composite bands

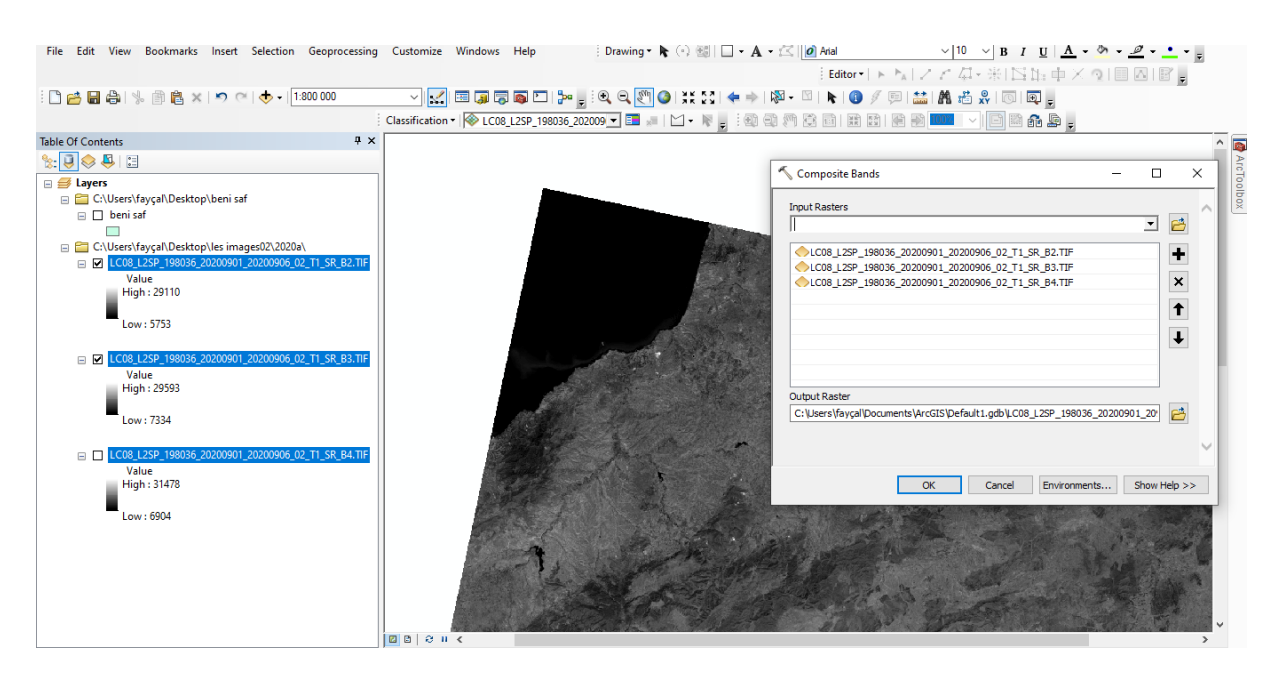

**Figure16: Capture d'écran (composite bands)**

Faites attention à l'ordre des bandes. Utilisez les flèches situées à côté de la fenêtre pour les mettre dans l'ordre 2-3-4. En effet, lors du chargement du raster dans ArcMap, par défaut, ArcMap affectera la première bande de la liste à la bande 1 de l'affichage, qui correspond à la bande rouge. Il est donc préférable d'ordonner les trois premières bandes pour qu'elles correspondent au Rouge-Vert-Bleu. Dans le cas contraire, vous aurez à modifier l'affichage: *propriétés de la couche-> Symbologie.*

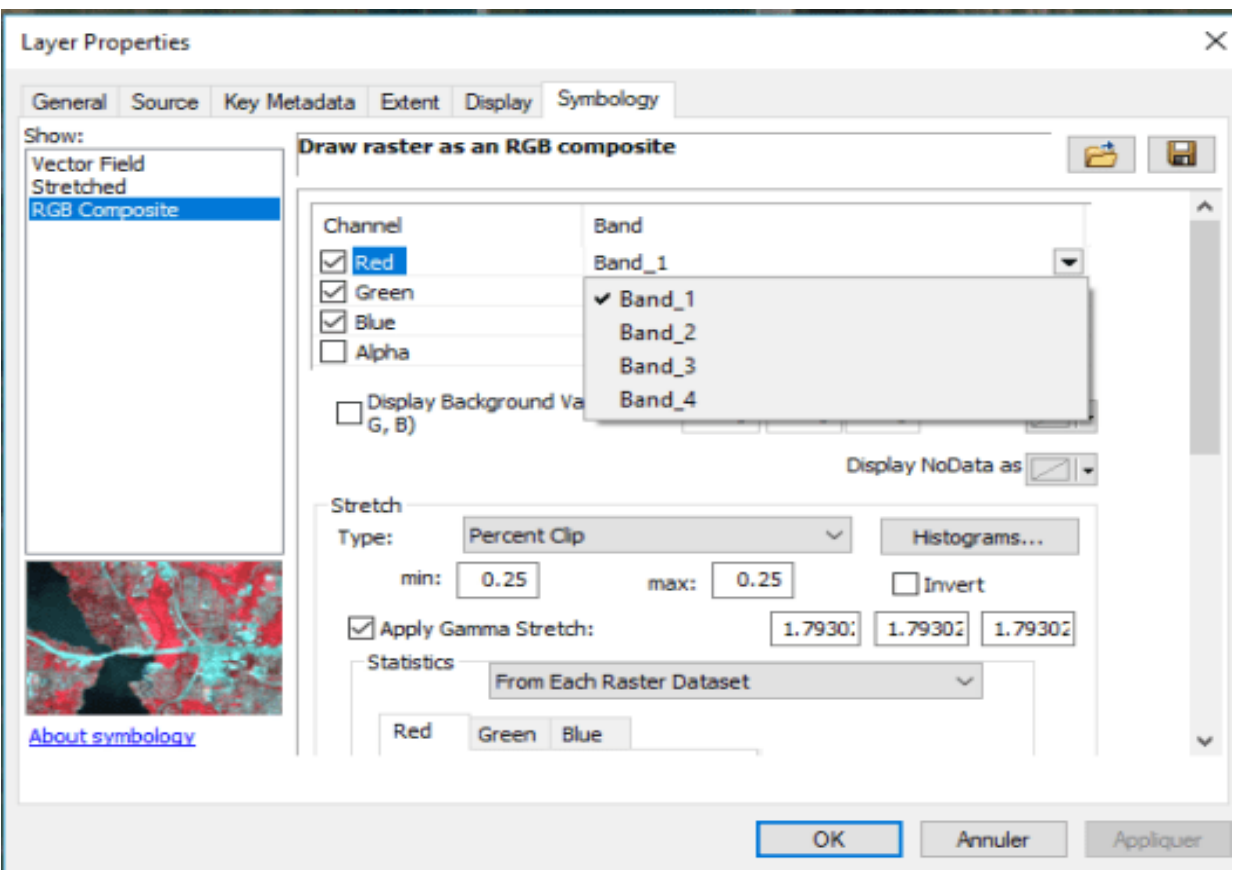

**Figure17: Capture d'écran (layer properties)**

En affectant au Channel Red la bande correspondante à la bande 4 du satellite. Remarque que dans le raster composite il n'y a plus lka référence à la bande d'origine. Les chiffres 1 à 4 sont l'ordre des bandes dans la commande « Bandes composites ». Si vous ne les avez pas notées, vous avez un problème…

Nous avons donc créé un raster composite de fausse couleur (5.4.3)

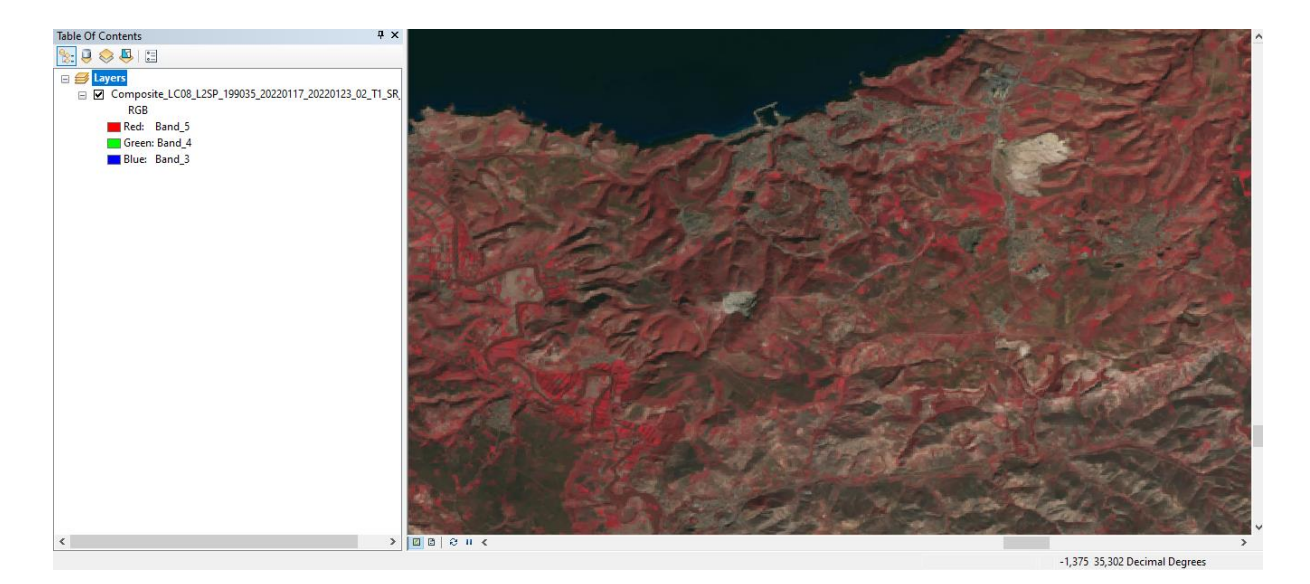

**Figure18: Capture d'écran (raster composite)**

## **II.20. 3. Projection**

Avant de commencer le processus de réalisation des différentes cartes, il est important de faire une re-projection d'image de Geographic coordinate system (GCS WGS 84) vers Projected coordinate system (UTM WGS 84 Zone 30N).

Les étapes à suivre :

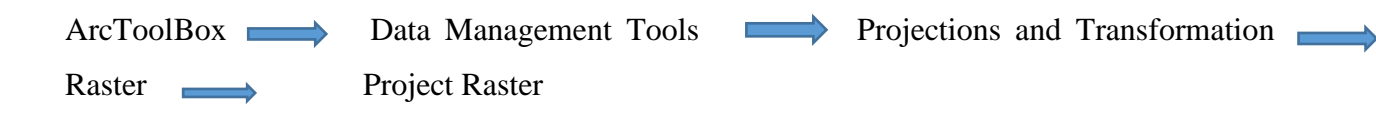

# **II.20. 4. Classification supervise (Classification de vraisemblance maximale)**

Lorsque le fichier téléchargé est prêt, on utilise l'outil Classification de vraisemblance maximale pour classer l'image en entrée.

## **-Créez des échantillons d'apprentissage.**

Pour créer des échantillons d'apprentissage, utilisez les outils de dessin d'échantillons d'apprentissage de la barre d'outils **Classification des images**.

-Les étapes suivantes présentent la création d'échantillons d'apprentissage avec les contrôles de la barre d'outils :

-Sur la barre d'outils, sélectionnez une couche d'image appropriée dans la liste **Couche**.

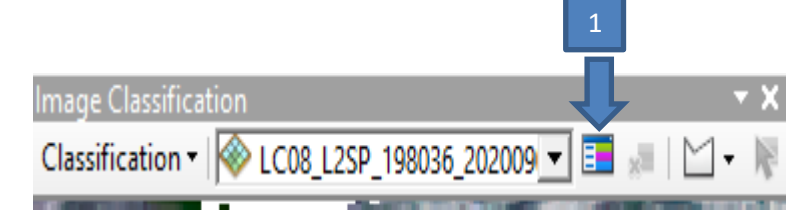

-Cliquez sur le bouton de dessin. Notez que vous avez le choix entre quatre outils de dessin : polygones, cercles, rectangles et sélection de segment.

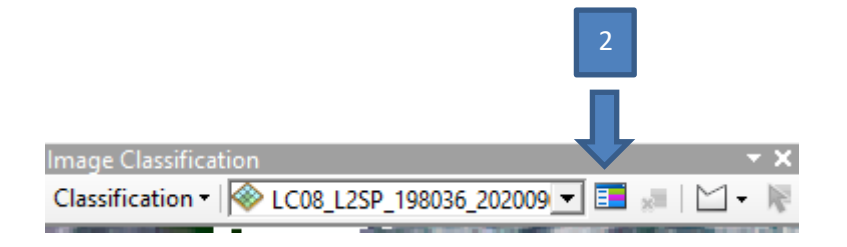

- Sur l'affichage cartographique, identifiez une surface qui appartient à une classe connue. Utilisez l'outil de dessin pour définir un échantillon d'apprentissage.

L'image suivante montre un échantillon d'apprentissage de polygone :

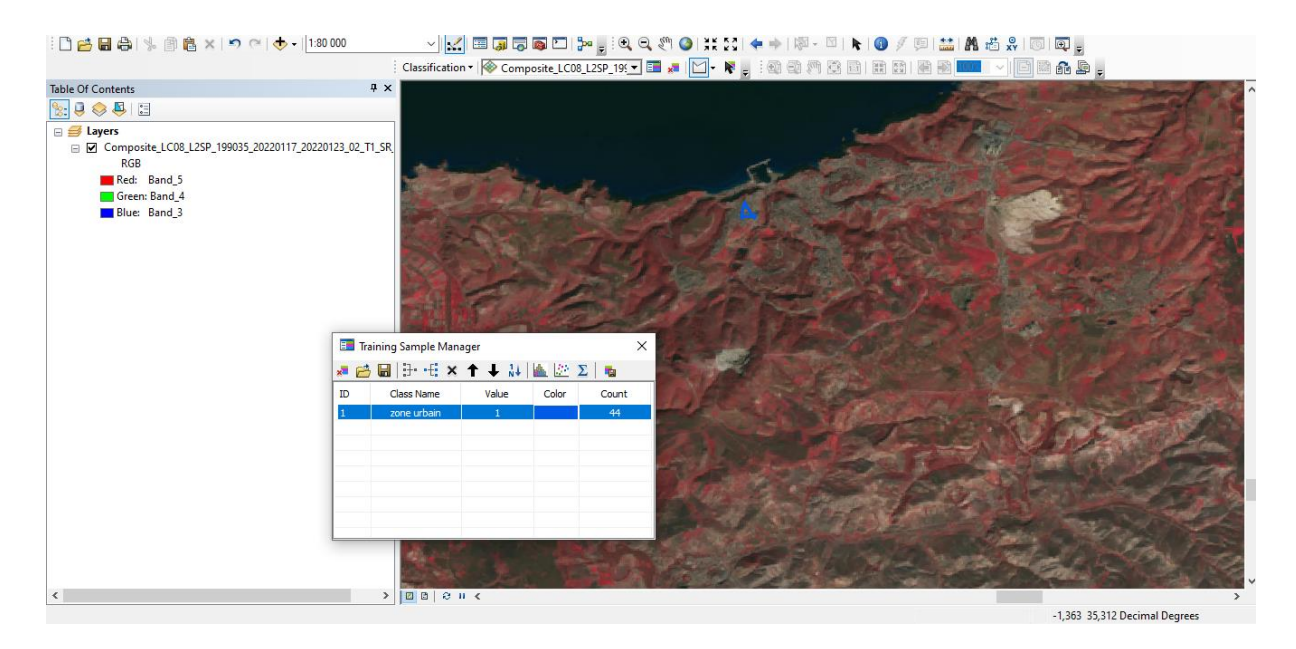

**Figure 19: Capture d'écran (enchantions d'apprentissage de polygone)**

Lors de la sélection de segments de polygone en mode **Select Segment (Sélectionner un segment)**, un clic de souris met en évidence le segment et un second clic le capture en tant que polygone d'apprentissage. Un segment étant un objet doté de valeurs d'attribut moyennes, un nombre de segments statistiquement significatif (environ 15-20) doit être collecté pour représenter une classe.

Lorsqu'en fini le dessiner ou de sélectionner l'échantillon d'apprentissage, une nouvelle classe est créée dans **Training Sample Manager (Gestionnaire d'échantillons d'apprentissage)** avec un nom, une valeur et une couleur par défaut.

Dans le gestionnaire, vous pouvez modifier le nom, la valeur et la couleur de la classe.

Répétez les étapes 2 à 4 pour créer d'autres échantillons d'apprentissage représentant le reste des classes de l'image.

La capture d'écran suivante montre le gestionnaire après la création de 4 classes :

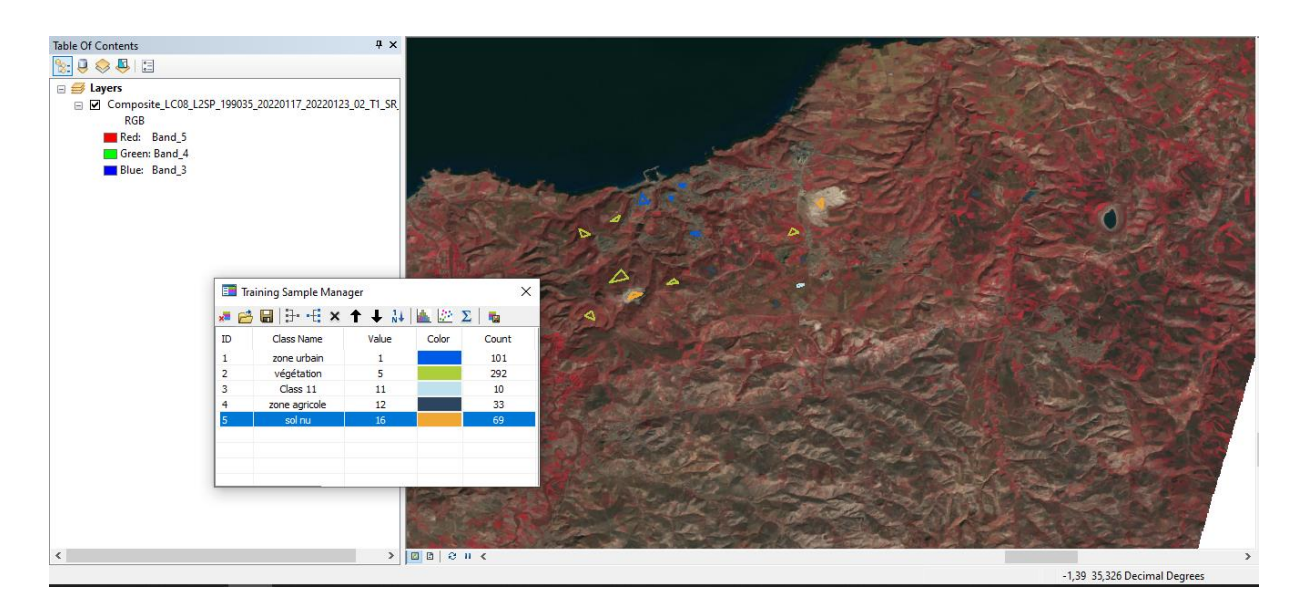

**Figure20: Capture d'écran (création des classes)**

-Ouvrez le **Gestionnaire d'échantillons d'apprentissage** de la barre d'outils **Classification des images**. Cliquez sur le bouton **Créer un fichier de signature**.

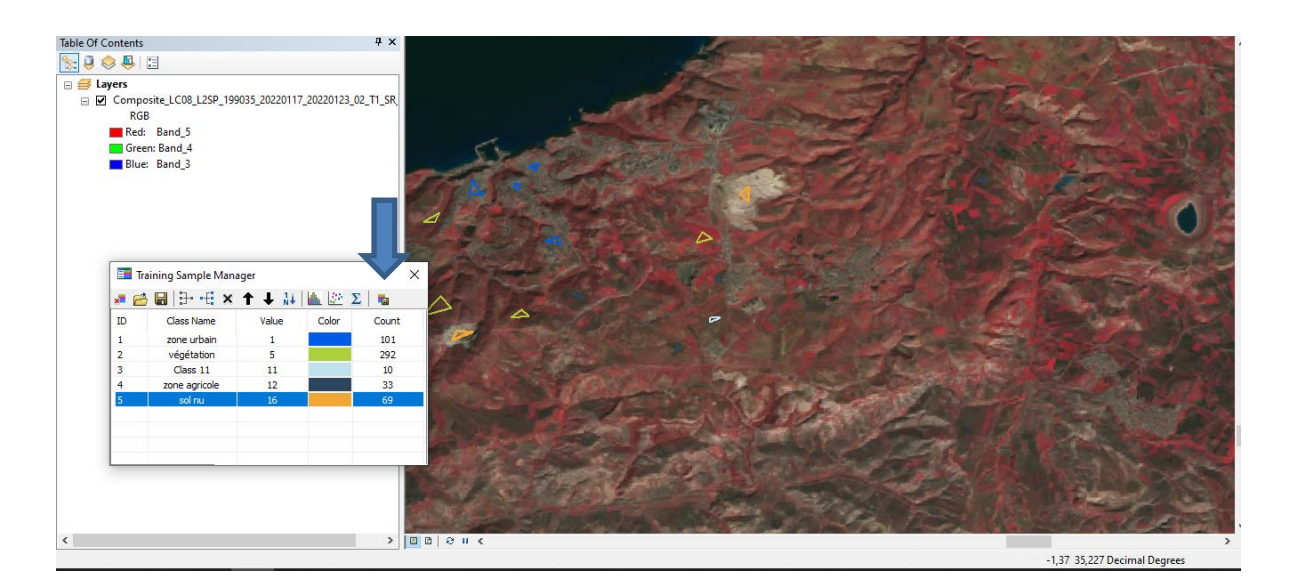

-Une boîte de dialogue de navigateur de fichiers s'ouvre.

-Dans la boîte de dialogue du navigateur de fichiers, choisissez un emplacement et spécifiez un nom pour le fichier de signatures, puis cliquez sur **OK** pour enregistrer le fichier.

Un fichier de signatures est créé et enregistré sur le disque.

-Dans la barre d'outils **Classification des images**, cliquez sur **Classification > Classification de vraisemblance maximale** pour ouvrir l'outil Classification de vraisemblance maximale.

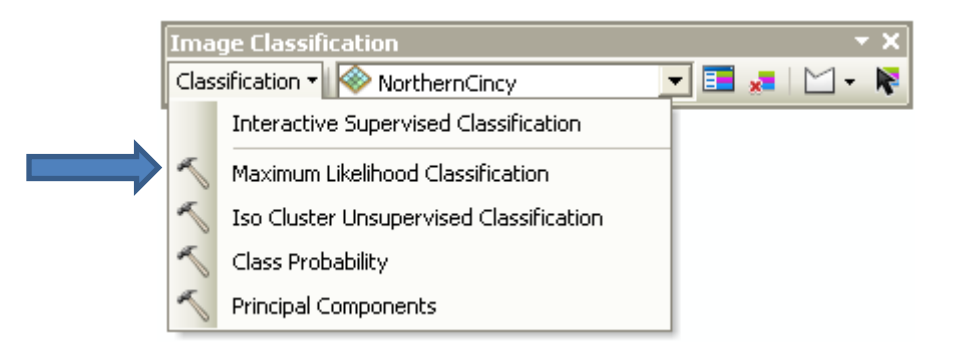

1. Dans la boîte de dialogue de l'outil, spécifiez des valeurs pour les trois paramètres <sup>44</sup>requis : **Canaux raster en entrée**, **Fichier de signatures en entrée** et **Raster classé en sortie**. Acceptez les valeurs par défaut des autres paramètres.

 $\overline{a}$ 

<sup>44</sup> https://www.sigterritoires.fr/
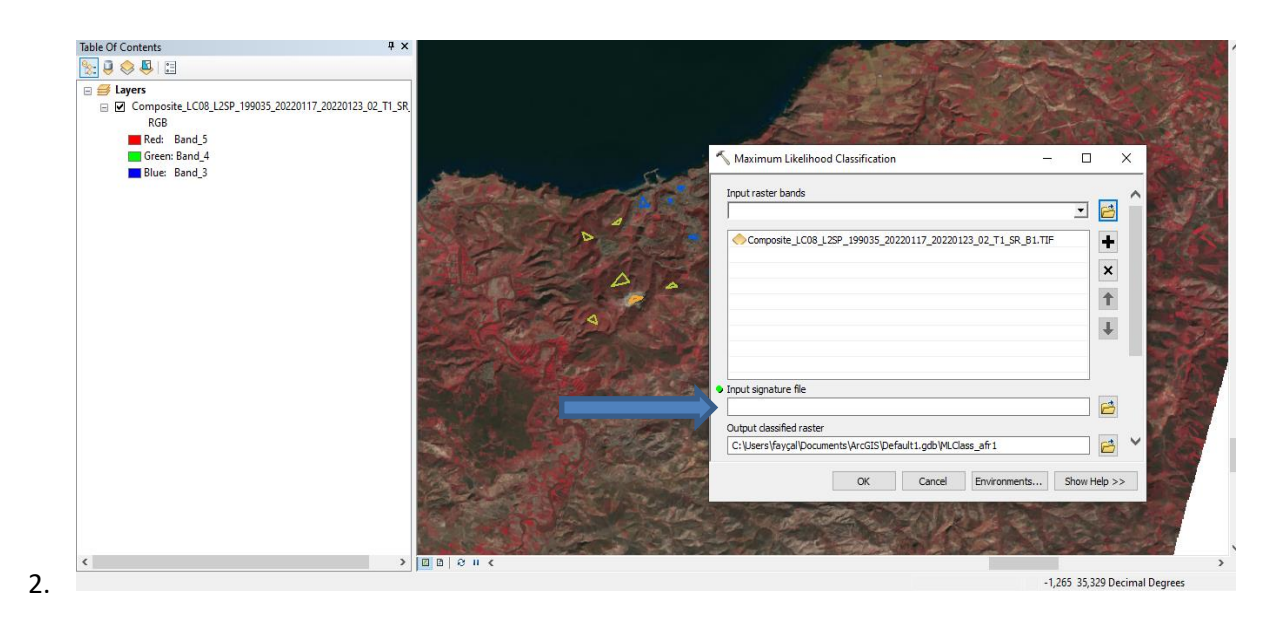

I. Cliquez sur **OK** pour exécuter l'outil.

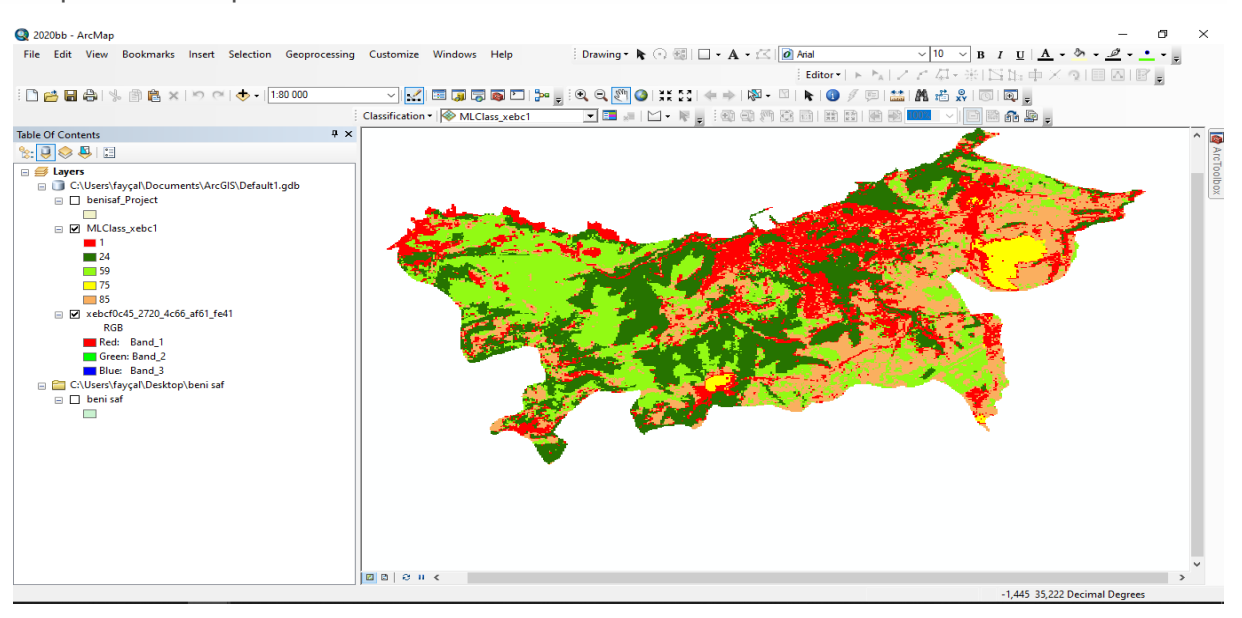

**Figure21: Capture d'écran (le résultat de travaille)**

### **II.20. 5. Le changement de l'occupation du sol de la zone d'étude :**

Nous sauvegardons les shapfilles précédent (zone urbain) de 1980, 1990, 2000, 2010 et 2022.

Ensuite, nous entrons les shapfille dans l'ordre (1980…2022) sur le shpfile de limite administratif du commune de Beni Saf. Donc la superposition des couches de zones urbaines sur les limites de la commune.

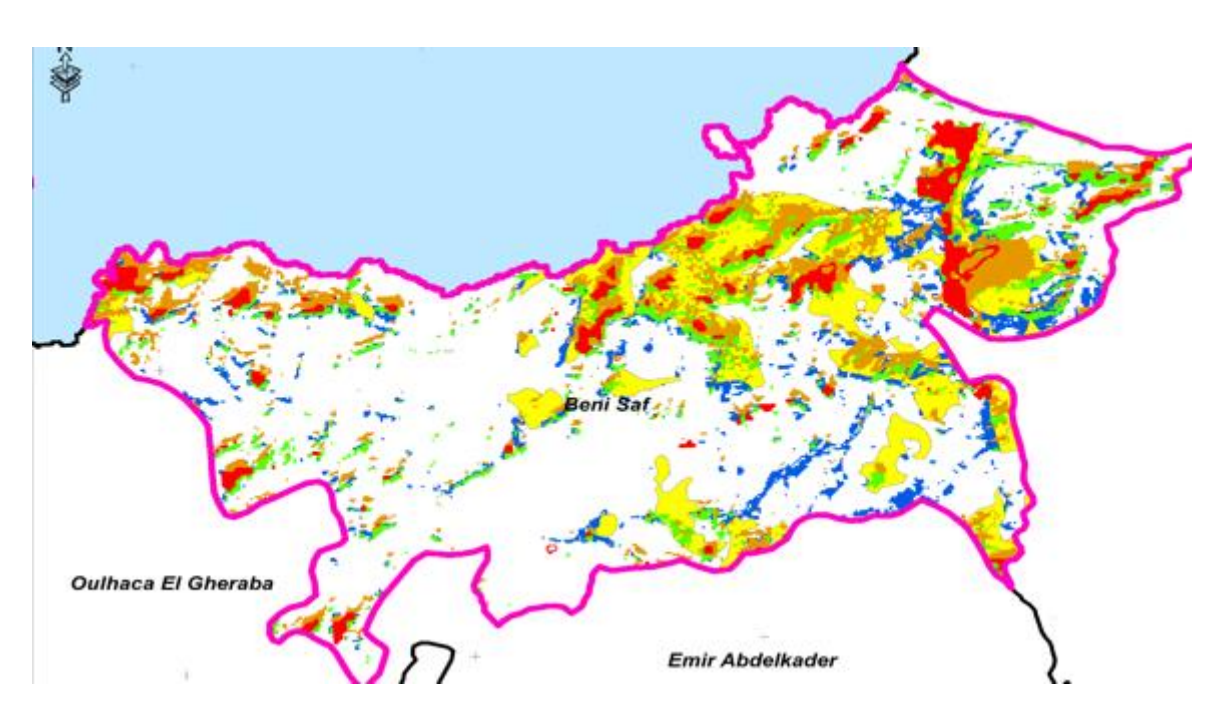

**Figure22: Capture d'écran (Le changement de l'occupation du sol)**

#### **II. Conclusion.**

Les images satellites permettent de suivre les changements de l'occupation des sols

Dans notre étude nous avant utilisés la classification supervisée est principalement de définir les classes des objets dans des classes à partir de variables qualitatives ou quantitatives caractérisant ces objets.

La qualité des résultats est fortement influencée par les caractéristiques des images originales. Il s'agit surtout de la résolution spatiale.

### **III.INTRODUCTION :**

Dans ce chapitre, nous essayons de présenter les résultats du traitement des images de satellite LANDSAT acquises en 1980, 1990, 2000, 2010 et 2020.

Ce chapitre porte sur la cartographie de l'occupation du sol à partir d'imageries de la commune de Béni Saf. Et après l'interprétation des résultats obtenus de traitements des images de Landsat par le logiciel ARCGIS.

### **III.1. L'occupation des sols de la zone d'étude en 1980, 1990, 2000, 2010 et 2020 :**

### **III.1.1 L'occupation des sols en 1980 :**

La commune de Béni Saf, comme nous l'avons mentionné précédemment, est une commune agricole par excellence, c'est-à-dire qu'elle dispose d'importantes capacités agricoles.

Cela a été confirmé par le traitement de l'image satellitaire de la zone pour l'année 1980, lorsque les terres agricoles dominent la majorité des utilisations des terres à cette époque, en plus de la couverture végétale diversifiée des forêts et des maquis ;

Quant aux usages urbains, ils étaient très peu nombreux, bien sûr, puisqu'il s'agit d'une agglomération plutôt petit ;

Il y a aussi un petit pourcentage de terrains nus qui ne sont pas utilisés

À travers le tableau et la figure, il devient clair que l'utilisation prédominante de la terre est agricole.

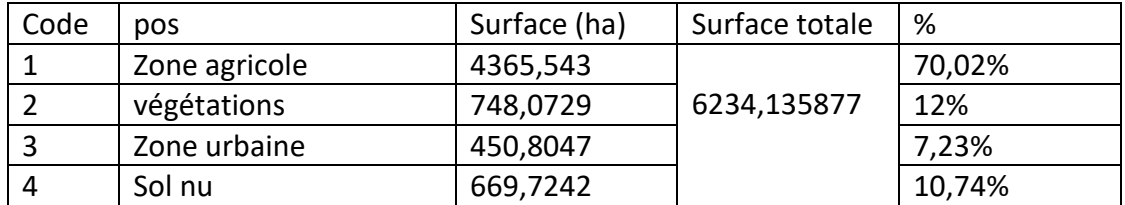

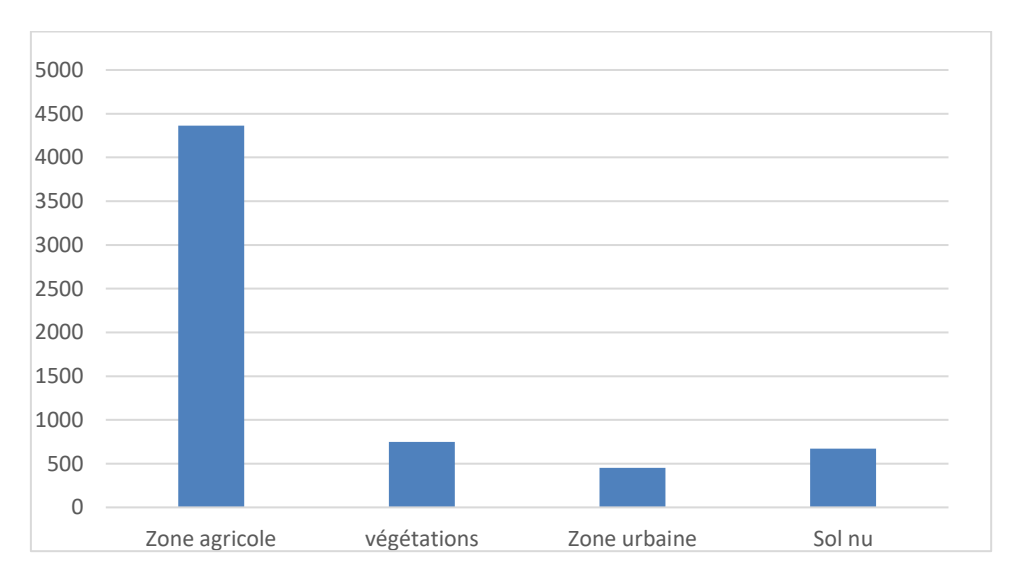

### **Tableau20: l'occupation des sols en hectares (1980)**

**Figure23: L'occupation des sols en hectare (1980)**

Landsat 1-4 résolution( 30m/30m), bande (5.4.3)./03/1980 de BENISAF

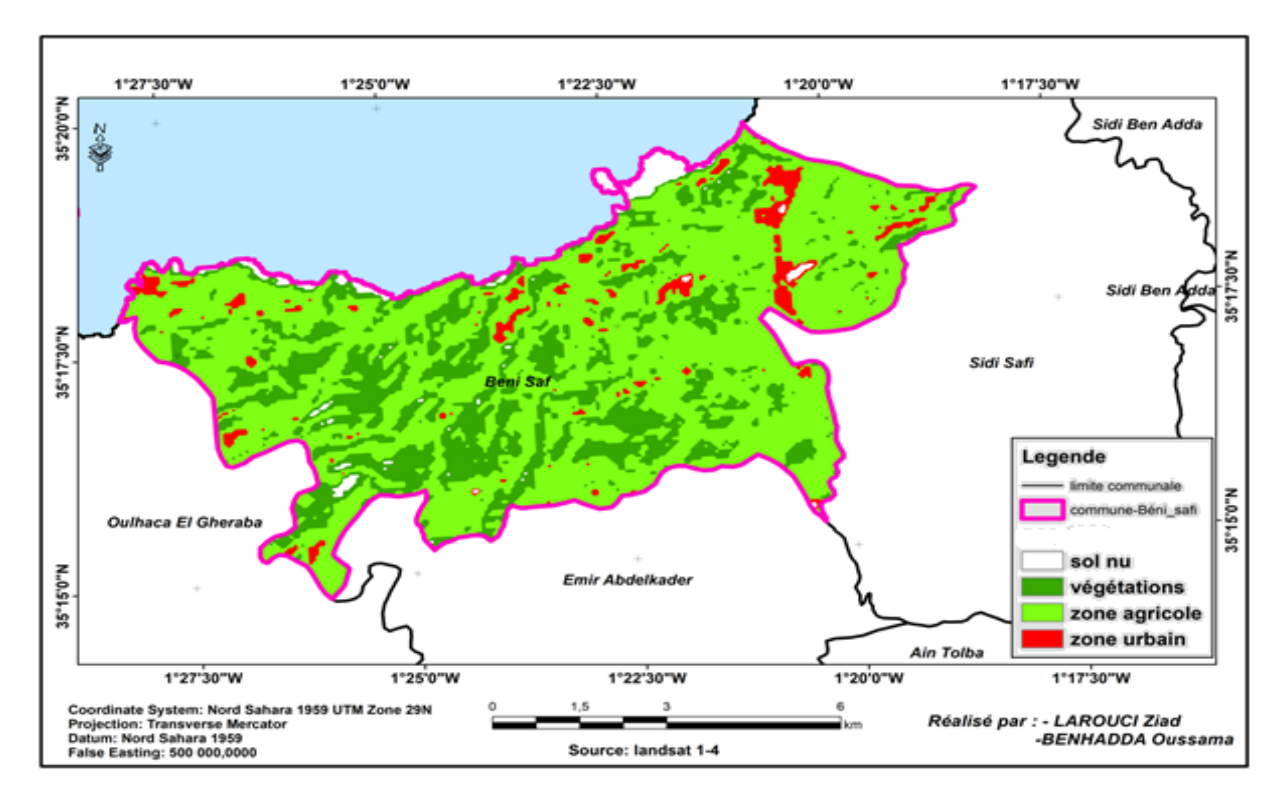

**Figure24: Carte de l'occupation du sol en 1980**

### **III.1. 2 L'occupation des sols en 1990 :**

En 1990, il y a eu un changement notable dans l'utilisation des terres, en particulier dans les terres agricoles, qui ont été réduites de moitié au cours de cette année, passant d'environ 4365 hectares à 2464 hectares, Aussi, une augmentation de la couverture végétale ;

Et inversement pour la zone urbaine, elle a presque doublé, passant de 450 hectares à 757 cela à cause de l'évolution de la population de la commune, les programmes étatiques de logements surtout en milieu rural et d'autres raisons et donc l'évolution urbaine de la commune, Il est indiqué sur la carte répartie sur l'ensemble de la commune ;

Une note importante est également qu'il a multiplié la superficie des terrains nus par près de 3 fois, car après qu'il n'était que de 757 hectares, il est devenu plus de 1800 hectares, ce qui est presque égal à la superficie manquante des terres agricoles.

| code | pos           | Surface (ha) | Surface totale | %       |
|------|---------------|--------------|----------------|---------|
|      | Zone agricole | 2664,6       |                | 42,742% |
|      | végétations   | 932,274      | 6234,135877    | 14,954% |
|      | Zone urbaine  | 757,7312     |                | 12,154% |
|      | Sol nu        | 1879,530     |                | 30,149% |

**Tableau21: L'occupation des sols en hectares (1990)**

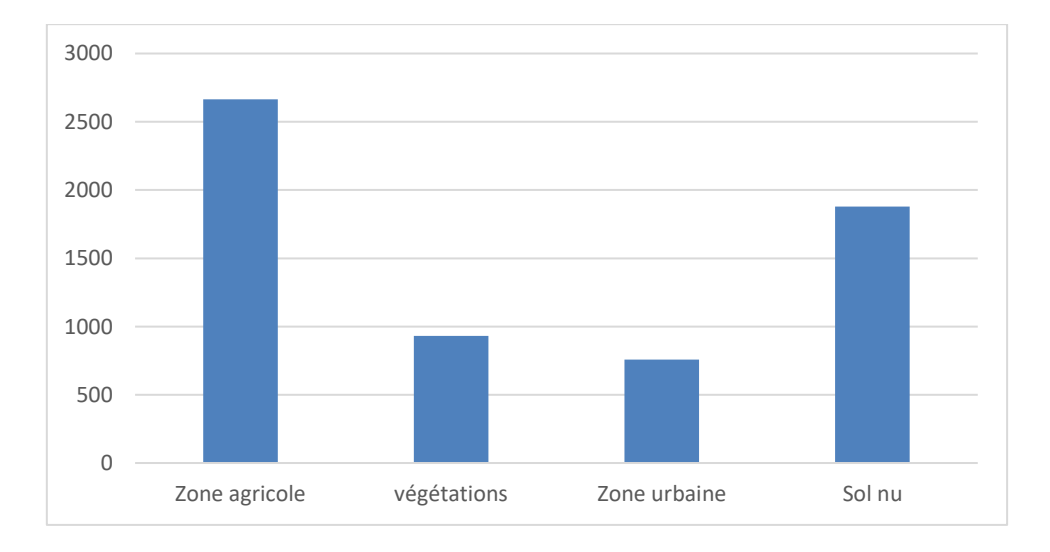

**Figure25: l'occupation des sols en hectare (1990)**

Landsat 1-4, résolution(30m/30m), bande (5.4.3).03/1990

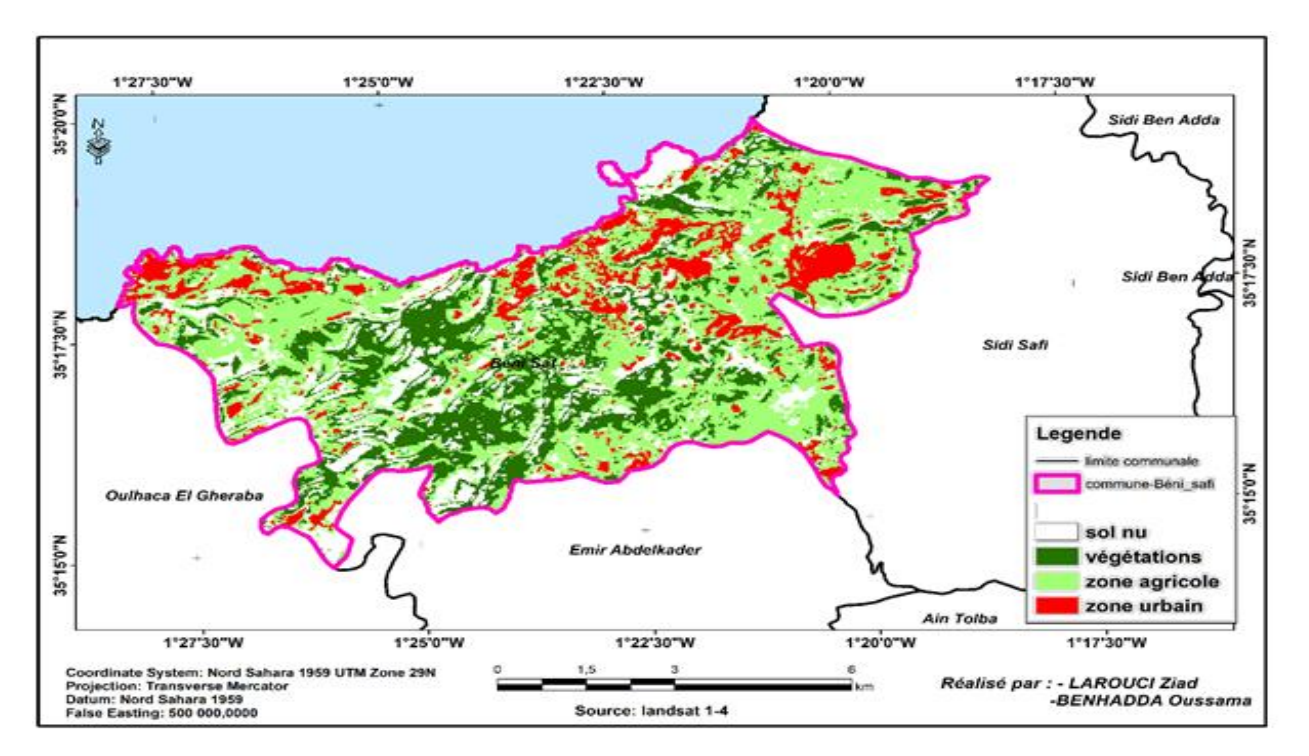

**Figure26: Carte de l'occupation du sol en 1990**

### **III.1. 3 L'occupation des sols en 2000 :**

En 2000, aussi les terres agricoles ont été réduites presque de moitié au cours de cette année, passant d'environ 2664 hectares à 1793 hectares, Aussi, une augmentation de la couverture végétale : été doublé 3 fois, Où était la plus grande proportion d'occupation (48 % de a superficie totale de la commune) ;

Une légère augmentation de la superficie de la zone urbaine ;

Mais les terrains nus ont été réduits aussi comme les terrains agricoles, donc elles sont exploitées pour des usages urbains ou bien au développement de couvert végétal qui été marqué la plus grande occupation cette année

| code | pos           | Surface (ha) | Surface totale | $\%$       |
|------|---------------|--------------|----------------|------------|
|      |               |              |                |            |
|      | Zone agricole | 1793,305     |                | 28,7658953 |
|      |               |              |                |            |
|      | végétations   | 3001,09      | 6234,136       | 48,1396309 |
|      |               |              |                |            |
|      | Zone urbaine  | 901,1027     |                | 14,454332  |
|      |               |              |                |            |
|      | Sol nu        | 538,6387     |                | 8,64015014 |
|      |               |              |                |            |

**Tableau22: l'occupation des sols en hectares (2000)**

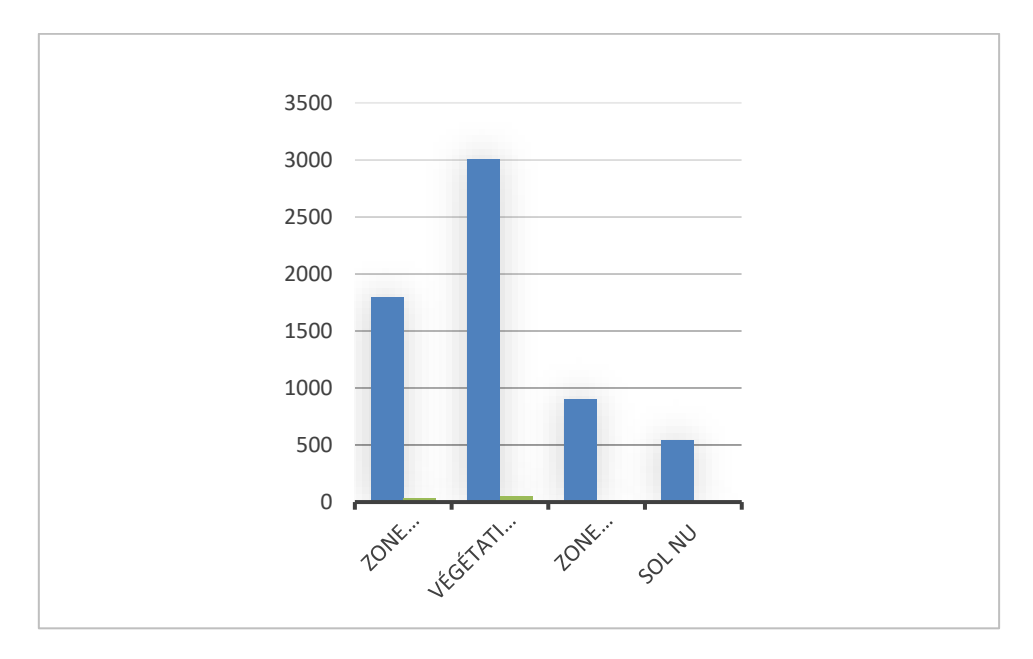

**Figure27: l'occupation des sols en hectare(2000)**

Landsat 5, résolution(30m/30m), bande (5.4.3).03/2000

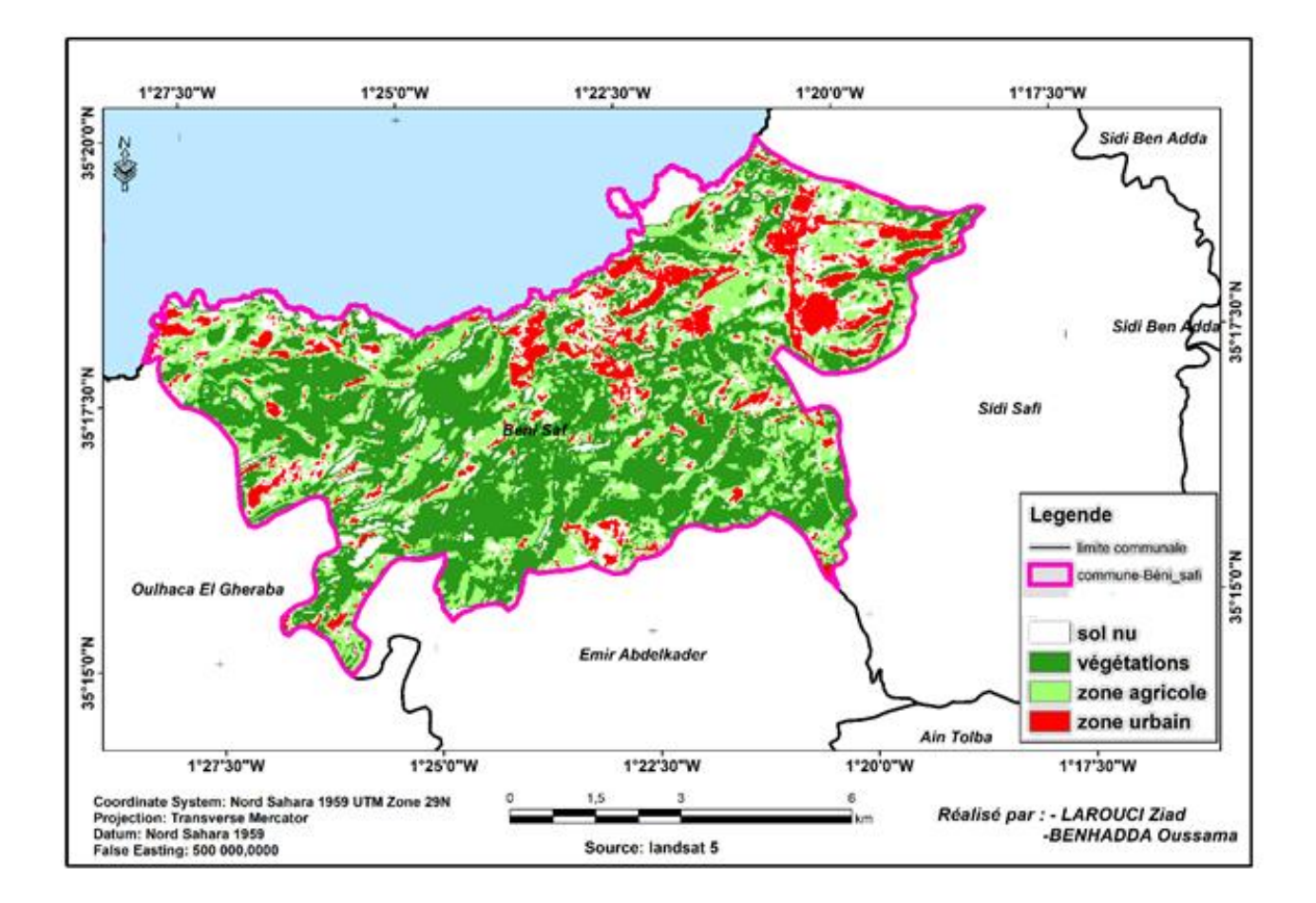

**Figure28: Carte de l'occupation du sol en 2000**

### **III.1.4 L'occupation des sols en 2010 :**

En cette année la superficie des terres agricoles été doublé au contraire la superficie de la

végétation été réduite

Concernant la zone urbaine on arque une petite augmentation

| code | pos           | Surface (ha) | Surface totale | %      |
|------|---------------|--------------|----------------|--------|
|      | Zone agricole | 2652,344     |                | 42,54% |
|      | végétations   | 2401,097     | 6234,135877    | 38,51% |
|      | Zone urbaine  | 1065,552     |                | 17,9%  |
|      | sable         | 115,14288    |                | 1,85%  |

**Tableau23: l'occupation des sols en hectares (2010)**

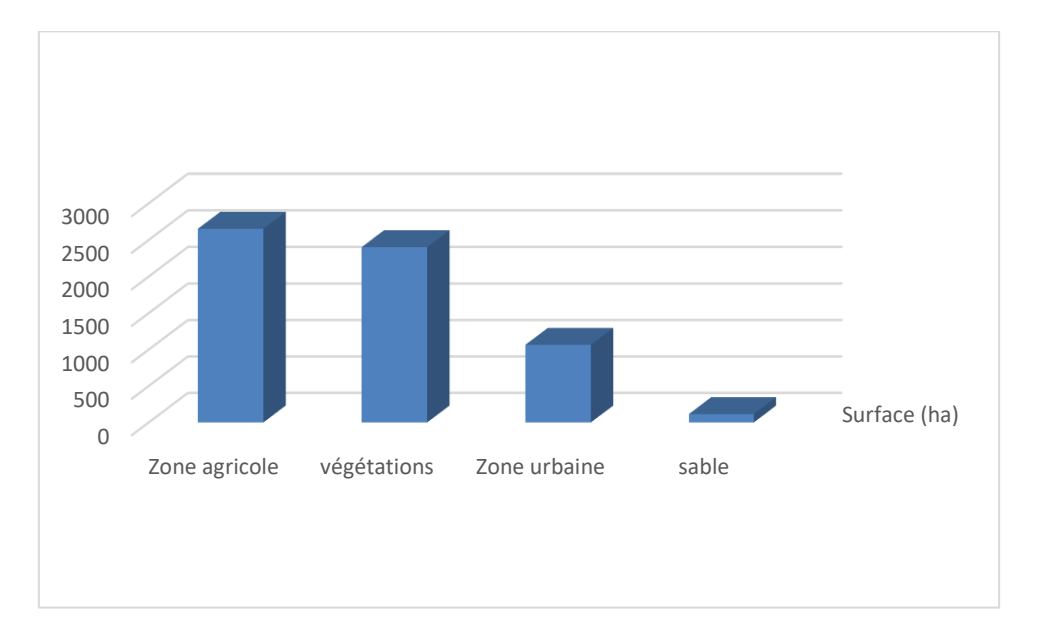

**Figure29: l'occupation des sols en hectare (2010)**

La figure suivante illustre la carte de l'occupation du sol en 2010

Landsat 7, résolution(30m/30m), bande (5.4.3).03/2010

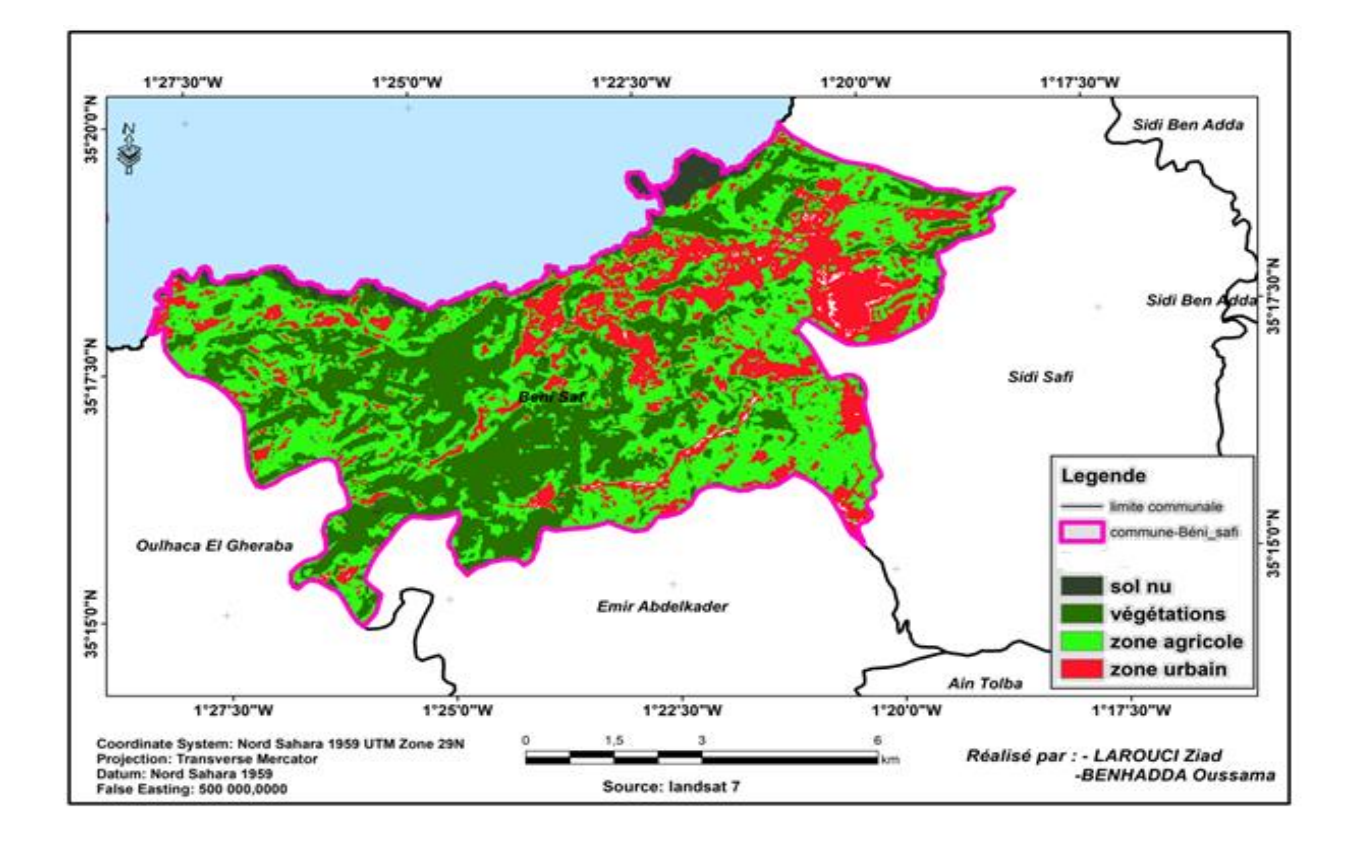

**Figure30: Carte de l'occupation du sol en 2010**

### **III.1. 5 L'occupation des sols en 2022 :**

Il n'y a pas de grands changements par rapport à l'année dernière

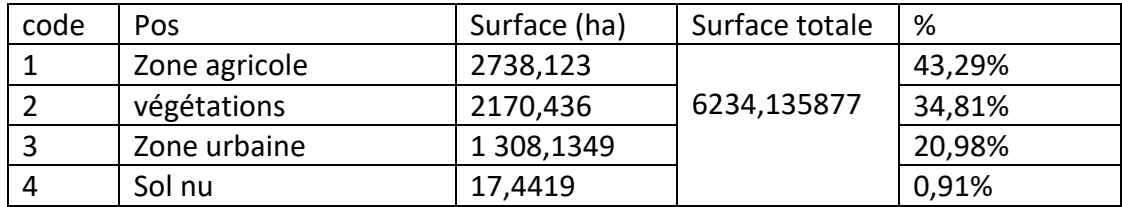

### **Tableau24: l'occupation des sols en hectares (2022)**

Landsat 8, résolution( 30m/30m), bande (5.4.3).03/2022

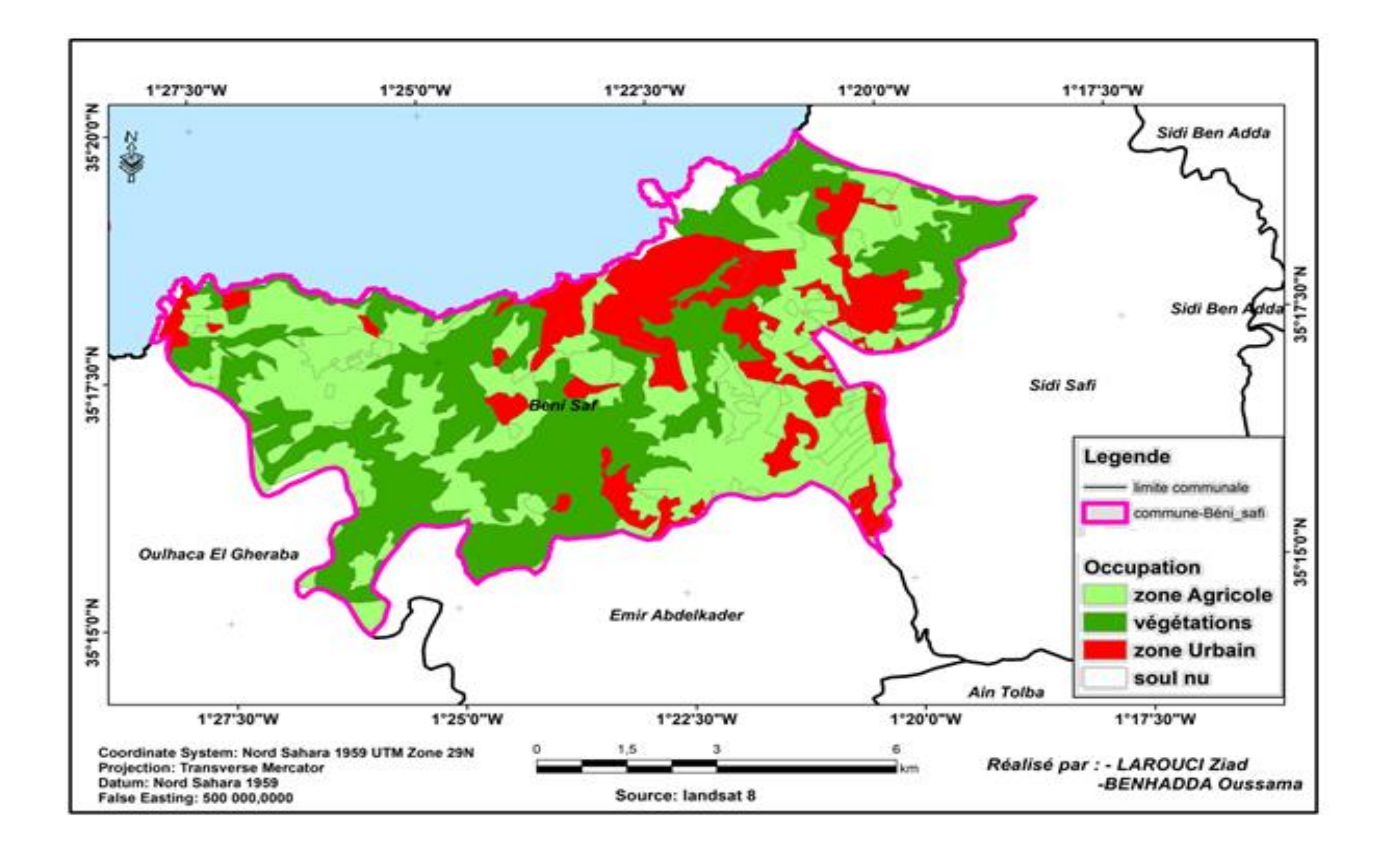

**Figure31: Carte de l'occupation du sol en 2022**

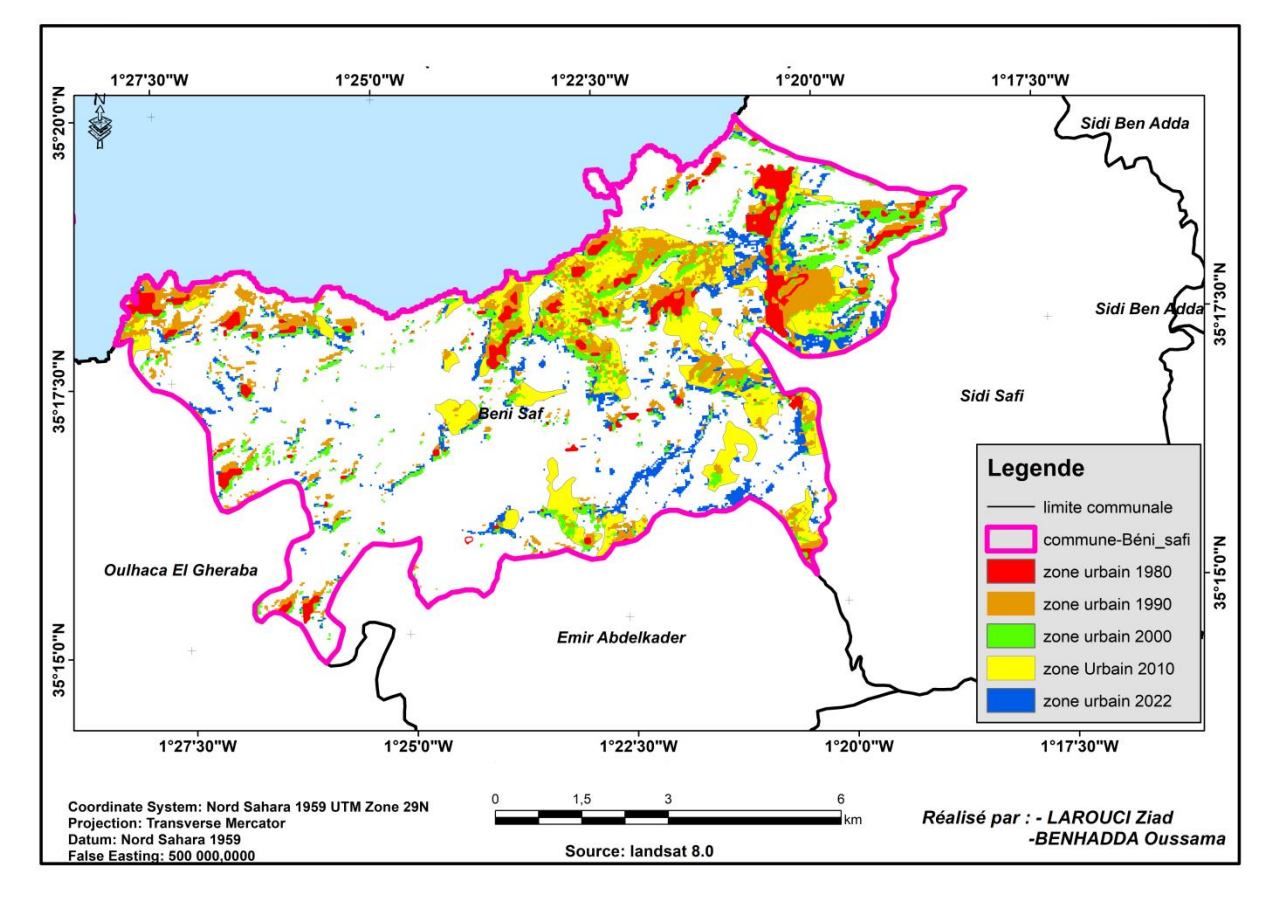

### **III.2. changement de l'occupation du sol de la zone d'étude**

**Figure32: Carte changement de l'occupation du sol de la zone d'étude**

La figure précédente montre les résultats obtenus à partir d'analyse diachronique de la commune de Béni Saf.

Les taches de bâti s'accroissent lentement de 1980 à 2000 puis elle augmente durant la période de 2010.

Nous constatons que la principale cause de l'extension urbaine est la poussée démographique, ajouter à cela le désir de maison individuelle, fait que la demande d'un logement est en perpétuelle augmentation.

En constate aussi l'urbanisation de la commune de Béni Saf ce fait dans le coté est de la commune.

#### **III. Conclusion.**

Cette étude est basée sur les résultats de traitements des images satellitaires de la commune de Béni Saf de la période de 40 ans entre 1980 et 2020.

Les résultats montrent la dominance des terres agricoles et des terres forestiers surtout durant 1980 à 2000.

A partir 2010 le cadre bâti ce double et s'augmente par rapport à les années précédente, cela ce confirme par le déplacement des limites de chef lieux de la commune.

Les résultats illustrent une nette progression du tissu urbain qui, particulièrement plus intense à l'Est de la commune, est inégalement réparti dans l'espace mais avec des rythmes de croissance différents.

### IV.Conclusion générale

La commune de Beni Saf est une commune portuaire depuis sa naissance, elle a une situation stratégique. Grace à ses potentialités en matière de ressources et ses capacités démographiques, la commune est en évolution constante.

Il semble clairement qu'il est possible de localiser les modifications de l'espace et d'en estimer l'ampleur à partir des images satellitaires. La fiabilité des résultats est étroitement liée à la méthode adoptée dans le traitement des images. Les données satellites fournissent en temps réel des informations sur les structures urbaines et représentent un apport indispensable pour assurer le suivi de l'évolution de la ville.

La méthodologie utilisée dans cette étude a permis de cerner les transformations spatiotemporelles de l'espace bâti au niveau des zones d'expansion urbaine.

A la lumière des résultats obtenus, nous remarquons que la surface de l'espace urbaine dans la commune de Beni Saf en 1980 est 450,8047 ha passant à 1 308,1349 ha en 2022.

Aussi les terres agricoles dominent la majorité des utilisations des terres de la commune, en plus de la couverture végétale diversifiée des forêts et des maquis. Cela confirme sa vocation agricole. Mais à travers les résultats cette étude, nous pouvons affirmer qu'il y a une évolution de l'espace urbaine de la commune.

Il ressort des résultats obtenus que les nouvelles extensions urbaines se font sur les terres agricoles. Particulièrement plus intense à l'Est de la commune, est inégalement réparti dans l'espace mais avec des rythmes de croissance différents.

### **Bibliographie :**

(**Abrams et al**, 2002)Aster user handbook, version 2 .jet propulsion laporatory.4800oak grove DR.pasadena,GA91109.

**Assoule Dechaicha, Djamel Alkama ,2020** « Détection du changement de l'étalement urbain au bas sagara Algerien : Apport de la télédétection spatiale et des SIG. Cas de la ville de Biskra (Algérie) »

**[ben ghalem, et okeil, 2000**].télédétection et sig pour le suivi et la quantification de l'érosion hydrique. Mémoire d'ingénieur d'état centre national des techniques spatiale

**Bensaid A, 1997.**traitement des données multisource et conception d'un basse de données dans un sig en vue de la caracetérision d'un milieu physique.

**( Ben hannifia, 1998)** détection de changement dans un terrain montagneux a partit des images bidate ;TMde landsat -5 corrigées des effets atmosphérique relatifs.

**DERDJINI HAMZA, 2017.** Cartographie des changements de l'occupation du sol dans la plaine de la Mitidja à partir des images Landsat. Mémoire de Master,

**Dureau.F & Weber.C, 1995***,* télédétection et systèmes d'information urbains, collection villes, Paris (France)

**F. Gaddas, 2001.** Proposition d'une méthode de cartographie des pédopaysages : application à la moyenne vallée du Rhône, thèse, INA Paris–Grignon.

**GDTA, 1992.** Cahier pédagogique M1, visualisation d'image numérique, télédétection : outils et méthode.

**(Haddouche in ESCADAFAL, 1989).** Cartographie pédopaysgique de synthèse par télédétection (image landsat TM) grade magister. Centré national es technique spatiale.

**Jean-Christophe Desconnets, 2017.** Recherche d'information spatio-temporelle: Application aux images satellitaires.

**KAROUI Nihel, 2010**. Les changements d'usage des terres agricoles et des espaces naturels en périphérie d'Oran

Linear spectral mixture modelling to estimate vegetation amount from optical spectral data. International Journal of Remote Sensing, 17 (17), 3373-400

**MAMADOU adama sarr, 2009.** Cartographie des changements de l'occupation du sol entre 1990 et 2002 Dans le nord du Sénégal (Ferlo) à partir des images landsat, pp 36.

**Marcel Bergeron, 1988.Vocabulaire** de la géomatique, 1992, «Cahiers de l'Office de la langue française», Les publications du Québec

Commission interministérielle de terminologie de la télédétection aérospatiale

**Roel Plant et all** : 'Les terres agricoles face à l'urbanisation'

**T. Annelise, 2000.**Application de la télédétection hyperspectrale à la cartographie et l'étude des formations végétales du marais de Kaw, Centre de Guyane, IRD

Documents ·

Révision de PDAU de la commune de Béni Saf (**CCT**, 1998)

Subdivision de l'hydrologie de Béni Saf

ONM-Station de Béni Saf

PATW de la wilaya d'Ain Temouchent.

Étude du SDAT Wilaya Ain Temouchent.

Direction de la pêche de la wilaya d'Ain Temouchent.

Direction de tourisme d'Ain Temouchent 2013.

DSA Ain Temouchent.

### **Référence internet**

Web du Centre Canadien de Télédétection [http://www.ccrs.nrcan.qc.ca](http://www.ccrs.nrcan.qc.ca/)

[https://cms.geobretagne.fr](https://cms.geobretagne.fr/)

[https://www.rncan.gc.ca](https://www.rncan.gc.ca/)

<sup>1</sup> https://www.sigterritoires.fr/

https://www.decitre.fr/ebooks/escalier-de-beni-saf-l-9782221185773\_9782221185773\_1.html

[https://www.usgs.gov/land-resources/nli/landsat/landsat-5?qt](https://www.usgs.gov/land-resources/nli/landsat/landsat-5?qt-science_support_page_related_con=0#qt-science_support_page_related_con)[science\\_support\\_page\\_related\\_con=0#qt-science\\_support\\_page\\_related\\_con](https://www.usgs.gov/land-resources/nli/landsat/landsat-5?qt-science_support_page_related_con=0#qt-science_support_page_related_con)

https://www.earthdata.nasa.gov/

https://www.youtube.com/watch?v=RAQ9ey9MQG8

https://www.youtube.com/watch?v=IpVIDyqV-ns

https://www.youtube.com/watch?v=7SBDhdtR13A

https://www.youtube.com/watch?v=PT-kUse8KYE